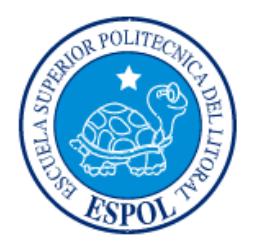

# **ESCUELA SUPERIOR POLITÉCNICA DEL LITORAL**

## **Facultad de Ingeniería en Electricidad y Computación**

"DISEÑO DE UN SISTEMA DE CONTROL PARA INGRESO Y SALIDA DE CAMIONES, CON GESTIÓN DE INVENTARIO Y OPERACIÓN DE UNA PLANTA INDUSTRIAL"

# **INFORME DE MATERIA INTEGRADORA**

Previo a la obtención del Título de:

# **LICENCIADO EN REDES Y SISTEMAS OPERATIVOS**

DANIEL VICENTE QUINDE CASTRO DAVID JOSÉ RODRÍGUEZ GÓMEZ

> GUAYAQUIL – ECUADOR  $AÑO: 2016$

## **AGRADECIMIENTOS**

<span id="page-1-0"></span>Mis más sinceros agradecimientos a nuestras familias por el apoyo incondicional que nos han brindado en todo momento, por aconsejarnos y guiarnos.

A los profesores: Robert Andrade y Ronald Criollo, por darnos las directrices y recomendaciones durante el desarrollo de este proyecto.

#### **DEDICATORIA**

<span id="page-2-0"></span>El presente proyecto lo dedico a mi padre Orestes Quinde por brindarme siempre su apoyo y darme la oportunidad de trabajar con él, esta experiencia me sirvió para el desarrollo de este proyecto. Además agradezco a mi hermano Walter Quinde por ayudarme con sus conocimientos de diseño gráfico en mis proyectos y trabajos universitarios. Por ultimo agradezco a todos mis familiares y amigos por todo su apoyo.

Daniel Quinde Castro.

Esta tesis se la dedico a Dios que supo guiarme por el buen camino, darme fuerzas para continuar y no rendirme durante los problemas que aparecían, enseñándome a enfrentarlo manteniendo la calma y no desfallecer en el intento.

A mi familia a quienes les debo lo que soy. Para mi mama por sus consejos, regaños, comprensión, amor y ayuda en los momentos difíciles. Por darme los recursos necesarios para mis estudios y lo más importante los valores como persona que me han ayudado para progresar en la vida.

Agradezco a mis maestros Ing. Patricia Chavez e Ing. Ignacio Marín que me aconsejaban y me ayudaban en el área académica siempre de forma cordial, al antiguo director de la carrera Ing. Albert Espinal por darme los conocimientos sobre mi área a aplicar, a nuestro revisor de tesis Ing. Ronald Criollo por guiarnos en este proceso de tesis.

Al final y no menos importante mis mejores amigos que siempre han estado para mí aconsejándome y sacándome sonrisas en momentos difíciles gracias a todos que de alguna forma han formado parte de mi vida hasta este momento.

David Rodríguez Gómez.

## <span id="page-3-0"></span>**TRIBUNAL DE EVALUACIÓN**

Msig. Robert Andrade Msig. Ronald Criollo

PROFESOR EVALUADOR PROFESOR EVALUADOR

## **DECLARACIÓN EXPRESA**

<span id="page-4-0"></span>"La responsabilidad y la autoría del contenido de este Trabajo de Titulación, nos corresponde exclusivamente; y damos nuestro consentimiento para que la ESPOL realice la comunicación pública de la obra por cualquier medio con el fin de promover la consulta, difusión y uso público de la producción intelectual"

Daniel Quinde Castro **David Rodríguez Gómez** 

#### **RESUMEN**

<span id="page-5-0"></span>Agroquil es una empresa dedicada a la distribución de productos para la agroindustria, la cual ha tenido inconvenientes debido a que en la actualidad sus procesos de ingreso y salida de camiones y su inventario se manejan de forma manual a través de hojas Excel, lo cual hace que sus procesos sean ineficientes. Por esta razón tiene la necesidad de optimizar sus procesos.

Para solucionar este problema se propone diseñar un sistema para optimizar el proceso de control de entrada y salida de camiones, y gestión de inventario. En la solución se propone el uso de dos cámaras IP las cuales se usarán para la detección de placa de los camiones. El sistema usará un Gestor de Base de Datos MySQL para almacenar y gestionar la información de la empresa. La aplicación que realizará las transacciones de compra de materia prima y venta de producto terminado será desarrollada en Java y usará la librería OpenALPR para hacer el reconocimiento de la placa. Los dispositivos propuestos y las estaciones de trabajos que tendrán instalada la aplicación se comunicarán a través de la red de datos de la empresa.

# ÍNDICE GENERAL

<span id="page-6-0"></span>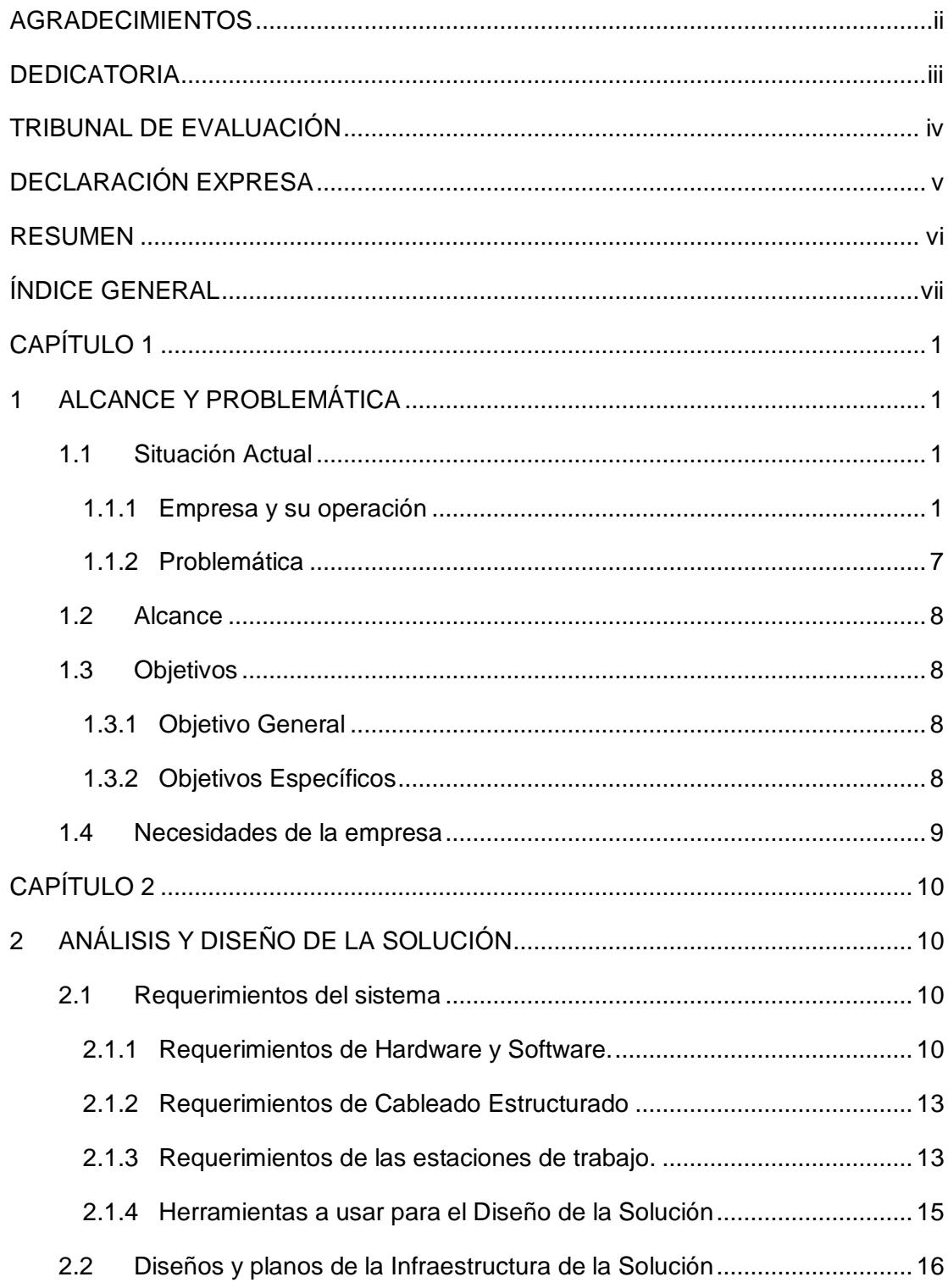

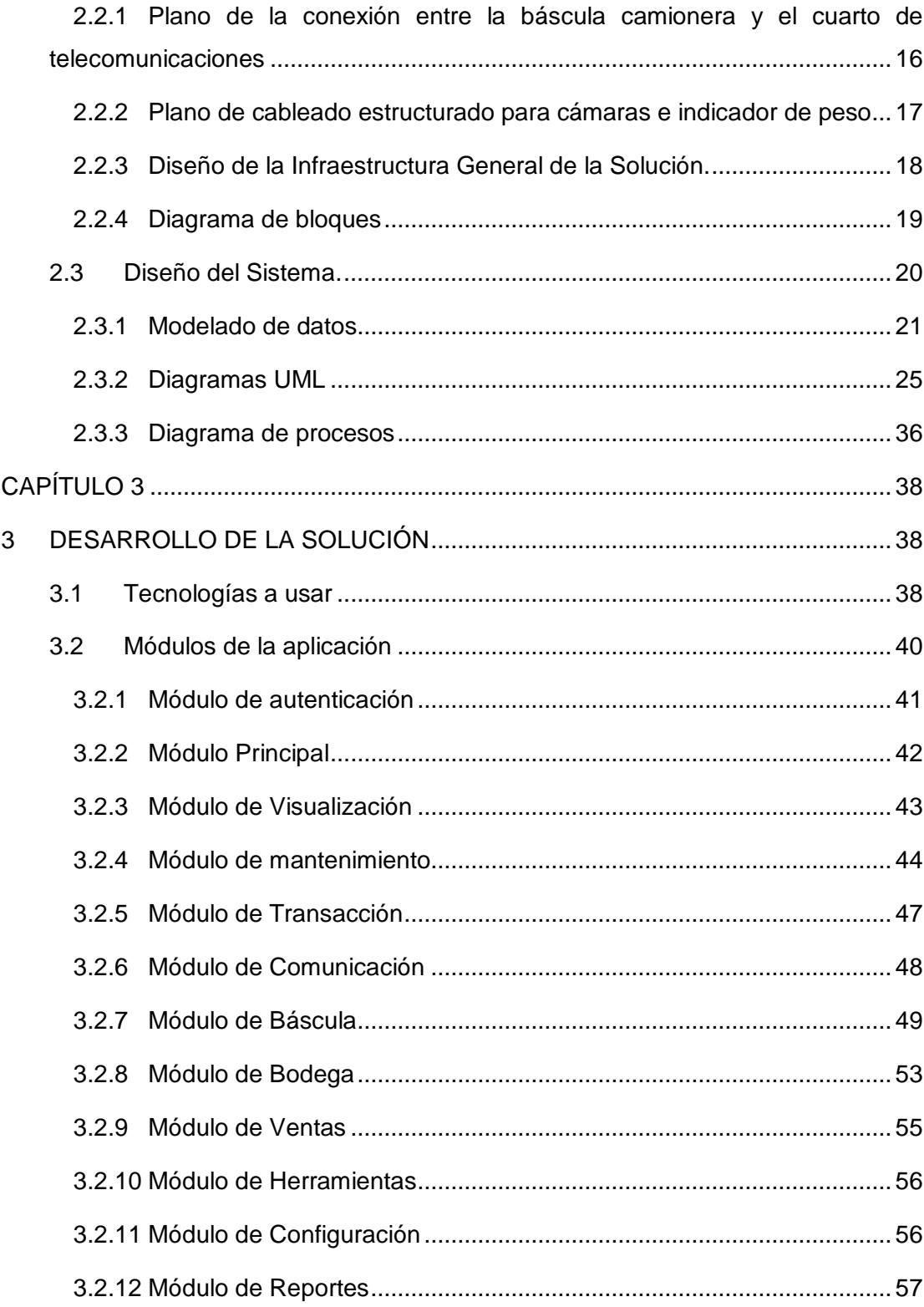

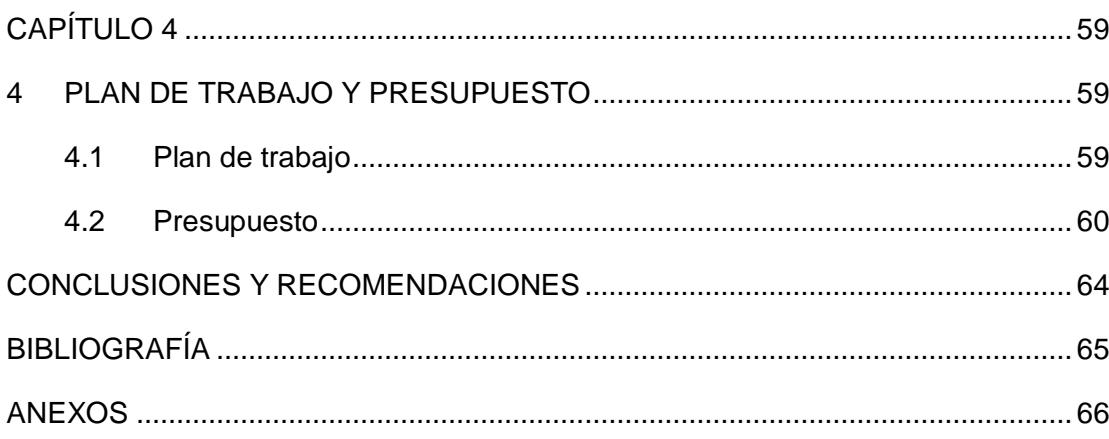

# **ÍNDICE DE FIGURAS**

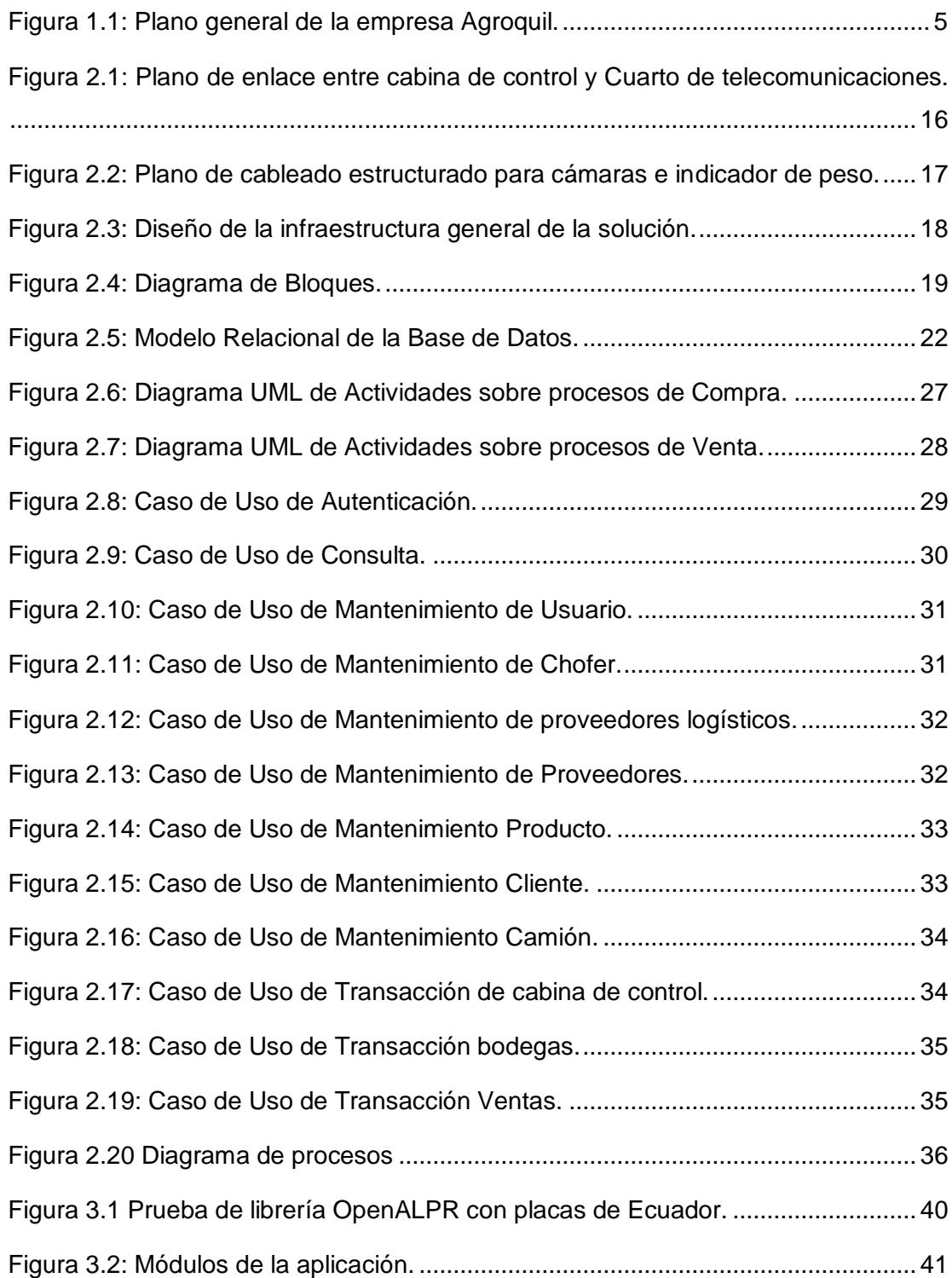

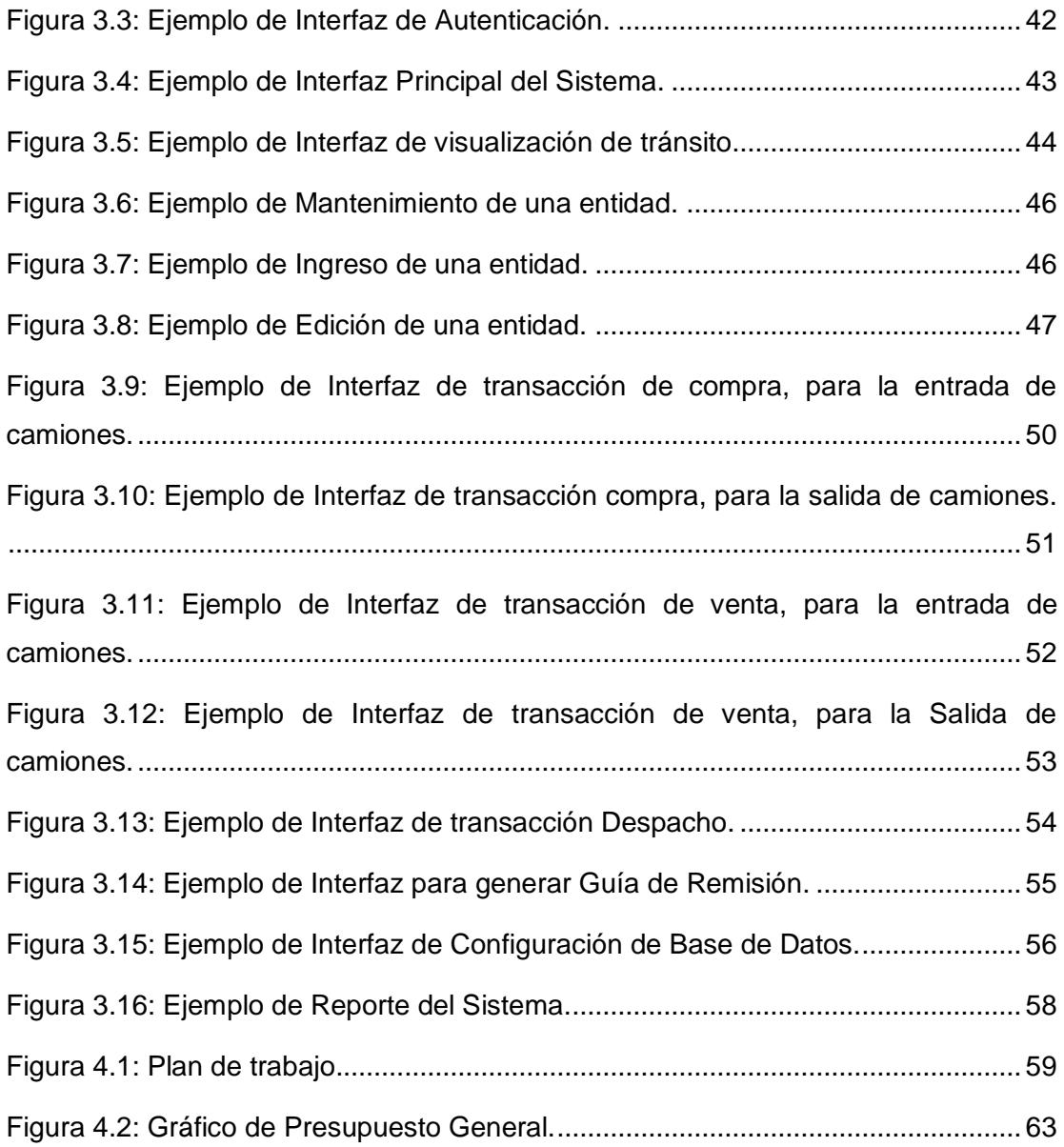

# **ÍNDICE DE TABLAS**

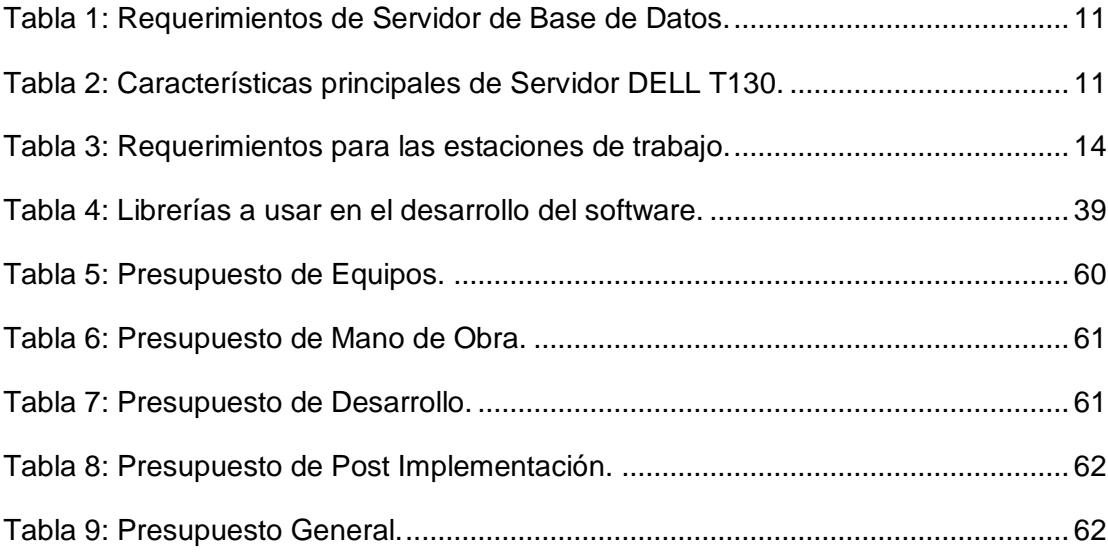

### **CAPÍTULO 1**

### <span id="page-12-1"></span><span id="page-12-0"></span>**1 ALCANCE Y PROBLEMÁTICA**

La empresa Agroquil actualmente cuenta con una cabina de control con la que verifica la entrada y salida de camiones de la báscula camionera de la empresa. Para el registro de las operaciones utiliza libros de Excel, esto conlleva a que los procesos de gestión de información como la generación de reportes sea menos eficiente, ya que los datos enviados entre estos se realiza de forma desordenada.

Los principales problemas que se han identificado en la empresa son: la falta de control de entrada y salida de camiones en la báscula camionera y la falta de gestión de los datos que centralice de las diversas áreas que manejan los libros de Excel.

#### <span id="page-12-2"></span>**1.1 Situación Actual**

La empresa Agroquil ha notado que debe hacer ciertos cambios en la forma de cómo se ha manejado el control y procesos operacionales hasta ahora, llevando control de los camiones de forma más modernizada y permitiendo la automatización de procesos. Además de una transición al hacer que sus empleados usen nuevos métodos en la gestión de información.

Por consiguiente, Agroquil está en capacidad de invertir y se encuentra interesada en un proyecto que solucione sus problemas implementándolo a su red actual y en sus departamentos que no tienen comunicación hasta la fecha.

#### <span id="page-12-3"></span>**1.1.1 Empresa y su operación**

Agroquil es una empresa dedicada a la distribución de productos para la agroindustria como fertilizantes con el fin de promover el desarrollo agroindustrial del país brindando soluciones eficientes que ayuden al agricultor a alcanzar un futuro rentable sin afectar al medio ambiente.

Entre los diferentes fertilizantes que la empresa distribuye se destacan los siguientes como: Úrea, Nitrato de Amonio, Muriato de Potasio, Sulfato de Amonio, Cloruro de Potasio, entre otros. Los fertilizantes pueden ser clasificados como simples o compuestos. En el primer de los casos; se ensaca la materia prima sin alterar su composición, mientras que en el segundo; se procesan varias materias primas para luego ser ensacadas.

El producto que es despachado y la materia prima que se recibe son transportados a través de camiones.

La empresa contrata a un proveedor de servicio de alquiler de camiones para transportar la materia prima hasta sus instalaciones. Este proveedor logístico entrega la información correspondiente de los camiones y los datos de los conductores asignados.

La empresa produce un promedio de 6000 sacos al día. Un camión puede contener alrededor de 800 sacos, por lo cual se estima necesitar siete u ocho camiones al día. La materia prima se recepta cada 15 días y debería ser suficiente para cubrir la producción diaria y mantener el stock. Se estima un ingreso de materia prima de aproximadamente 4000 toneladas.

El control de los camiones se realiza tanto para la venta de productos como para la compra de materia prima. Ambos procesos son detallados a continuación.

El proceso de compra de materia prima es el siguiente:

- La empresa realiza la compra de materia prima.
- La empresa contrata un servicio de alquiler de camiones para transportar la materia prima a sus instalaciones.
- Los camiones al ingresar a la planta son pesados en la báscula para obtener su peso de entrada.
- Luego la materia es depositada en las bodegas correspondientes.
- Luego los camiones son pesados nuevamente en la báscula para obtener el peso de salida y realizar el cálculo del peso neto de la materia prima.

La manera de verificar el total, es sumando la materia prima entregada por los camiones. Pueden existir pérdidas como residuos en los camiones o durante el viaje; sin embargo, estas representan un porcentaje muy pequeño.

El proceso de venta del producto terminado es el siguiente:

- El cliente es el encargado de determinar y proveer el camión para el despacho.
- El camión debe ingresar a las instalaciones y el conductor acercarse a las oficinas para que le entreguen una guía de remisión, la cual contiene información del cliente, conductor, placa del camión, producto y cantidad.
- Luego el camión es pesado en la báscula para registrar su peso de entrada.
- Después el camión se dirige a una bodega específica para el despacho, donde el conductor entrega la guía de remisión al encargado de la bodega.
- En el despacho existen dos escenarios: la entrega de sacos del stock de bodega o el ensacado del producto.
- Una vez terminado el despacho, el camión debe volverse a pesar para determinar el peso bruto, neto y tara.
- El operador de la báscula revisa la guía de remisión, valida cuanto material está saliendo de la bodega.

La empresa cuenta con una sola báscula, por lo cual se debe llevar un orden para el ingreso de los camiones a la báscula. En la cabina de control se encuentra un sistema de audio, con el cual el operador va llamando a los conductores para que estos se dirijan a la báscula. Existe un área para que los camiones pueden parquearse a esperar su turno. Además, este sistema de audio también es usado para indicar a los conductores a que puerta deben dirigirse para que le despachen el producto.

La báscula deberá ser certificada con el INEN una vez al año, y se recomienda que haya un mantenimiento trimestral de la misma, que consiste en limpieza y verificación del estado de los sensores, cables y equipos electrónicos.

En la Figura 1.1 se muestra el plano general de Agroquil, donde se muestra que cuenta con lo siguiente:

- Una garita para ingreso y salida de la planta.
- Cabina de control de la báscula de camiones.
- Bodegas de materia prima y producto terminado.
- Oficinas Administrativas.
- Líneas de Mezcla y Ensacado.

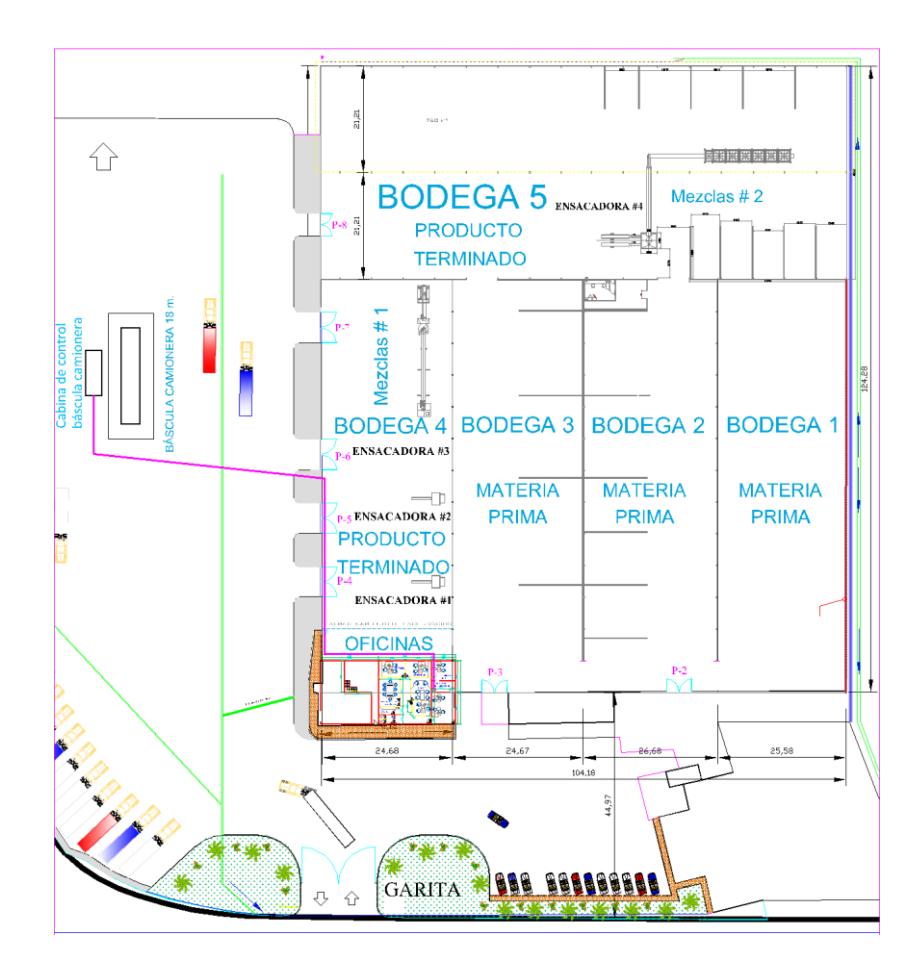

**Figura 1.1: Plano general de la empresa Agroquil.**

<span id="page-16-0"></span>En el área de la báscula de camiones se cuenta con una cabina de control, donde un operador se encarga de la logística y verificación del peso de los camiones que ingresan y salen de la empresa usando una hoja de Excel. La báscula tiene una dimensión de 18 m x 3.35 m y está compuesta de tres cuerpos metálicos soportados por ocho celdas de carga. Actualmente se usa un indicador de peso marca CAS que fue adquirido hace 15 años.

Existen cinco bodegas, de las cuales tres están destinadas al almacenamiento de materia prima y dos para producto terminado. Existen dos líneas de ensacado para producto simple, y dos líneas de mezclado y ensacado para mezclas. Las bodegas 1, 2 y 3 están destinadas a materia prima y la 4 y la 5 están destinadas al producto terminado. Entre las bodegas 4 y 5 existen cinco puertas por las cuales se puede realizar el despacho de producto a los camiones.

La línea de ensacado está conformada por:

- Tolvas donde se aloja el producto, el cual es depositado mediante el uso de payloader.
- Una ensacadora, que es un equipo electromecánico usado para el ensacado o envasado de producto. Este consta de una compuerta, la cual controla o dosifica el peso, celdas de carga o sensores de peso, un indicador de peso encargado de controlar la ensacadora. La ensacadora está ubicada debajo de la tolva de pesaje.
- Banda transportadora donde se ubican los sacos y se cosen para luego ser embodegados o despachados.

La empresa cuenta con 4 ensacadoras. Las ensacadoras 1, 2 y 3 se encuentran en la Bodega 4 de producto terminado, mientras la 4 se encuentra en la Bodega 5.

La línea de mezclado tiene la función de mezclar dos o más materias primas para crear un producto. La mezcla es llevada a las líneas de ensacado a través de bandas transportadoras. Agroquil, cuenta con dos dispositivos para realizar las mezclas, en la Bodega 4 se localiza mezclas #1 y en Bodega 5 mezclas #2.

Dentro de las oficinas administrativas se tiene los siguientes departamentos: la gerencia, ventas, sala de reuniones, IT, operaciones, y cuarto de comunicaciones. En el cuarto de comunicaciones se encuentran dos racks de 42U, un sistema de aire acondicionado de 12000 BTU y un sistema de UPS marca APC.

La infraestructura actual de la empresa cuenta con cableado UTP categoría 6A dentro del edificio administrativo conectando a todas las estaciones de trabajo dentro de la misma. Además se cuenta con puntos de acceso inalámbrico para el área de las bodegas.

La empresa cuenta con un servicio de acceso a internet de Netlife con un ancho de banda de 30Mbps.

#### <span id="page-18-0"></span>**1.1.2 Problemática**

Agroquil, tiene problemas en el desarrollo de sus procesos que son detallados a continuación:

Un operador lleva un control de entrada y salida de camiones en la báscula a través de un libro de Excel. Esto genera retardos del proceso, ya que se debe ingresar datos como la placa del camión, hora, fecha y tomar la lectura del peso desde el indicador de peso de forma manual. Luego esta información se consolida con la de bodega. No se tiene una plataforma segura y confiable para el manejo y almacenamiento de dicha información.

El encargado de la cabina digita la placa del camión y existe riesgo de cometer errores.

Solo se lleva el control del inventario de materia prima, bodegas y sus procesos mediante hojas de Excel.

Se pierde tiempo al buscar información relacionada con los procesos de la empresa (Esto son buscar datos de proveedores, inventario de bodegas, materia prima, etc.) ya que no se cuenta con un sistema que centralice los datos.

La cabina de control de la báscula no cuenta con acceso a la red de datos.

El indicador de peso fue adquirido hace 15 años por lo que se requiere reemplazarlo.

#### <span id="page-19-0"></span>**1.2 Alcance**

Se propone el diseño de un sistema de control para ingreso y salida de camiones, con gestión de inventario y operación de una planta industrial mediante la aplicación de hardware y software. Adicionalmente el uso de un sistema gestor de base de datos para la centralización de los datos, en conjunto con el uso de cámaras IP para controlar la entrada/salida de camiones.

El proyecto tendrá una duración alrededor de dos meses entre el levantamiento de información, diseño del sistema y desarrollo.

#### <span id="page-19-1"></span>**1.3 Objetivos**

#### <span id="page-19-2"></span>**1.3.1 Objetivo General**

Diseñar un sistema de control de ingreso y salida de camiones, gestión de inventario y operación de la planta industrial Agroquil.

#### <span id="page-19-3"></span>**1.3.2 Objetivos Específicos**

- Diseñar un sistema que facilite el ingreso de datos y gestión de transacciones en las bodegas de la empresa.
- Llevar un control del ingreso y salida de camiones en la báscula de la empresa mediante el uso de cámaras para la detección y extracción de placas.
- Optimizar los tiempos de las transacciones que se realizan en la operación de la empresa.
- Realizar un enlace de comunicación de la cabina de control de la báscula camionera con la red de datos de la empresa.
- Modernizar el dispositivo indicador de peso.

#### <span id="page-20-0"></span>**1.4 Necesidades de la empresa**

La empresa tiene las siguientes necesidades:

- Verificar la identidad del camión que ingresa y sale de las instalaciones.
- Generar una guía de remisión para el conductor del camión que recoge el producto debido a que necesitan un soporte que sustente la carga que llevan.
- Verificar si el contenido del camión al ser pesado por la báscula en la transacción de venta coincide con la cantidad que indica en la guía de remisión.
- Optimizar el proceso de ingreso y salida de camiones.
- Asegurar y manejar de forma adecuada la información de las transacciones.
- No modificar los sistemas de compras y facturación.

## **CAPÍTULO 2**

## <span id="page-21-1"></span><span id="page-21-0"></span>**2 ANÁLISIS Y DISEÑO DE LA SOLUCIÓN**

En este capítulo se definirán los requerimientos de hardware y software para la solución propuesta basados en las necesidades de Agroquil.

Se expondrá el diseño de la solución a través de planos y diagramas que muestran los distintos elementos que lo componen y cómo interactúan entre ellos.

#### <span id="page-21-2"></span>**2.1 Requerimientos del sistema**

Antes de empezar a describir el diseño de la solución es necesario analizar los requerimientos para el sistema de base de datos y de control de entrada y salida de camiones como: hardware y software. Estos se deben sumar al proyecto para ser realizado satisfactoriamente.

#### <span id="page-21-3"></span>**2.1.1 Requerimientos de Hardware y Software.**

Los dispositivos nuevos para esta solución serán los siguientes:

Servidor, será el encargado de centralizar la información y gestionar sus procesos, al momento la empresa no cuenta con servidores. Este se colocará en el rack dentro del cuarto de telecomunicaciones. El servidor tendrá instalado un sistema operativo Debian con Sistema Gestor de Base de Datos MySQL y para almacenar las imágenes capturadas por las cámaras se usará el servicio FTP VSFTPD.

Los requerimientos recomendados de MySQL para un servidor se muestran en la Tabla 1. Se analizaron los requerimientos de hardware que debía tener el servidor en nivel de procesamiento y almacenamiento. Por lo tanto, se sugiere usar el servidor marca DELL POWER EDGE server modelo T130 Tower. Debido a sus características técnicas y su relevancia en el mercado.

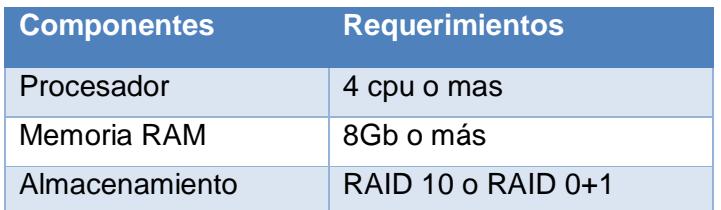

#### **Tabla 1: Requerimientos de Servidor de Base de Datos.**

<span id="page-22-0"></span>En la Tabla 2 se muestra las características técnicas principales del servidor DELL POWER EDGE como: procesador, memoria, disco duro. Para más información consultar la hoja técnica en el Anexo 1.

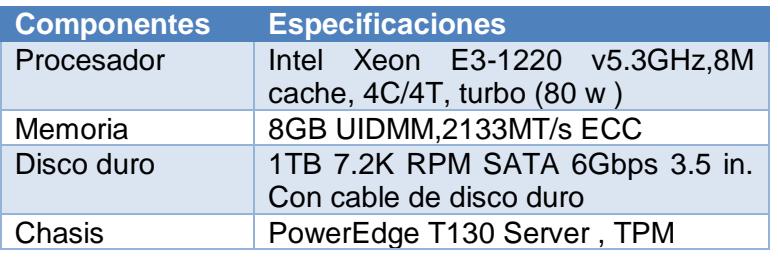

#### **Tabla 2: Características principales de Servidor DELL T130.**

<span id="page-22-1"></span>Indicador de peso, es un dispositivo electrónico, que está conectado a los sensores de peso y tiene un display o pantalla, en la cual muestra el peso del camión. Es necesario adquirir uno moderno, que será ubicado cerca de la cabina de control y de la báscula camionera. Se ha escogido el indicador 420 Plus de marca Ricelake, debido a que cuenta con protección IP66 haciéndolo ideal para exteriores, además soporta 8 celdas de carga de 350 ohms o 16 celdas de 700 ohms. Además porque Ricelake es una marca confiable y líder en sistemas de pesaje. Para mayor información de este equipo consultar el Anexo 2.

Convertidor de medios, es un dispositivo adaptador que funciona en conjunto con el indicador de peso, realiza la comunicación con la red, debido a que el dispositivo indicador sólo posee un puerto RS232, lo cual dificulta la integración en la red de la empresa. Se propone usar el convertidor UDS2100 de marca Lantronix, al cual se le puede

configurar una dirección IP de forma estática o por DHCP, y puede actuar como un servidor o un cliente TCP. Para más información consultar la hoja técnica en el Anexo 3.

Lector de Código de Barras, se usarán de 3 lectores de códigos de barras para manejar las transacciones en el sistema de la empresa, en las áreas de cabina y bodegas. Se ubicará un lector en la bodega #4, otro en la bodega #5 y otro en la cabina de control. Conectados a una estación de trabajo cada uno. Se sugiere usar el lector MOTOROLA SYMBOL-LS2208, ya que permite leer la mayoría de tipos de códigos de barras, entre ellos el código 128, que es el que usará el sistema. Se adjunta la hoja técnica en el Anexo 4.

Impresora, se usarán 2 impresoras para imprimir el código de barras, ya que cada transacción que se realice sea compra o venta en la empresa será asociado a este código. Estas serán ubicadas una en el área de cabina de control y otra en el área de ventas. Esta impresión representa el código único con el que se identifica cada transacción en el sistema. Se propone usar la impresora TDP-255 de marca TSC. Se la ha escogido debido a que se necesita un dispositivo para imprimir los tickets de las transacciones y este tipo de impresora es ideal para esta aplicación. Las características técnicas se muestran en el Anexo 5.

Conmutador, se necesita un switch para comunicar el área de la cabina de control con sus dispositivos a la red de datos de la empresa. Para este dispositivo de telecomunicaciones se ha propuesto el equipo modelo CRS112-8G-4S-IN de marca Mikrotik, debido a que tiene los puertos necesarios para interconectar los diferentes dispositivos de la cabina; además de tener los puertos SFP de fibra necesarios para el enlace de fibra entre la cabina de control con el cuarto de telecomunicaciones. Las características técnicas se muestran en el Anexo 6.

Cámara IP, se usarán 2 cámaras las cuales capturarán las placas de los camiones que ingresan y salen de las instalaciones. Debido a que la empresa no cuenta con ningún dispositivo para este fin, son necesarias. Se propone la cámara DS-2CD2032-I de marca Hikvision, esta es una cámara HD de 3MP tipo bullet. Se la escogió ya que posee un IP66, lo cual la hace ideal para exteriores, además tiene detección de movimiento y soporta tecnología PoE. Se adjunta la hoja técnica en el Anexo 7.

#### <span id="page-24-0"></span>**2.1.2 Requerimientos de Cableado Estructurado**

Se propondrá los siguientes tipos de cableado:

- Uso de cableado UTP categoría 6A para conectar a los diferentes dispositivos de la cabina de control al conmutador.
- Uso de cableado de fibra óptica multimodo OM3 para comunicar el conmutador en la cabina de control con el cuarto de telecomunicaciones en el área de las oficinas administrativas.

Este cableado proporcionara altas transferencias de datos, esto permitirá que sea escalable y permita nuevas aplicaciones sin que afecte el desempeño de nuestro sistema.

#### <span id="page-24-1"></span>**2.1.3 Requerimientos de las estaciones de trabajo.**

En la Tabla 3 se muestra los requerimientos de hardware y software de la aplicación cliente en las estaciones de trabajo.

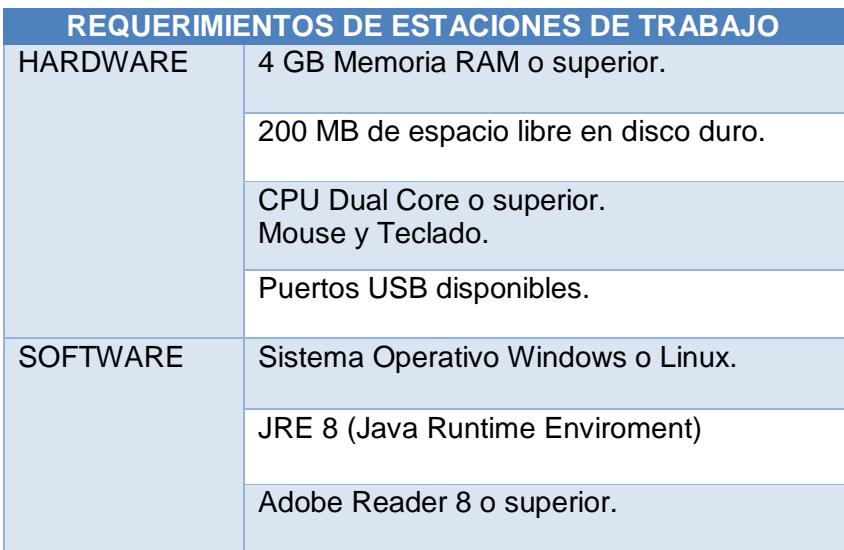

#### **Tabla 3: Requerimientos para las estaciones de trabajo.**

<span id="page-25-0"></span>La justificación del hardware se detalla a continuación:

- Memoria RAM: Por el consumo del sistema operativo, el antivirus, correo electrónico y la aplicación.
- Espacio 200mb: El tamaño de la aplicación que ocupará en el disco duro (de 50 a 80Mb), más los reportes que se generen.
- Procesador: Se sugiere que sea dual core o superior, para que las tareas que realicen las estaciones no ralenticen los procesos del negocio.

La justificación del software se detalla a continuación:

- Sistema operativo: En el caso de usar Windows se sugiere como mínimo usar windows XP y como recomendado Windows 7. Java al ser un lenguaje de programación multiplataforma, puede usarse también en sistemas operativos Linux.
- JRE 8 por compatibilidad de la aplicación, ya que se usara la versión 8 de java.

 Adobe Reader 8 o superior: Debido a que se necesita para la visualización de los reportes que se generaran en la aplicación.

#### <span id="page-26-0"></span>**2.1.4 Herramientas a usar para el Diseño de la Solución**

Debemos tener en cuenta las siguientes herramientas de software necesarias para el desarrollo del diseño del sistema de control de entrada y salida de camiones con gestión de inventario:

Microsoft Visio.

Se hará uso de esta aplicación de escritorio para realizar la parte de los diseños, los cuales son: Diagramas de Casos de Uso, diagramas de Procesos, diagramas de Bloques e Infraestructura de la solución.

AutoCAD.

Este software es útil para el diseño de los diferentes planos la empresa.

MySQL Workbeanch.

Es una herramienta usada para el diseño del Modelo relacional del sistema de base de datos.

NetBeans IDE 8.0.2, Notead++.

Usaremos este entorno de desarrollo integrado en conjunto con el editor de texto para la escritura del código fuente en el lenguaje de programación Java.

HeidiSQL.

Usaremos este sistema para el desarrollo de las bases de datos.

#### <span id="page-27-0"></span>**2.2 Diseños y planos de la Infraestructura de la Solución**

Los diagramas aportarán como documentación del diseño propuesto para resolver los requerimientos de la empresa. Además de hacer más fácil el entendimiento de cómo están conectados los nodos, enlaces y equipos terminales en la red empresarial.

En el diseño de la solución podremos ver que gestor de base de datos y sistema operativo se instalarán en el servidor, aparte las marcas y modelos de hardware que componen la solución propuesta para él u otros dispositivos sugeridos.

En el plano se explicará más a detalle cómo se realizará el cableado estructurado y como se conectará el enlace requerido por la empresa.

### <span id="page-27-1"></span>**2.2.1 Plano de la conexión entre la báscula camionera y el cuarto de telecomunicaciones**

En la Figura 2.1 se muestra cómo va a ser el cableado para la conexión de la cabina de control al cuarto de telecomunicaciones ubicado en las oficinas administrativas.

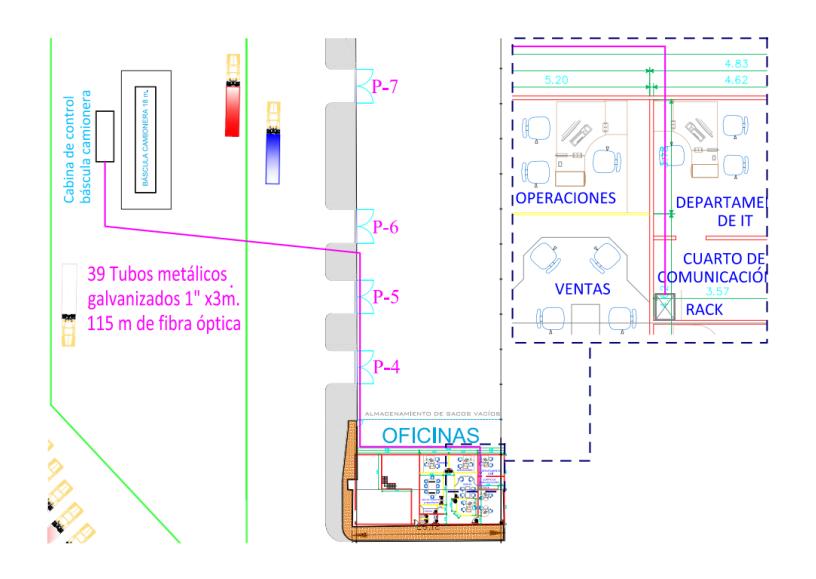

<span id="page-27-2"></span>**Figura 2.1: Plano de enlace entre cabina de control y Cuarto de telecomunicaciones.**

Debido a que son 115 metros desde la cabina de control al cuarto de telecomunicaciones, se sugiere usar Fibra óptica multimodo OM3 marca SIEMON debido a sus especificaciones técnicas detalladas en el Anexo 8.

Se deberá realizar el tendido del cable con tubería metálica galvanizada de una pulgada. La instalación de la tubería en los exteriores deberá ser subterránea**.**

## <span id="page-28-0"></span>**2.2.2 Plano de cableado estructurado para cámaras e indicador de peso**

En la Figura 2.2 se muestra la ubicación de la cámara del indicador y de las cámaras con respecto a la báscula. El cableado de fibra óptica para comunicar al rack del cuarto de comunicaciones está representado por una línea de color magenta, mientras que el cableado estructurado categoría 6A está representado por una línea de color cian. La distancia total de estos 3 equipos hacia la cabina es de 50 metros. Se sugiere usar cableado marca Siemon categoría 6A para exteriores basados en las características técnicas del Anexo 9.

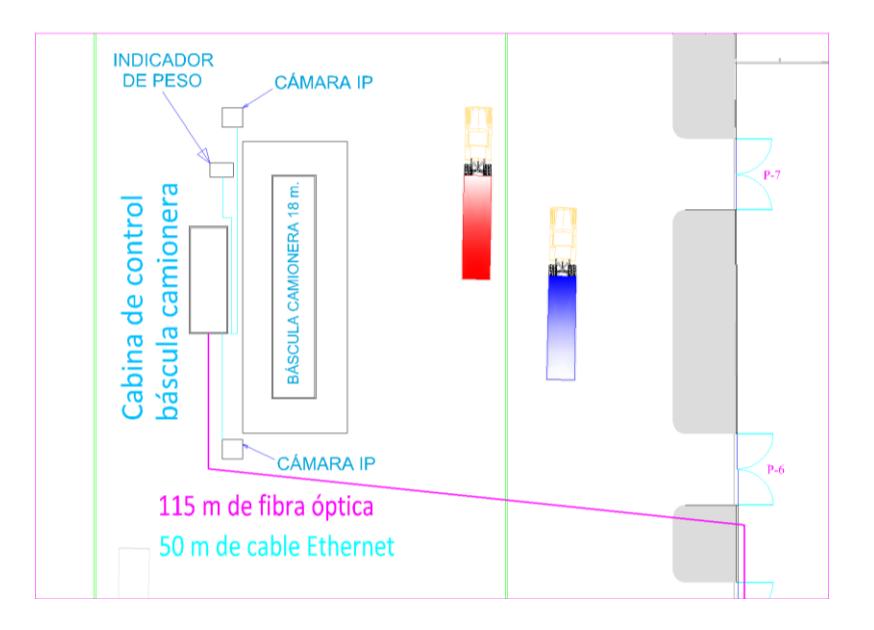

<span id="page-28-1"></span>**Figura 2.2: Plano de cableado estructurado para cámaras e indicador de peso**

#### <span id="page-29-0"></span>**2.2.3 Diseño de la Infraestructura General de la Solución**.

En la Figura 2.3 se muestra la infraestructura general de la solución. En esta podemos apreciar los distintos equipos necesarios para la solución. De los cuales la báscula y el rack de comunicaciones ya existen.

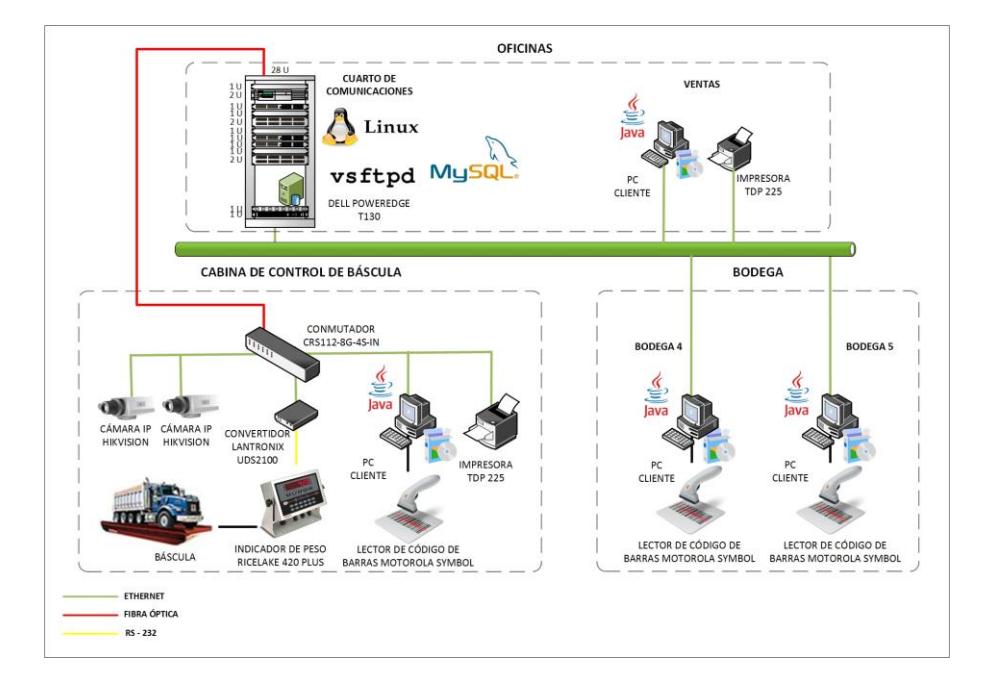

**Figura 2.3: Diseño de la infraestructura general de la solución.**

<span id="page-29-1"></span>Los equipos serán ubicados en tres áreas: oficina, bodega y la cabina de control de la báscula de camiones. Habrá cuatro estaciones de trabajo en las cuales se instalará una aplicación para el control del ingreso y salida de camiones.

Los equipos estarán conectados a la red de datos, usando cableado UTP y de fibra óptica.

<span id="page-30-0"></span>En la Figura 2.4 se muestra el diagrama de bloques, donde podemos ver los distintos periféricos y hardware que interactuarán con el sistema, estos son: dispositivos de entrada, dispositivos de salida, servicios y el cliente.

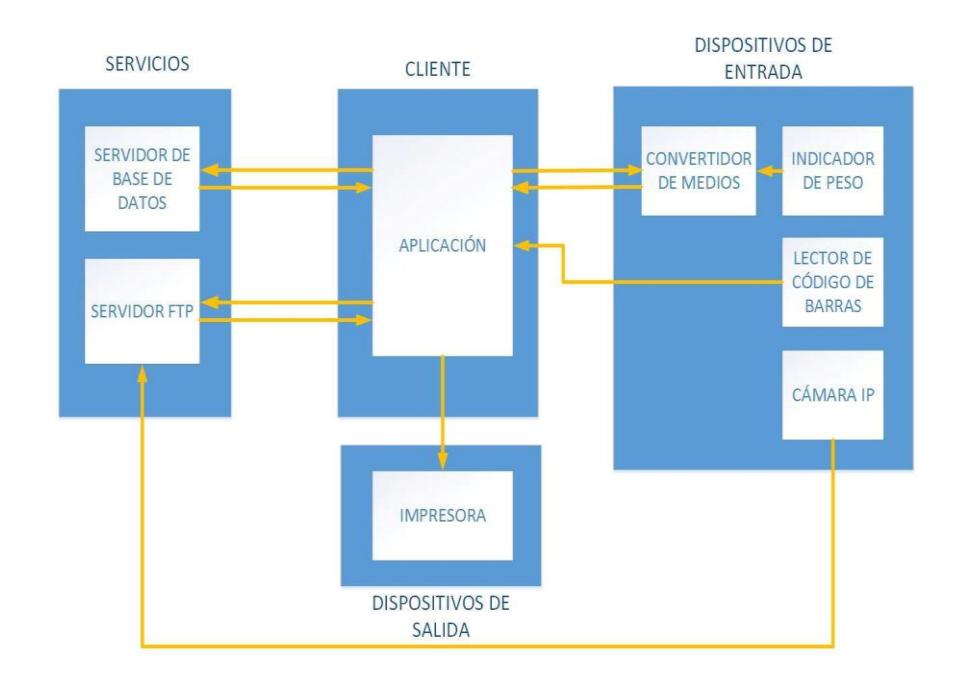

**Figura 2.4: Diagrama de Bloques.**

<span id="page-30-1"></span>Podemos identificar los siguientes dispositivos de entrada:

- Cámara IP, que toma capturas de imágenes cada vez que el sensor de movimiento de la misma detecte la presencia de un camión, y luego serán enviadas al servidor FTP para ser almacenadas. En el anexo 10 se adjunta el procedimiento para configurar el servidor FTP en la cámara.
- Lector de código de barras: Tiene como función leer los códigos de barras y esta información será receptada por la aplicación para ser procesada.
- Indicador de peso: Este dispositivo muestra el peso que hay en la báscula y envía esa información a través del puerto de comunicación RS232.
- Convertidor de medios: Este dispositivo recepta la información enviada por el indicador por el puerto RS232 y la transmite a través de la red datos hacia la aplicación.

Podemos identificar un cliente el cual se intercomunica con los servicios de base de datos para acceder y escribir información, lee información de los periféricos de entrada para procesarlas y usa los periféricos de salida para interactuar con el usuario.

En cuanto los servicios de red, estos se detallan a continuación:

- Base de datos: Almacena los datos que ingresan en la aplicación cliente y envía las peticiones de los diversos dispositivos o de la aplicación.
- Servidor FTP: Servicio de archivos donde se almacenan todas las imágenes que captura la cámara sobre los códigos de placa de los camiones.

Como dispositivo de Salida tenemos la impresora, que será la encargada de imprimir los códigos de barras y reportes.

#### <span id="page-31-0"></span>**2.3 Diseño del Sistema.**

En este capítulo se detallaráel proceso de diseño de la aplicación, para lo cual usamos la siguiente metodología:

- Uso de modelado de datos.
- Diagramas UML.
- Diagrama de Procesos

#### <span id="page-32-0"></span>**2.3.1 Modelado de datos**

Los modelos de datos contribuyen a un soporte tanto conceptual para diseño de aplicaciones que hacen el manejo de cantidades colosales de datos, como para el uso de herramientas y métodos formales los cuales son usados en el área de desarrollo de software, sistemas de información, etc.[1]

En el diseño de la base de datos se utilizó el modelo relacional. El cual permite representar en forma de tablas con sus respectivas relaciones, facilitando su entendimiento. [2]

#### **Modelado Relacional**

Con ayuda de un diagrama de entidad-relación identificamos las distintas entidades presentes en nuestro sistema y como se relacionan entre ellas, Producto de esto, se han definido once entidades con sus respectivos atributos. Luego de definir las entidades y relaciones representamos este diseño mediante un modelo relacional.

En la Figura 2.5 se muestra el modelo relacional donde podemos apreciar las entidades, atributos y sus relaciones. Tenemos un total de once tablas que representan a cada entidad. Cada tabla cuenta con una clave primaria (PRIMARY KEY), considerado como un identificador único de cada tabla. Cuando se requiere relacionar una tabla con otra, la clave primaria de una tabla es usada en otra como llave foránea dependiendo de qué tipo de relación estén manejando.

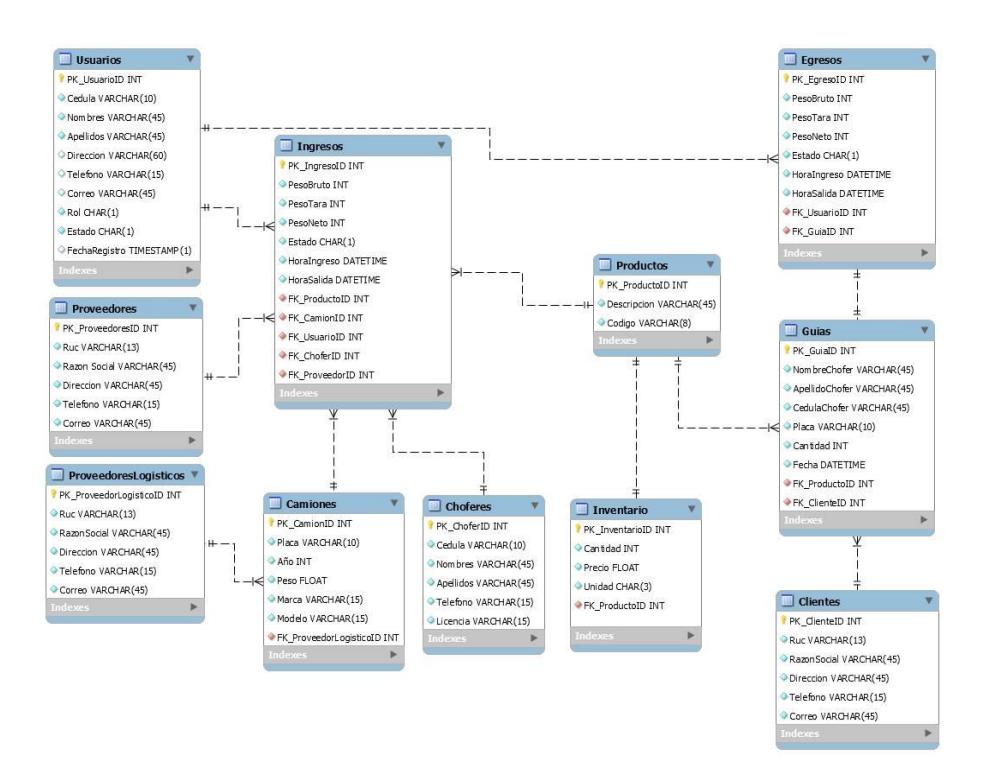

#### **Figura 2.5: Modelo Relacional de la Base de Datos.**

<span id="page-33-0"></span>La transitividad de las claves de cada tabla que se interrelacionan se detalla a continuación:

La tabla ingresos recibe las claves foráneas de Usuarios, Proveedores, Productos, Camiones, Choferes. (FK\_UsuarioID, FK\_ProveedorID, FK\_ProductoID, FK\_CamionID, FK\_ChoferID).

Egresos recibe las claves foráneas de Usuarios, Guías. (FK\_UsuarioID, FK\_GuiaID).

La tabla camiones recibe las claves foráneas de Proveedores Logísticos (FK\_ProveedoresLogisticosID).

Guías recibe las claves foráneas de Productos y Clientes. (FK\_ProductoID, FK\_ClienteID).

En lo concerniente a su relación entre entidades se detalla a continuación:

La entidad Usuarios, esta se relaciona con las entidades se detalla a continuación:

- La relación de usuario a ingreso, es de uno a muchos. Un usuario en el caso de operador de la cabina puede realizar varias transacciones de ingresos, debido a que varios camiones ingresan a la empresa, pero para cada ingreso solo puede ser realizado por un usuario.
- La relación de usuario a egreso, es de uno a muchos. Un usuario en el caso de operador de la cabina puede realizar varias transacciones de egresos, debido a que varios camiones son despachados con producto, pero para cada egreso solo puede ser realizado por un usuario.

La entidad Ingresos está relacionada con las siguientes entidades: usuario, proveedor, camión y chofer.

- La relación de proveedores a ingresos, es de uno a muchos, debido a que para cada transacción de ingreso solo puede haber un proveedor, pero un mismo proveedor puede estar involucrado en varias transacciones de ingreso.
- La relación de camiones a ingreso, es de uno a muchos, debido a que cada transacción de ingreso es realizada con un solo camión, pero un camión puede estar involucrado en varios ingresos.
- La relación de Chofer a ingreso es de uno a muchos, debido a que el mismo conductor puede realizar varios ingresos durante el transcurso del día, pero cada transacción de ingreso tendrá un solo chofer.
- La relación de producto a ingreso, es de uno a muchos, debido a que cada transacción de ingreso está relacionado

con un solo producto o materia prima, pero se puede tener varias transacciones con el mismo producto ya que la materia prima es entregada por una flota de camiones.

La entidad Camiones, se relaciona con las entidades de ingreso y proveedor logístico.

 La relación de proveedor logístico con camiones, es de uno a muchos, debido a que un proveedor puede alquilar a la empresa varios camiones para transporte de materia prima a sus instalaciones, pero un camión solo puede pertenecer a un proveedor.

La entidad egresos, se relaciona con las entidades usuario y guía.

- La relación de egresos a guía, es de uno a uno, debido a que el conductor que va a recoger la mercadería se le generará una guía de remisión con la cantidad de producto terminado que va a retirar, esta guía es única para cada transacción.
- La relación de usuario a egresos, es de uno a muchos, debido a que para cada transacción hay un usuario responsable, pero un mismo usuario puede ser responsable de varias transacciones.

La entidad Guía, se relaciona con las siguientes entidades cliente, productos.

- La relación Guía a Productos, es de uno a muchos, debido a que se pueden generar varias guías de remisión para el mismo producto, pero cada guía de remisión contiene un solo producto.
- La relación de Cliente a Guía, es de uno a muchos, debido a que se pueden generar muchas guías de remisión para un
mismo cliente, pero cada guía de remisión contiene un solo cliente.

La entidad Producto, se relaciona con las siguientes entidades: guía, ingreso e inventario.

 La relación Producto a Inventario es de uno a uno, debido a que cada producto tiene asignada una cantidad y código dentro del inventario.

#### **2.3.2 Diagramas UML**

Los diagramas UML (Unified Modeling Language) es un lenguaje estándar para el análisis y diseño de sistemas de cómputo. UML facilita una forma para establecer una serie de requerimientos y estructuras necesarias para plasmar un sistema de software antes del proceso de escritura de código. [3]

Es una forma de documentación de diseño que se realiza antes de la codificación de un software. Este lenguaje posee más características visuales que programáticas las que facilitan a personas relacionadas al área de desarrollo, participar e intercomunicarse de manera más eficiente.

Los diagramas de actividades muestran un proceso de negocio o un proceso de software como un flujo de trabajo a través de una serie de acciones. Las personas, los componentes de software o equipos pueden realizar estas acciones. [4]

Los diagramas de casos de uso es una forma de representación en una interacción típica entre un usuario y un sistema informático, los cuales se usan para saber los requisitos funcionales del sistema y es importante, debido a que es una manera de especificar el comportamiento externo en un sistema. [5]

Los casos de uso tienen las siguientes reglas:

- Cada caso de uso está relacionado como mínimo con un actor.
- Cada caso de uso es un iniciador (es decir, un actor).
- Cada caso de uso lleva a un resultado relevante (un resultado con «valor intrínseco»).[6]

#### **Diagramas de Actividades**

La solución planteada se centra en automatizar los procesos de ingreso o compra de materia prima, y egreso o venta de producto terminado. Se han creado dos diagramas de actividades para plasmar las actividades relacionadas a estos procesos.

En la Figura 2.6 se puede ver el proceso de la transacción de compra de materia prima. El cual inicia con el área de ventas, donde se debe generar una orden de compra; el proveedor de materia prima generará una factura por la materia prima solicitada por la empresa, luego realiza el pago al proveedor. Una vez realizada la compra de la materia prima, se debe solicitar un servicio de alquiler de camiones a un proveedor logístico, para trasladar la materia prima desde las instalaciones del proveedor hasta Agroquil, y se asignarán camiones y choferes. Luego los camiones se encargarán de llevar la materia prima y estos serán identificados con la información proporcionada por el proveedor logístico; se deberán dirigir a la báscula donde un operador se encargará de tomar las lecturas del peso de entrada. Después deben ir a bodega, donde el encargado les indicará a los choferes en que bodega deben depositar la materia prima, una vez terminada esta acción se dirigen nuevamente a la báscula para pesarse. Con la diferencia de pesos se determina el peso neto de materia prima.

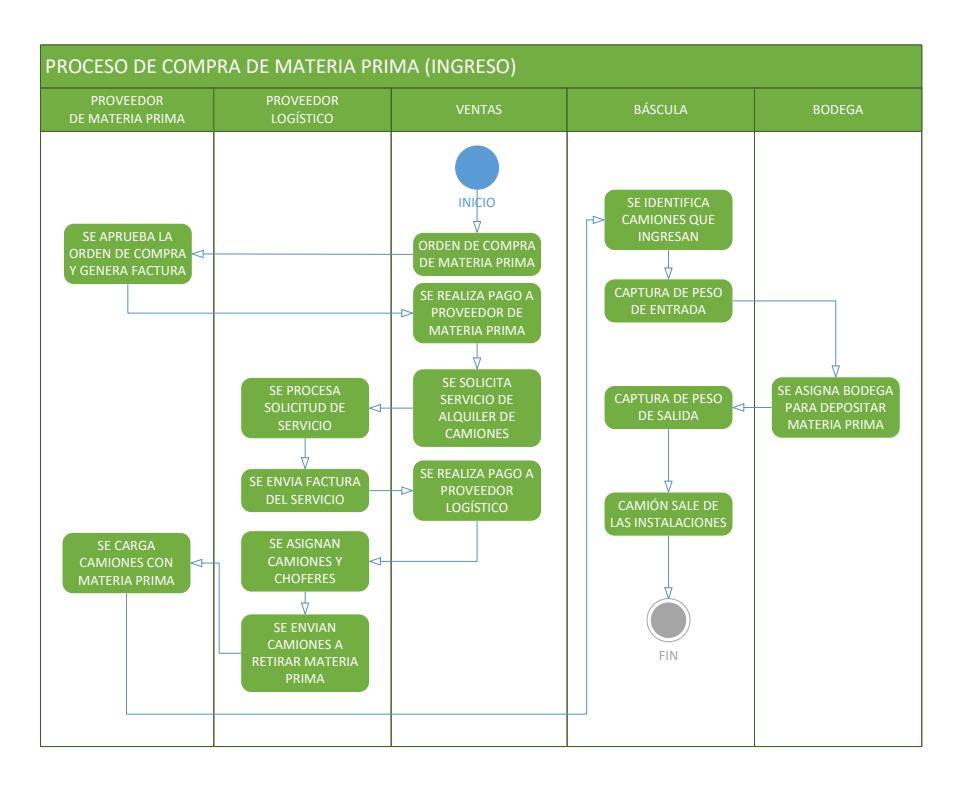

## **Figura 2.6: Diagrama UML de Actividades sobre procesos de Compra.**

En la Figura 2.7 se puede ver el proceso de venta de producto terminado. Este inicia cuando el cliente realiza una cotización de un producto, el departamento de ventas consultará al personal de bodega si existe dicho producto en el inventario, luego se enviará una cotización al cliente y este responderá con una orden de compra, se realiza la aprobación de la misma y se efectúa el respectivo pago. Después de esto el cliente se encargará de asignar un camión y chofer para retirar el producto, se le generará una guía de remisión al chofer que será un documento que respalde la transacción. Luego se deberá dirigir a la báscula donde un operador tomará la lectura del peso de entrada. Después debe ir a bodega, donde el encargado despachará el producto en base a la información de la guía de remisión; una vez terminada esta acción, se dirige nuevamente a la báscula para pesarse. Con la diferencia de pesos se determina el peso neto de producto.

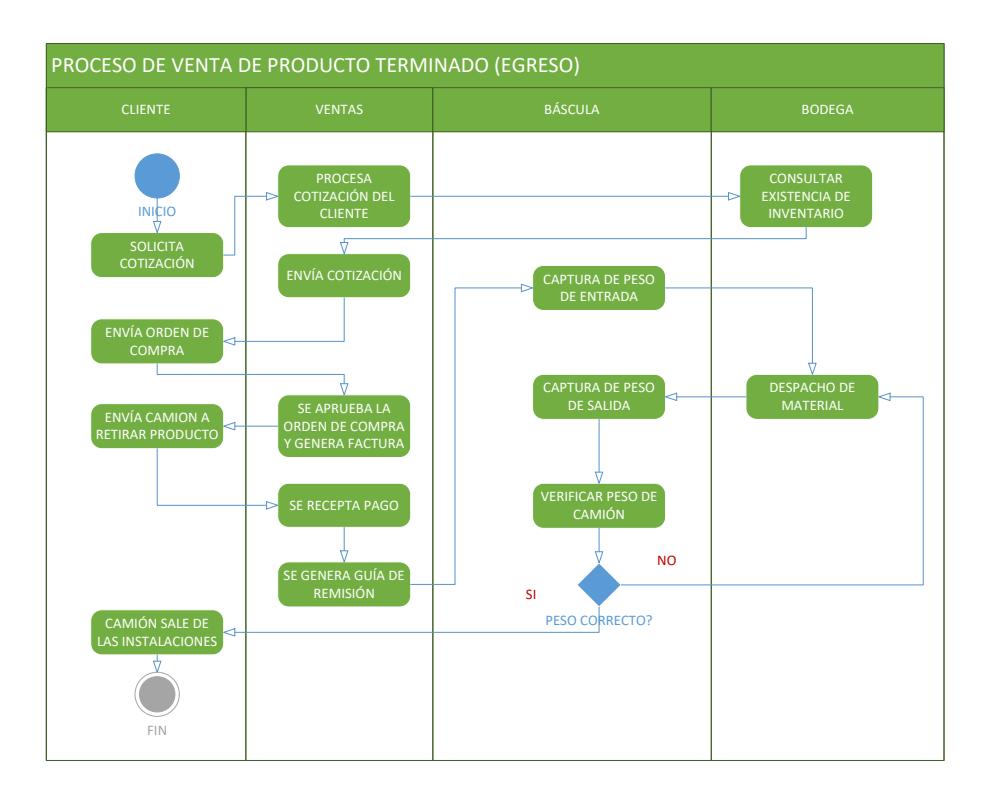

## **Figura 2.7: Diagrama UML de Actividades sobre procesos de Venta.**

## **Diagramas de Casos de Uso**

Usaremos los diagramas de casos de usos para resaltar las acciones que pueden realizar los usuarios o actores dentro del sistema.

El módulo de autenticación involucra cuatro actores: administrador, operador de báscula, operador de ventas, operador de bodegas. Este modela el acceso de los usuarios al sistema, cada usuario tendrá diferentes niveles de acceso a las funciones del software. En la Figura 2.8 se ilustra la acción de inicio de sesión y cómo los actores están ligados a la misma.

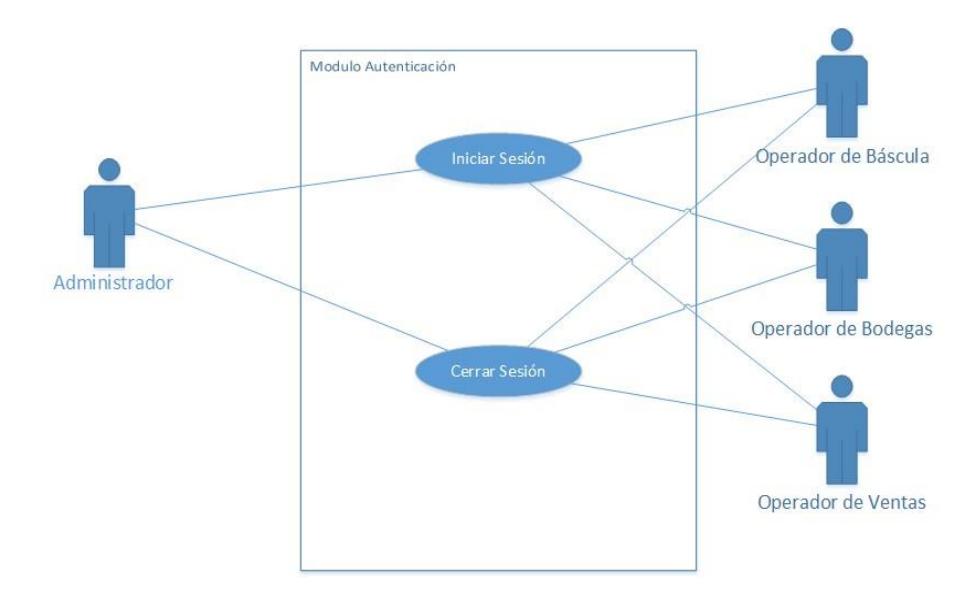

**Figura 2.8: Caso de Uso de Autenticación.**

En el módulo de Consulta también tenemos cuatro actores al igual que en el módulo de autenticación. Como se muestra en la Figura 2.9 cada actor o usuario puede visualizar o leer el contenido de ciertas entidades. El administrador tiene acceso de lectura a todas las entidades; el operador de la báscula tiene acceso a las entidades relacionadas a su proceso (ingreso, egreso, producto, choferes, camiones, proveedores logísticos); el operador de bodega tiene acceso a las entidades de inventario y producto; el operador de ventas tiene acceso a proveedores, clientes, guías y productos.

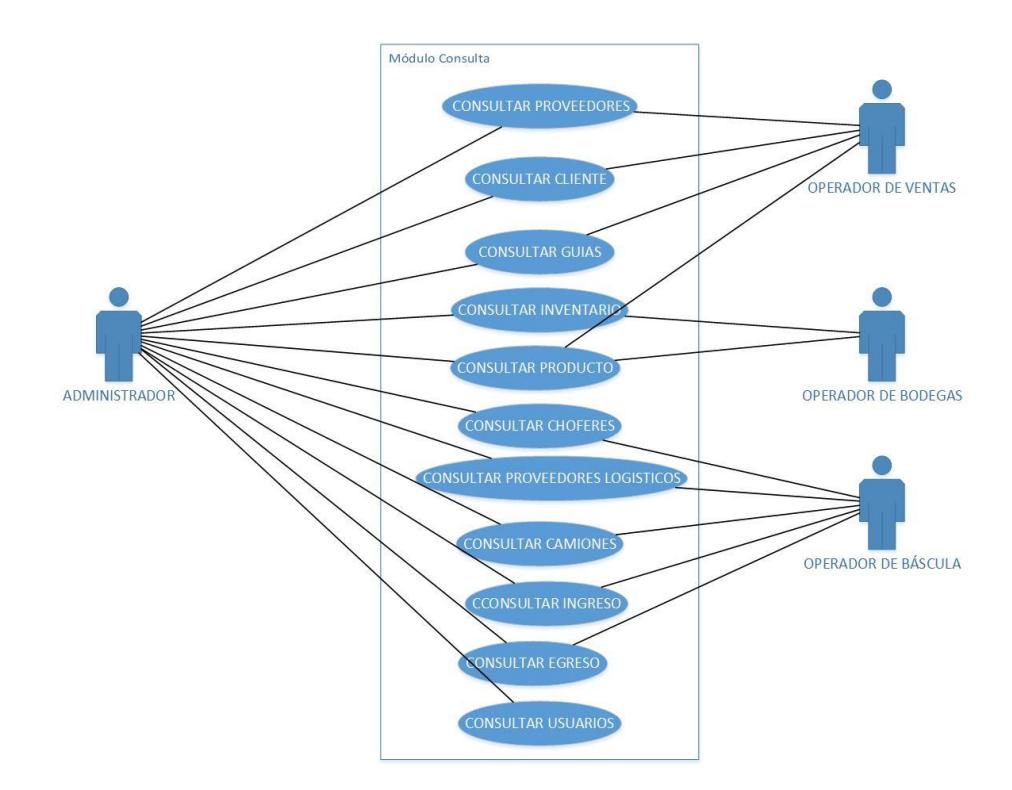

**Figura 2.9: Caso de Uso de Consulta.**

El módulo de mantenimiento de la entidad usuario indica los permisos de cada actor para crear, modificar o eliminar información dentro de dicha entidad, además cada usuario puede modificar cierta información de su cuenta, como por ejemplo la contraseña. En la Figura 2.10 se muestra el acceso de estos actores a la entidad usuario.

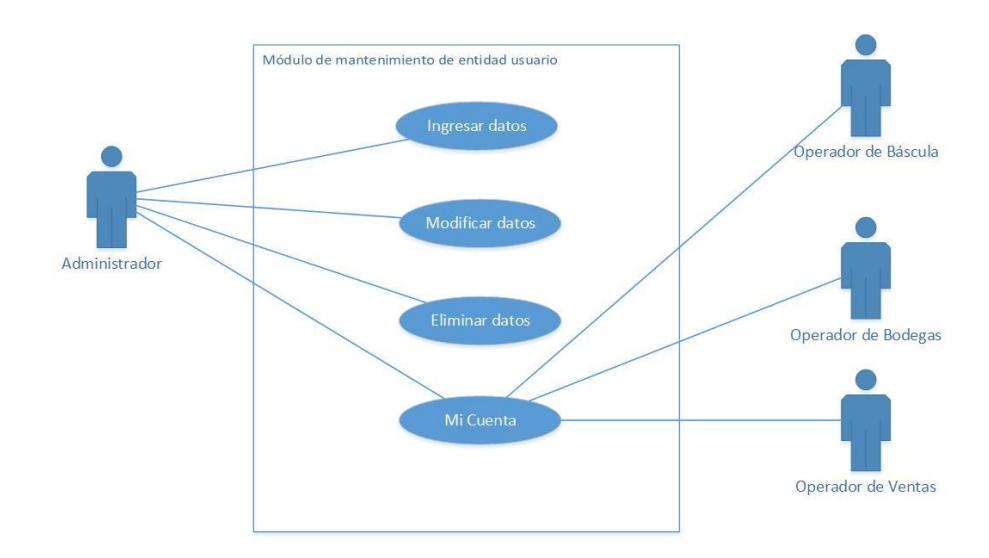

**Figura 2.10: Caso de Uso de Mantenimiento de Usuario.**

El módulo de mantenimiento de la entidad chofer indica los permisos de cada actor para crear, modificar o eliminar información dentro de dicha entidad. En la Figura 2.11 se muestra el acceso de estos actores a la entidad choferes.

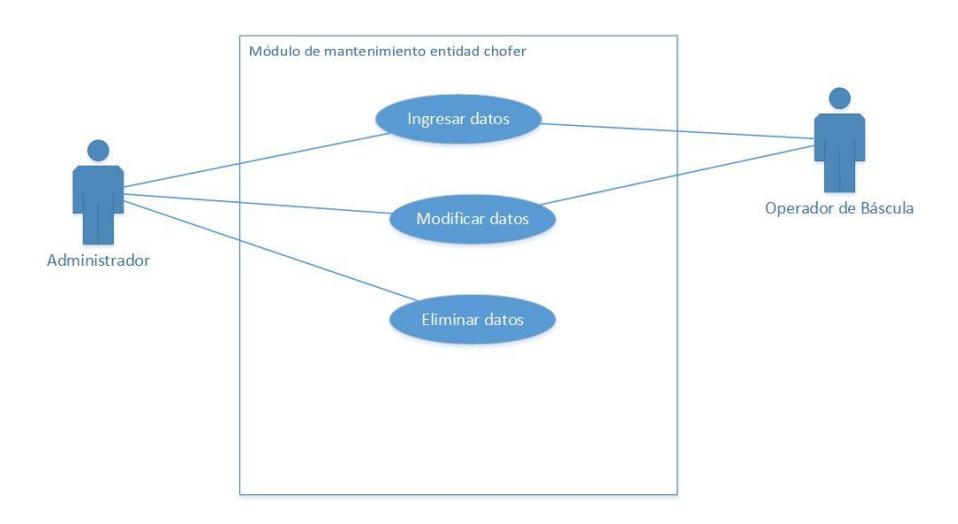

**Figura 2.11: Caso de Uso de Mantenimiento de Chofer.**

El módulo de mantenimiento de la entidad proveedores logísticos indica los permisos de cada actor para crear, modificar o eliminar información dentro de dicha entidad. En la Figura 2.12 se muestra el acceso de estos actores a la entidad proveedores logísticos.

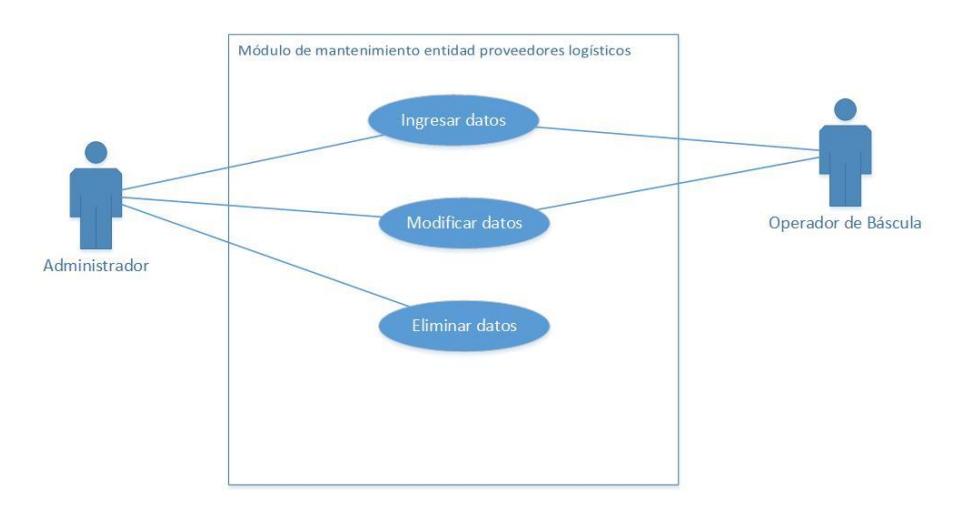

## **Figura 2.12: Caso de Uso de Mantenimiento de proveedores logísticos.**

El módulo de mantenimiento de la entidad proveedores indica los permisos de cada actor para crear, modificar o eliminar información dentro de dicha entidad. En la Figura 2.13 se muestra el acceso de estos actores a la entidad proveedores.

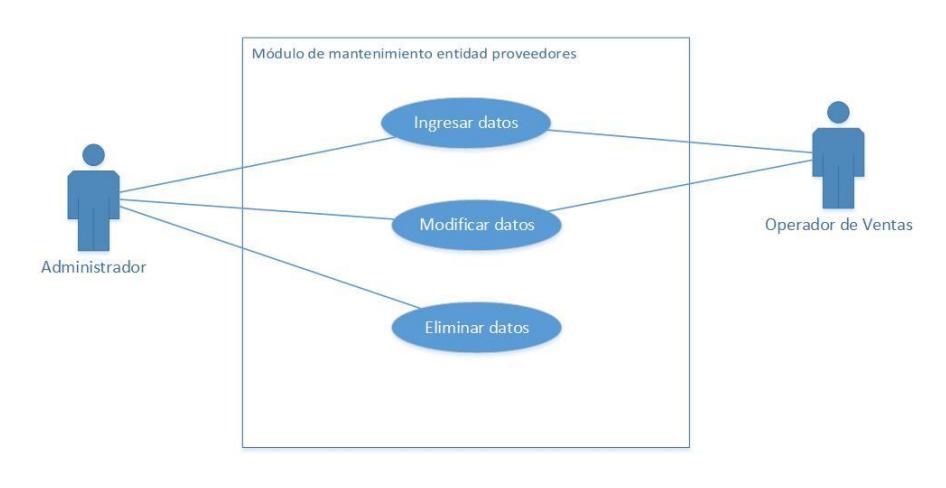

**Figura 2.13: Caso de Uso de Mantenimiento de Proveedores.**

El módulo de mantenimiento de la entidad productos indica los permisos de cada actor para crear, modificar o eliminar información dentro de dicha entidad. En la Figura 2.14 se muestra el acceso de estos actores a la entidad producto.

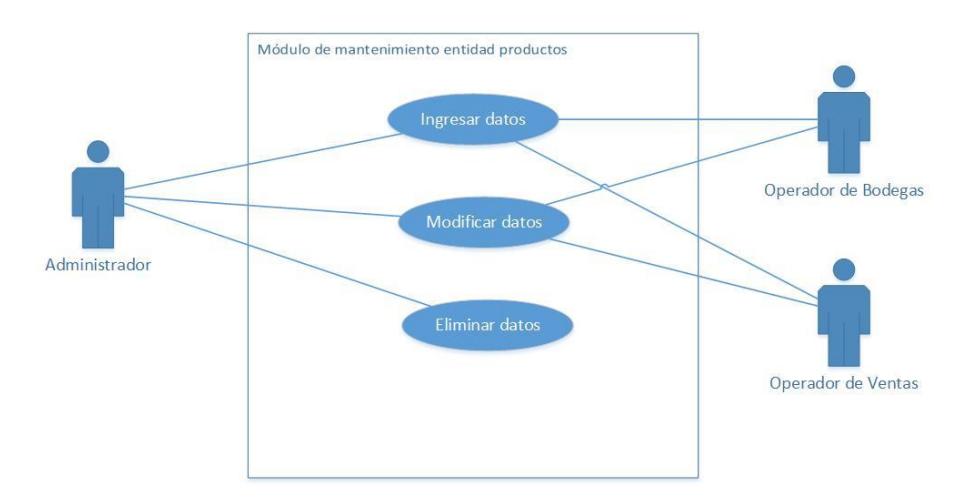

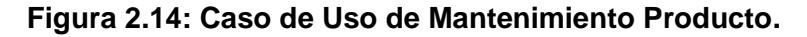

El módulo de mantenimiento de la entidad cliente indica los permisos de cada actor para crear, modificar o eliminar información dentro de dicha entidad. En la Figura 2.15 se muestra el acceso de estos actores a la entidad cliente.

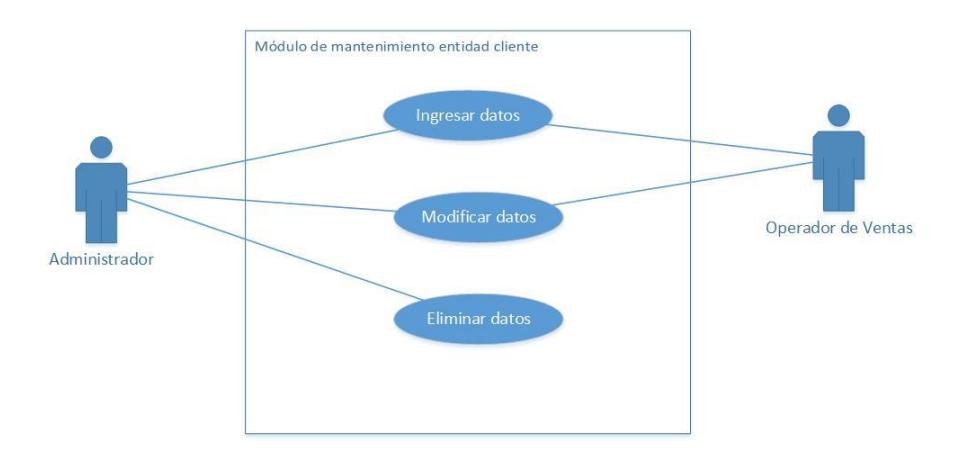

**Figura 2.15: Caso de Uso de Mantenimiento Cliente.**

El módulo de mantenimiento de la entidad camión indica los permisos de cada actor para crear, modificar o eliminar información dentro de dicha entidad. En la Figura 2.16 se muestra el acceso de estos actores a la entidad camión.

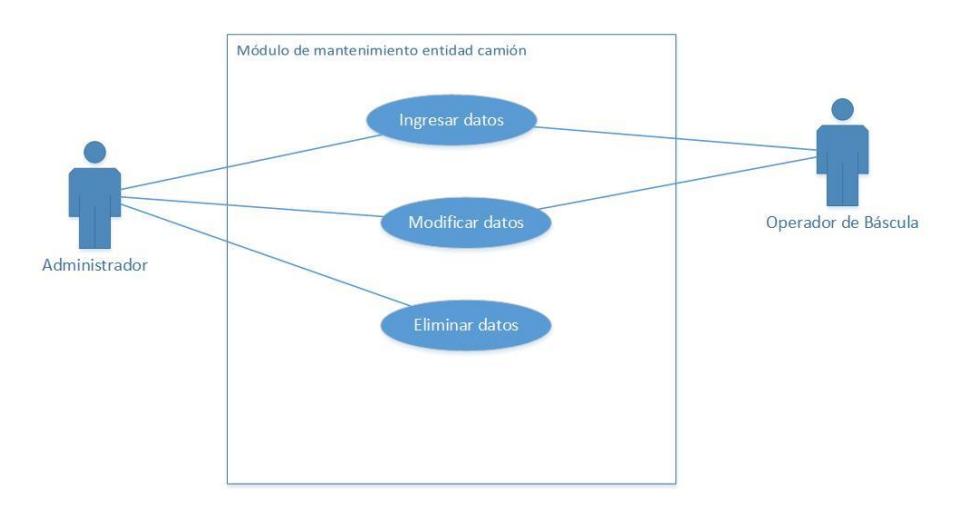

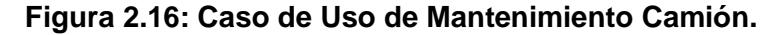

El módulo de transacción de la cabina de control indica las acciones concernientes a la transacción puede realizar el operador de la báscula, como por ejemplo la captura de peso. En la Figura 2.17 se muestra las acciones que este puede hacer en el sistema.

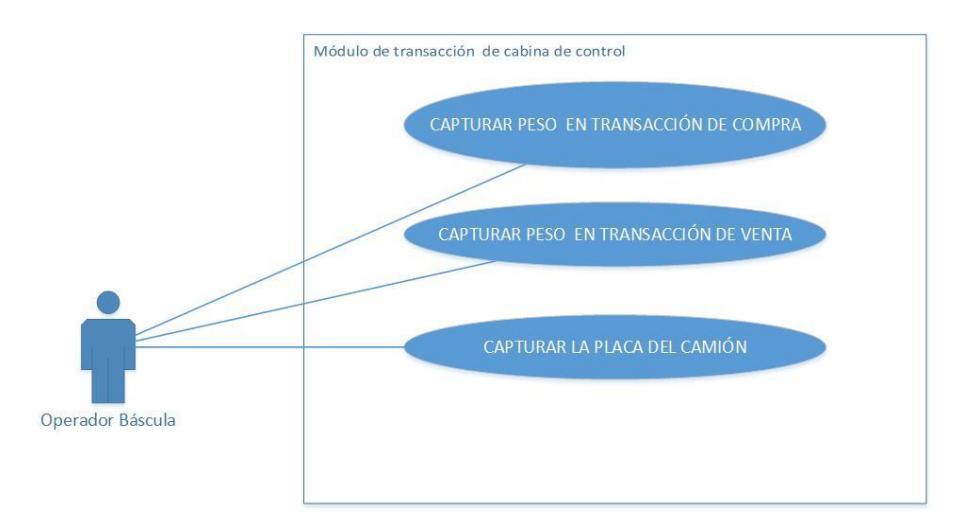

**Figura 2.17: Caso de Uso de Transacción de cabina de control.**

El módulo de transacción de bodega indica las acciones concernientes a la transacción puede realizar el operador, como por ejemplo el despacho de producto. En la Figura 2.18 se muestra las acciones que este puede hacer en el sistema.

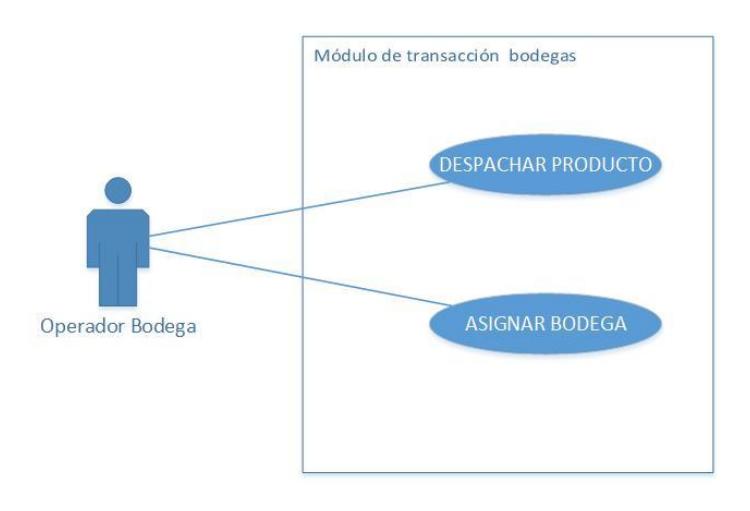

**Figura 2.18: Caso de Uso de Transacción bodegas.**

El módulo de transacción de oficina indica las acciones concernientes a la transacción puede realizar el operador, como por ejemplo la generación de la guía de remisión. En la Figura 2.19 se muestra las acciones que este puede hacer en el sistema.

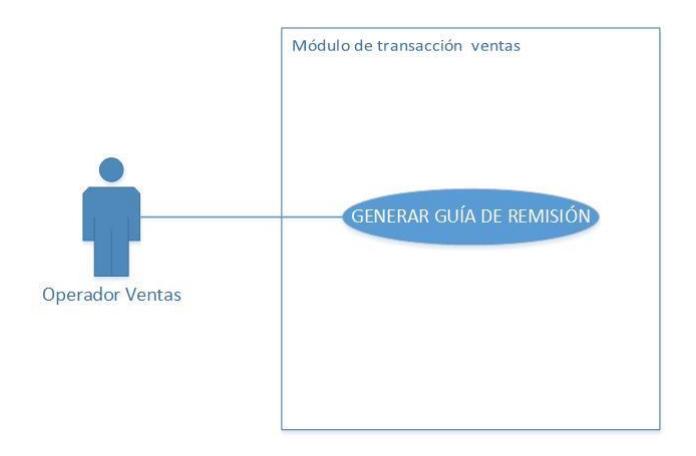

**Figura 2.19: Caso de Uso de Transacción Ventas.**

#### **2.3.3 Diagrama de procesos**

En la Figura 2.20 se muestra el diagrama de procesos para la solución, en él se puede apreciar el flujo de los procesos correspondiente a las transacciones de la báscula de camiones.

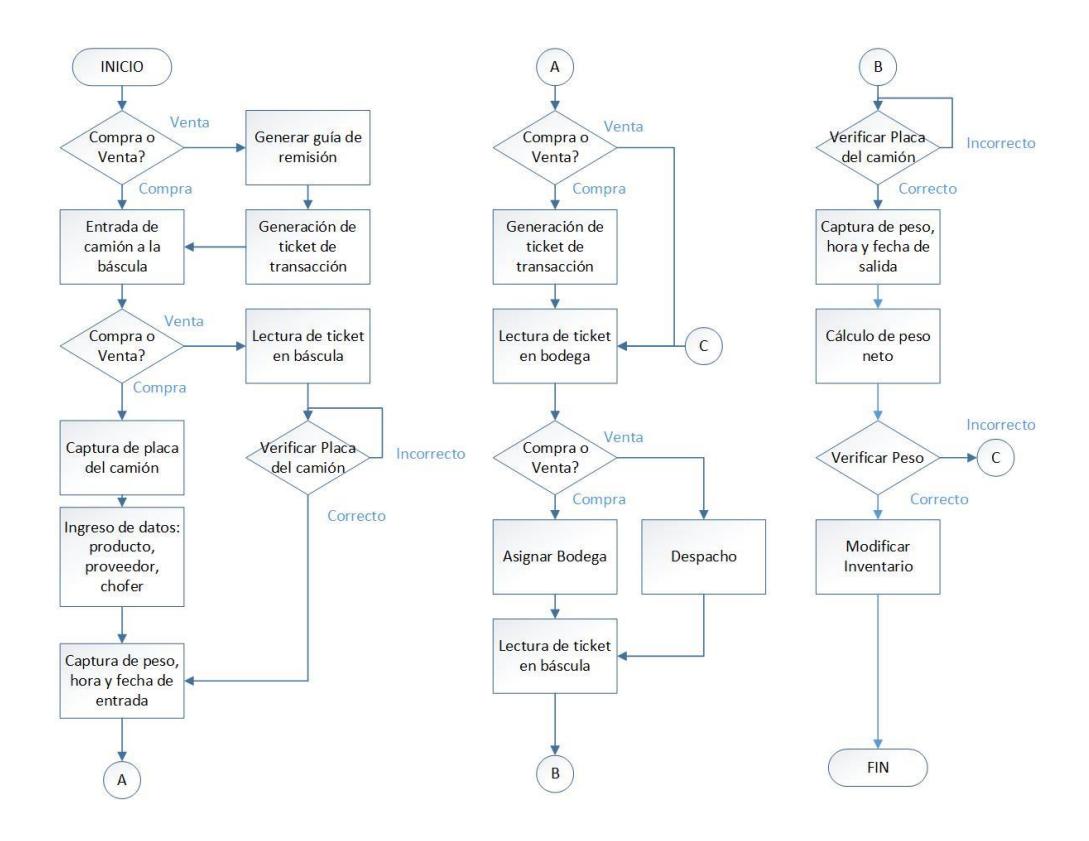

**Figura 2.20 Diagrama de procesos**

Una vez que comienza el flujo se identifica el tipo de transacción (Compra o Venta). Si es una compra el camión entrará a la báscula; si es una venta se generará una guía de remisión con información del camión, chofer, producto, cliente; luego de generar la guía se creará un ticket de la transacción; después de esto el camión entrará a la báscula.

Se pregunta si es Compra o Venta. Si es una compra se procederá a capturar la placa del camión con la imagen capturada por la cámara, luego se ingresarán datos como producto, proveedor, chofer; esta información es alimentada previamente en la base de datos para facilitar su ingreso; después se capturará peso, fecha y hora de entrada. Si es una venta se leerá el ticket de la transacción para relacionar la información de la guía; el siguiente proceso es verificar la placa del camión con la imagen capturada por la cámara, si es correcto se procede con la captura de peso, caso contrario se debe verificar.

Una vez que se captura el peso de entrada si la transacción es una compra se generará un ticket de transacción, si es una venta se salta este paso porque el ticket fue creado con la guía de remisión. El siguiente paso es realizar la lectura del ticket en bodega, para identificar la transacción; si es una compra se debe asignar una bodega para depositar la materia prima; por el contrario si es una venta se debe proceder con el despacho de producto terminado.

Al salir de bodega el proceso continúa en la báscula. Se realiza la lectura del ticket, para identificar la transacción. Se verificará la placa del camión con la imagen capturada por la cámara, si es correcto se procede con la captura del peso, fecha y hora de salida del camión; caso contrario se debe verificar. Después de capturar el peso se calculará el neto usando el peso de entrada y salida; luego se procede a la verificación del peso neto con respecto a lo que debió haber ingresado o salido; caso contrario se debe volver a la bodega para verificar; si es correcto se procede con la modificación del inventario y se da por terminado el proceso.

Toda la información de las transacciones es almacenada en la base de datos; y con la lectura de los tickets se realizan consultas para obtener los datos de cada transacción en las distintas áreas involucradas.

# **CAPÍTULO 3**

## **3 DESARROLLO DE LA SOLUCIÓN**

En este capítulo se detalla las tecnologías que se usarán para el desarrollo de la solución planteada, esto incluye: lenguaje de programación, conceptos de programación orientada a objetos y librerías. Además se describe los módulos de la aplicación y ejemplos de interfaces de usuario.

#### **3.1 Tecnologías a usar**

El primer paso es definir el lenguaje de programación a usar para el diseño e implementación del software. Para el desarrollo se propone usar el lenguaje de programación Java debido a que es un lenguaje flexible, orientado a objetos, multiplataforma, de código abierto, seguro y cuenta con una amplia gama de librerías y documentación.

Para el desarrollo del software, se deben tomar en cuenta conceptos y buenas prácticas de programación orientada a objetos, como son la encapsulación de datos y herencia.

La encapsulación de datos, es un mecanismo que consiste en organizar datos y métodos de una estructura evitando el acceso en cualquier otro medio distinto a lo especificado por lo que garantiza la integridad de los datos que contiene un objeto. [7]

La herencia en programación Orientada a Objetos (POO) se usa para crear una clase a partir de una clase existente, que usualmente toman el nombre de subclases, estas contienen atributos y métodos de la súper clase o clase padre. [8]

La solución propuesta cuenta con la integración de cámaras IP, lectores de código de barras e información del indicador de peso; por tanto usaremos algunas librerías que nos permitan manejar e integrar algunos de estos elementos. Además, se usarán librerías para realizar algunas funciones como

generación de reportes y conexión a la base de datos. En la Tabla 4 se muestra las librerías a usar.

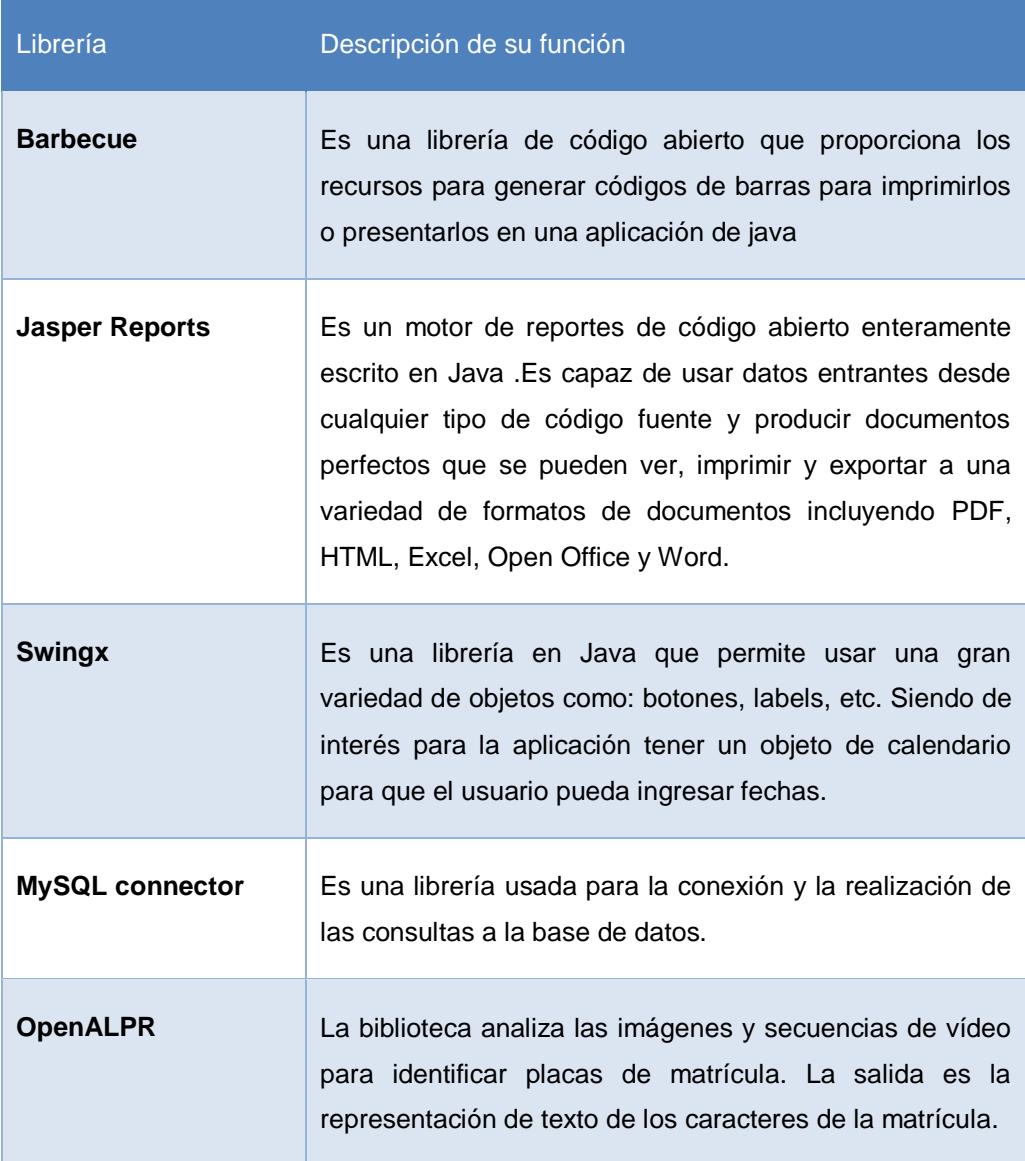

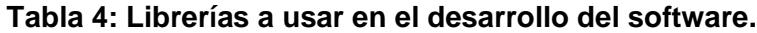

La librería OpenALPR cuenta con una aplicación demo para Windows, con la cual se realizó una prueba con una imagen de una placa de Ecuador. Se pudo comprobar que la librería lee sin problemas la placa dando un porcentaje de confiabilidad del 93%. En la Figura 3.1 podemos observar el resultado de dicha prueba.

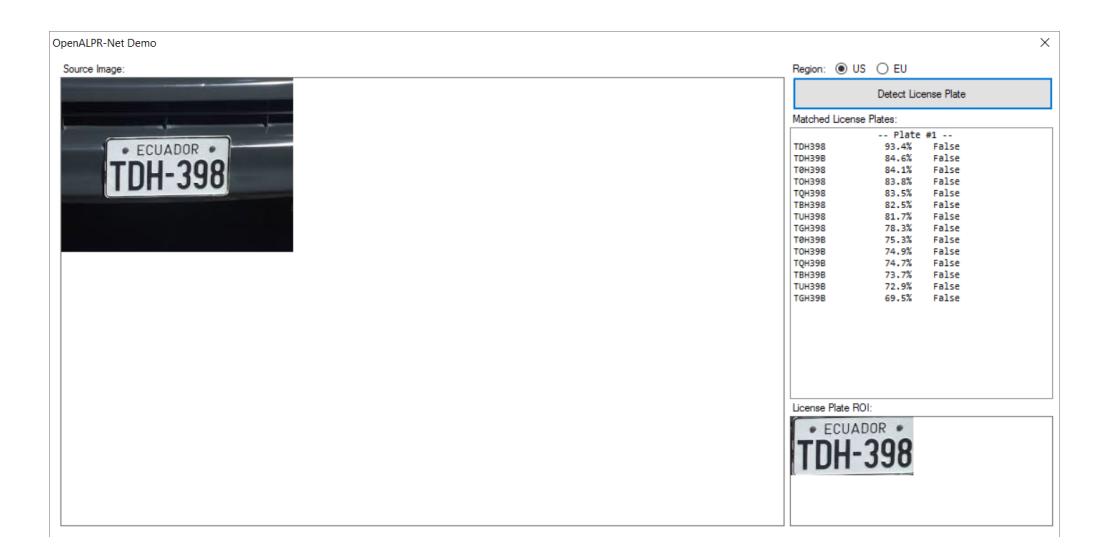

**Figura 3.1 Prueba de librería OpenALPR con placas de Ecuador.**

## **3.2 Módulos de la aplicación**

Los módulos nos permitirán ver las distintas partes o funciones del sistema, se han definido doce módulos. En la Figura 3.2 se puede observar los diferentes módulos definidos para la aplicación.

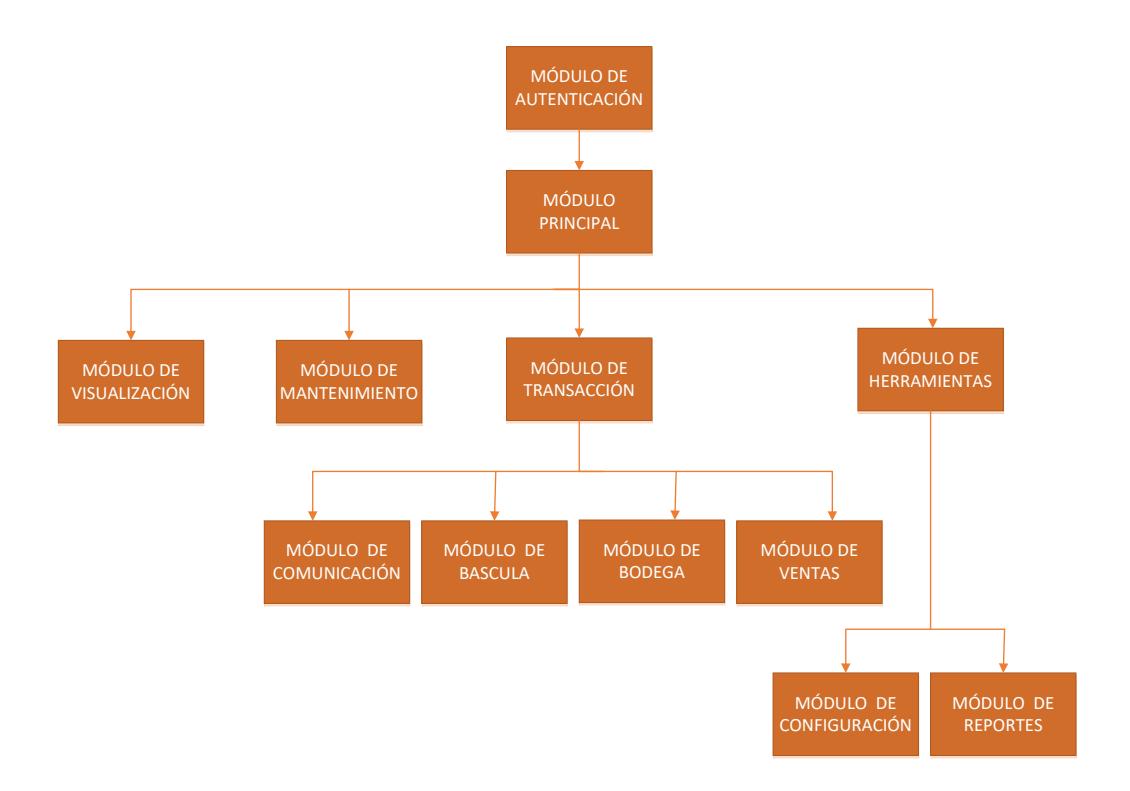

#### **Figura 3.2: Módulos de la aplicación.**

### **3.2.1 Módulo de autenticación**

El módulo de autenticación, es el encargado de identificar a los usuarios que acceden al sistema y validar que este exista para permitirle el acceso. Además este módulo identificará el tipo o rol del usuario.

Se han definido 4 roles o perfiles de usuario que se describen a continuación:

- Administrador.
- Operador de Báscula.
- Operador de Bodega.
- Operador de Ventas.

Cada usuario tendrá un identificador y contraseña para acceder al sistema. Esta información será almacenada en la base de datos, donde la contraseña estará cifrada para brindar seguridad.

En la Figura 3.3 se muestra un ejemplo de la interfaz de autenticación en la cual el usuario ingresará su usuario y contraseña en la caja de texto correspondiente.

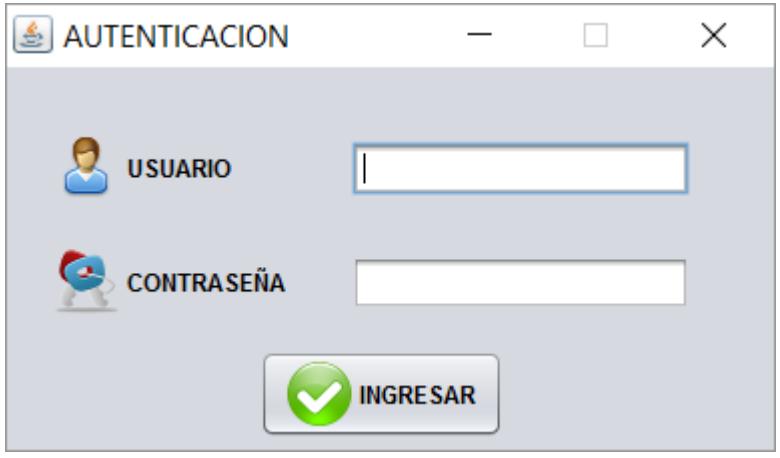

**Figura 3.3: Ejemplo de Interfaz de Autenticación.**

#### **3.2.2 Módulo Principal**

El módulo Principal, es el encargado de dar acceso a los demás módulos del sistema; además, en base al tipo de usuario o rol este brindará acceso o privilegios en niveles posteriores.

En la Figura 3.4 se muestra un ejemplo la interfaz principal correspondiente al módulo principal, esta cuenta con una barra de menús con las diferentes opciones del software como: Ver, mantenimiento, transacción, herramientas. Además, la interfaz presentará de acuerdo al perfil de usuario botones para acceder a otros módulos del sistema como son: ventas, báscula y bodega. Para el perfil de ventas tendrá un botón para la generación de guías de remisión, para báscula tendrá opción de registrar el peso de entrada y salida de los camiones para las transacción de venta de producto (Egreso) y compra de materia prima (Ingreso), para bodega tendrá la opción de realizar el despacho de material.

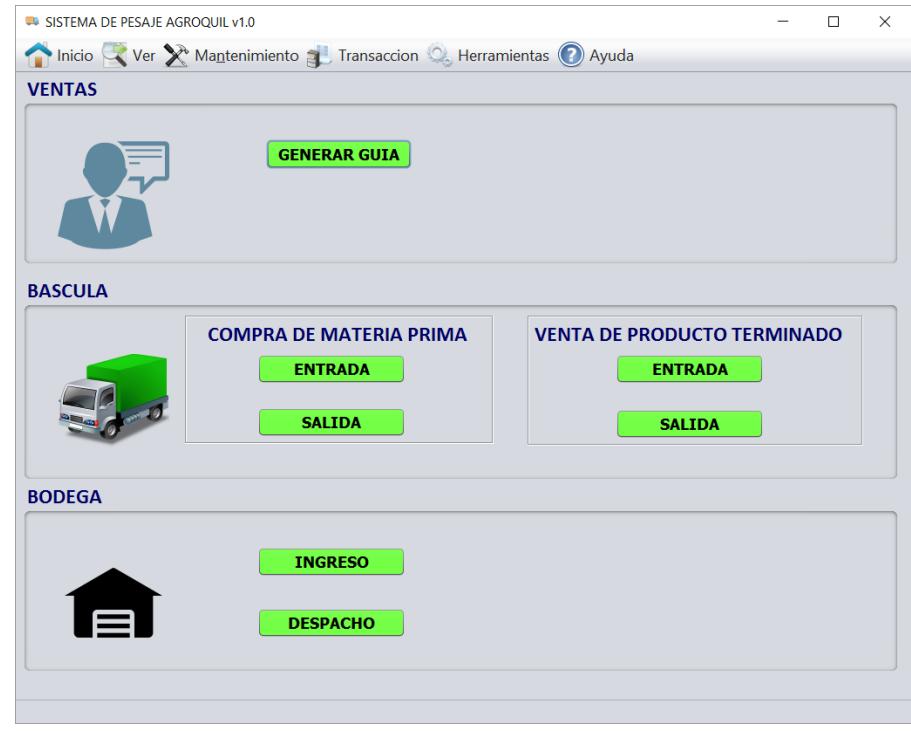

**Figura 3.4: Ejemplo de Interfaz Principal del Sistema.**

## **3.2.3 Módulo de Visualización**

El módulo de Visualización tiene como función mostrar al usuario cierta información de la base de datos relacionada a las transacciones, aplicando un criterio de consulta; este acceso es de solo lectura y estará disponible para los usuarios en base a su nivel de acceso. Se podrá consultar la siguiente información:

- Transacción: Puede consultar datos de las transacciones en la base de datos, ya sean estas una compra o venta; se refiere a transacciones completadas. Esta opción estará disponible para el operador de ventas y el administrador.
- Tránsito: Permite ver los camiones que han ingresado a la empresa, pero aún no han salido; es decir, las transacciones

que no han sido completadas. Esta opción estará disponible para el operador de la báscula y el administrador.

 Inventario: Puede consultar datos de la entidad Inventario en la base de datos. Esta opción estará disponible para el operador de bodega y el administrador.

En la Figura 3.5 se muestra un ejemplo de un formulario de visualización para tránsito. Nos permitirá listar todos los camiones que han ingresado a la empresa y aún no han salido; indicando su placa, tipo de transacción, peso, hora y fecha de entrada.

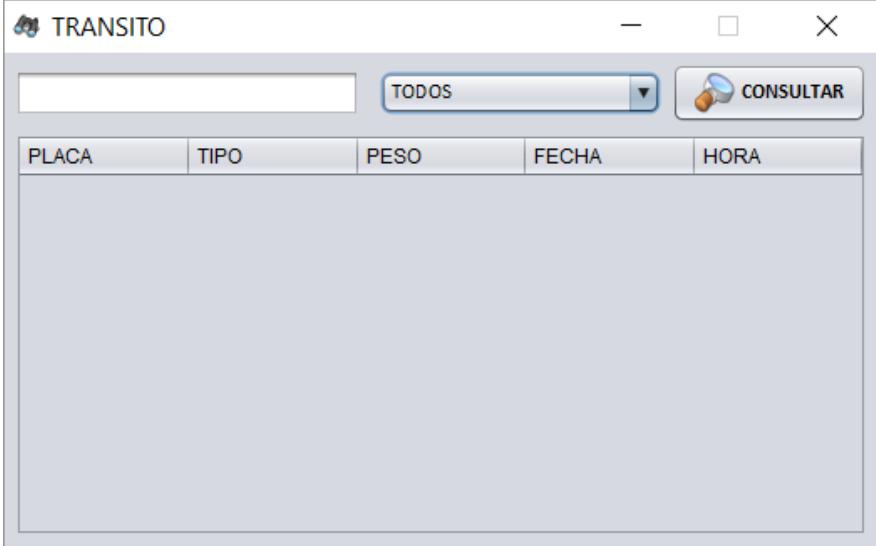

## **Figura 3.5: Ejemplo de Interfaz de visualización de tránsito.**

## **3.2.4 Módulo de mantenimiento**

El módulo de mantenimiento tendrá como función la creación, modificación y eliminación de la información en la base de datos como: clientes, productos, choferes, proveedores, proveedores logísticos, camiones y usuarios. Cada tipo de usuario tiene definido un nivel de acceso para este módulo, como se indicó en casos de uso en la sección 2.3.2.

En resumen, para cada entidad tendríamos lo siguiente:

- Clientes: El usuario de Báscula podrá crear y modificar datos de esta entidad.
- Productos: El usuario de Ventas podrá crear y modificar datos de esta entidad.
- Choferes: El usuario de Báscula podrá crear y modificar datos de esta entidad.
- Proveedores: El usuario de Ventas podrá crear y modificar datos de esta entidad.
- Proveedores Logísticos: El usuario de Báscula podrá crear y modificar datos de esta entidad.
- Camiones: El usuario de Báscula podrá crear, modificar datos de esta entidad.
- Usuario: Cada usuario podrá consultar la información de su cuenta y modificar ciertos campos como su contraseña. Sin embargo el administrador podrá crear, modificar y eliminar datos de ésta entidad.

Adicional a esto para las seis primeras entidades solo el administrador tiene la capacidad de crear, modificar y eliminar información.

En la Figura 3.6 se muestra un ejemplo de interfaz de mantenimiento para la entidad cliente, donde lista los distintos clientes dentro de la base de datos del sistema. Además podremos agregar un nuevo registro, editar un registro existente o eliminarlo.

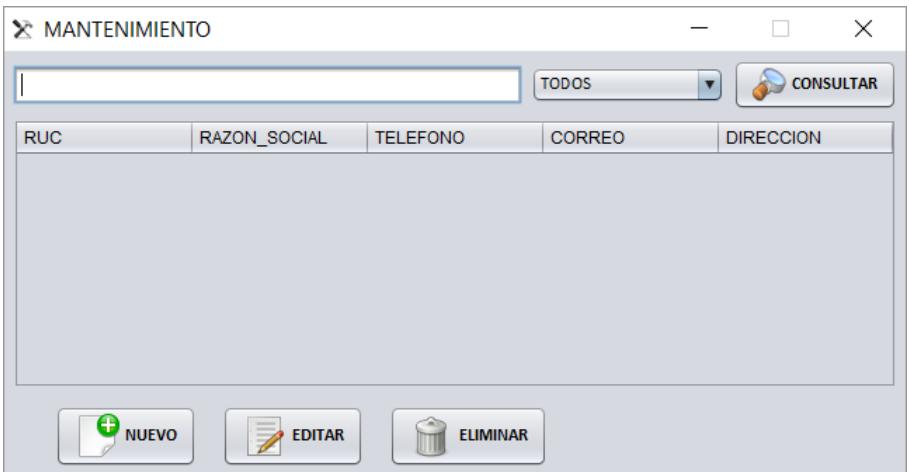

**Figura 3.6: Ejemplo de Mantenimiento de una entidad.**

En la Figura 3.7 se muestra un ejemplo de interfaz para crear un nuevo registro para una entidad, en este caso para la entidad cliente. Aquí se validará la información para luego ser ingresada a la base de datos.

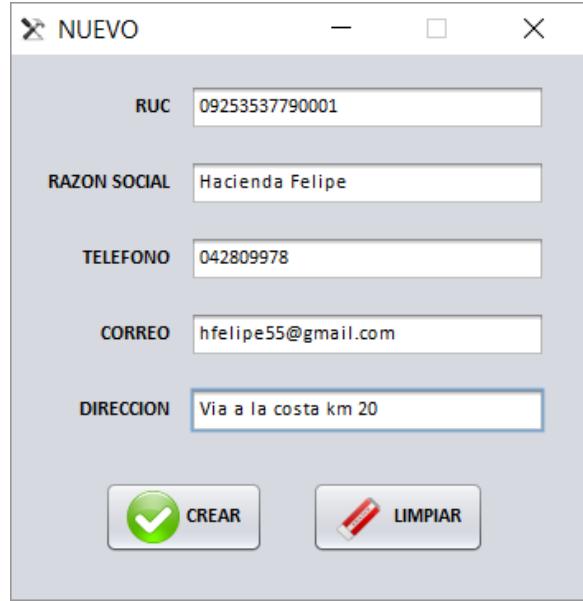

**Figura 3.7: Ejemplo de Ingreso de una entidad.**

En la Figura 3.8 se muestra un ejemplo de interfaz para editar un registro de una entidad, en este caso para la entidad cliente. En este formulario se cargará la información previamente ingresada en la base de datos y permitirá poder actualizarla.

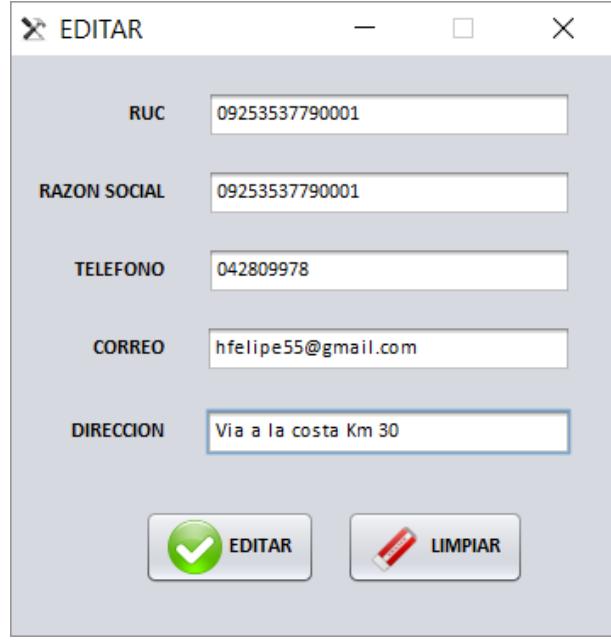

**Figura 3.8: Ejemplo de Edición de una entidad.**

## **3.2.5 Módulo de Transacción**

El módulo de transacción, es el encargado de gestionar todas las transacciones; este contiene los tres siguientes módulos: báscula, bodega y ventas.

En las transacciones de compra y venta, interactúan los módulos mencionados anteriormente, ya que todos cumplen una función dentro de estos procesos. Además dichos módulos interactuarán con distintos hardware como son cámaras IP, indicador de peso y lectores de código de barras, los cuales son controlados por el módulo de comunicación.

### **3.2.6 Módulo de Comunicación**

Como se mencionó anteriormente el software automatizará los procesos relacionados a las transacciones de la báscula camionera integrando elementos como cámaras IP, códigos de barra e indicador de peso. Este módulo se encargará de manejar y controlar dichos elementos. A continuación se explica la integración de estos elementos:

El código de barras, es usado para facilitar el ingreso de datos al sistema y reconocer las transacciones. Al inicio de una transacción se genera e imprime un código de barras con el código de la transacción; esto permitirá que los operadores en las distintas estaciones de trabajo puedan identificar la transacción con este código, consultar la base de datos y mostrar la información relacionada a dicha transacción.

Los lectores de código de barras de la solución tienen conexión USB. Estos envían la información por este puerto y se podrá capturar la información del lector a través del software con un evento de teclado.

Las cámaras IP cumplirán dos funciones:

- Facilitar la lectura e ingreso de la placa de los camiones al sistema.
- Servir como seguridad al identificar un camión.

La cámara propuesta en la solución, posee detección de movimiento, el cual permitirá realizar una captura de imagen y transmitirla mediante FTP al servidor. Luego a través del software, acceder a la ruta donde se guardan las imágenes generadas por la cámara y con ayuda de la librería OpenALPR realizar el análisis de la imagen, para obtener el número de placa.

El indicador de peso tiene un puerto de comunicación serial RS232, que permite realizar una conexión vía serial del indicador a un computador y con ayuda de una librería leer la información. Debido a que muchos computadores no cuentan con puerto serial y este permite comunicar a distancias alrededor de 12 metros, es importante usar un convertidor de medios Serial a Ethernet para comunicar el indicador a la red de datos. El convertidor de medios Lantronix puede operar como un servidor o cliente TCP, por lo cual para acceder a él se usará una conexión tipo socket en la cual se define una dirección IP y puerto para escuchar.

### **3.2.7 Módulo de Báscula**

El módulo de báscula, es el que se encargará de la operación de la báscula, donde se realizará la captura de datos del indicador para la lectura de peso, la cámara IP para el reconocimiento de placa, lectura de código de barras para identificar las transacciones e impresión de los mismos de ser necesario. El módulo gestiona esta información en la entrada y salida del camión de la báscula para las transacciones de compra y venta. Lo cual lo resume en cuatro acciones principales:

- Entrada de camión para transacción de Compra.
- Salida de camión para la transacción de Compra.
- Entrada de camión para la transacción de Venta.
- Salida de camión para la transacción de Venta.

A continuación se mostrará ejemplo de las interfaces de usuario para este módulo.

En la Figura 3.9 se muestra un ejemplo dela interfaz del formulario para la transacción de compra, para la entrada de camiones. En este formulario se ingresará la información, además en la parte superior

se mostrará el peso el cual se obtiene del indicador de peso en tiempo real. Los datos de proveedor, producto y conductor serán obtenidos de la base de datos, mientras que el de la placa del camión, será obtenido analizando las imágenes capturadas por la cámara IP.

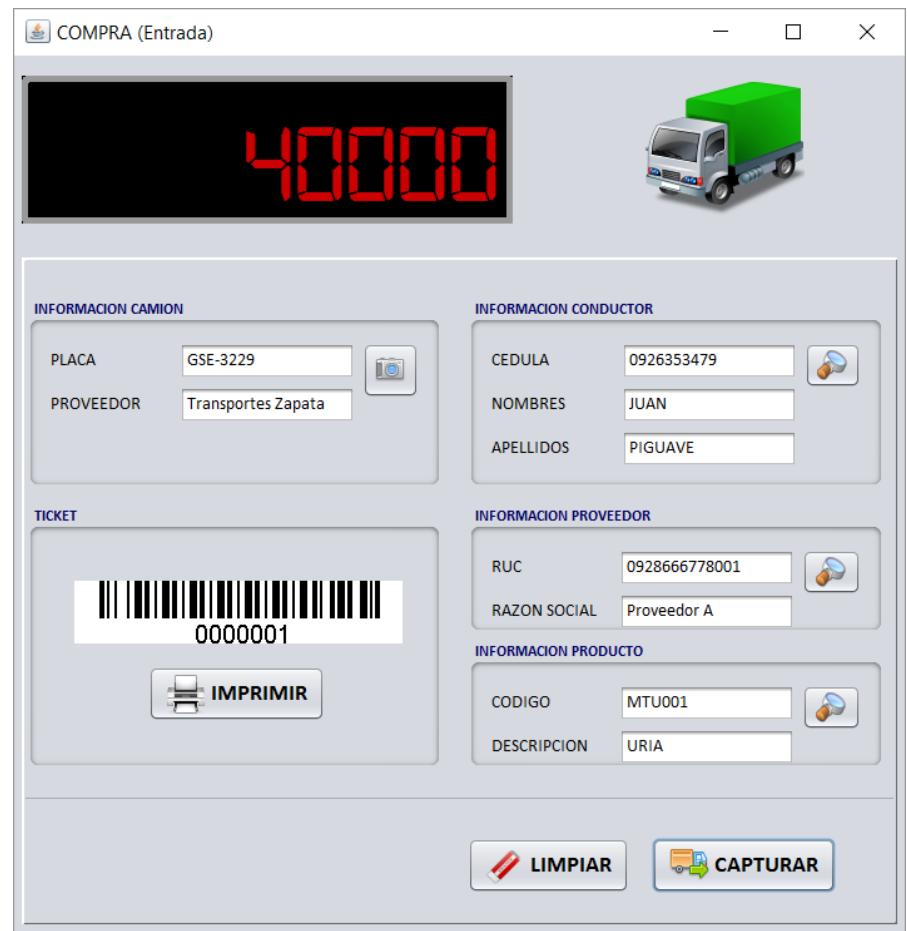

**Figura 3.9: Ejemplo de Interfaz de transacción de compra, para la entrada de camiones.**

En la Figura 3.10 se muestra un ejemplo de la interfaz del formulario para la transacción de compra para la salida de camiones. Aquí se hará la lectura de un código de barras y en el sistema consultará la base de datos; cargará la información del conductor, proveedor, placa, producto, hora, fecha y peso de entrada del camión. Aquí se validará la información de la placa y al capturar el peso de salida se realizará el cálculo del peso neto.

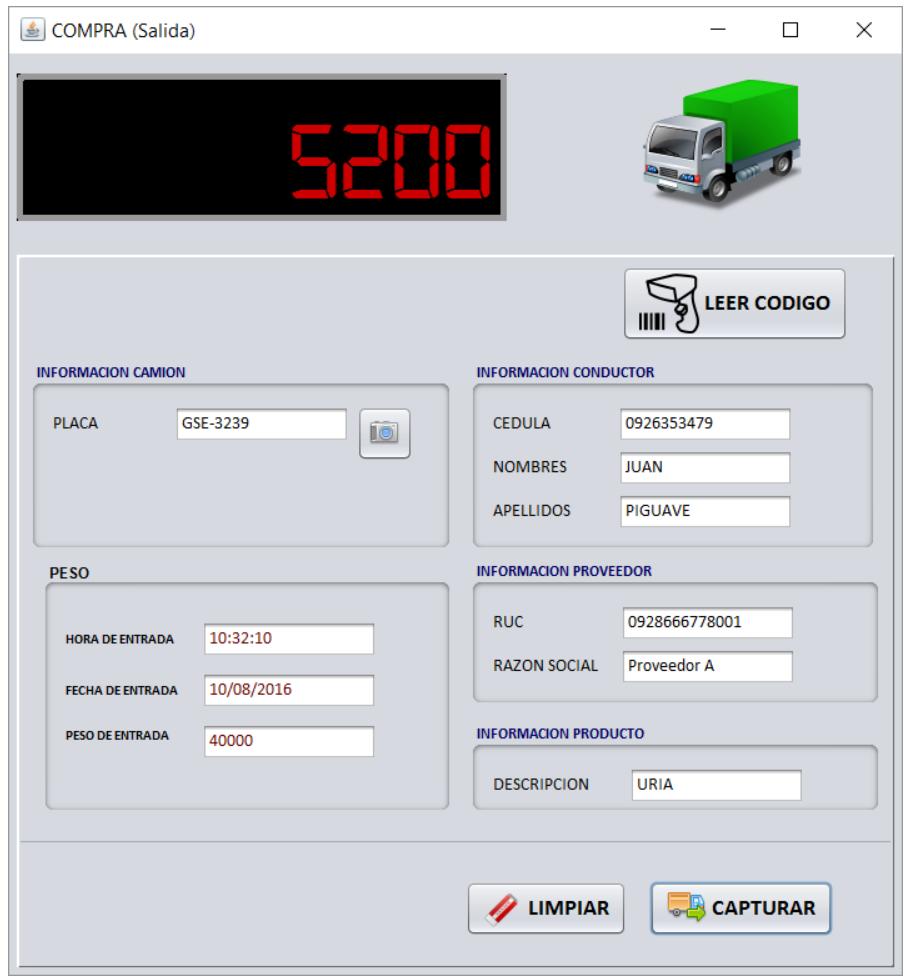

# **Figura 3.10: Ejemplo de Interfaz de transacción compra, para la salida de camiones.**

En la Figura 3.11 se muestra un ejemplo de la interfaz del formulario para la transacción de venta para la entrada de camiones. Aquí se hará la lectura de un código de barras y en el sistema consultará la base de datos y cargará la información de la guía de remisión correspondiente. Luego de verificar la información se realizará la lectura del peso, hora y fecha de entrada del camión.

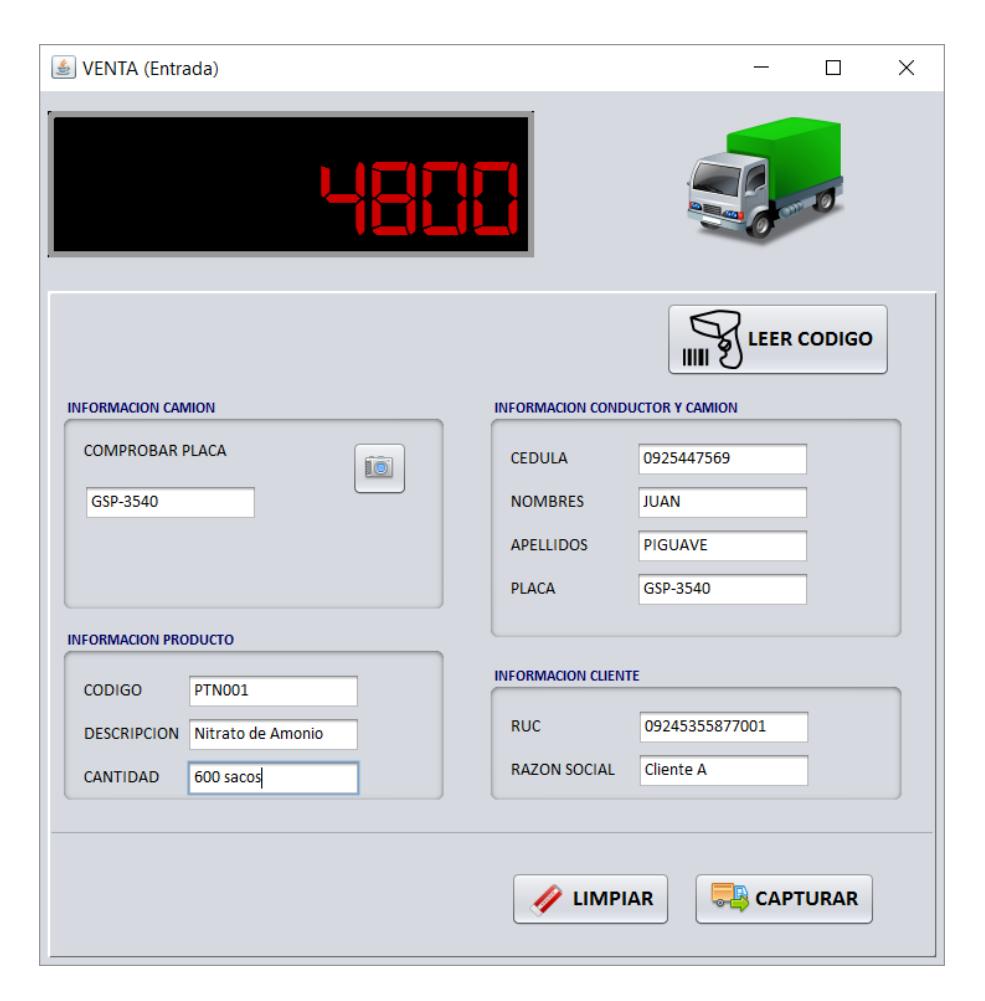

## **Figura 3.11: Ejemplo de Interfaz de transacción de venta, para la entrada de camiones.**

En la Figura 3.12 se muestra un ejemplo de la interfaz del formulario para la transacción de Venta para la salida de camiones. Aquí se hará la lectura de un código de barras y el sistema consultará la base de datos y cargará la información de la guía de remisión correspondiente, y los datos de peso, hora y fecha de entrada del camión. Al capturar se validarán los datos y se tomará la lectura del peso, hora y fecha de salida del camión, con esta información se calcula el peso neto del camión y se lo verifica con la cantidad de sacos.

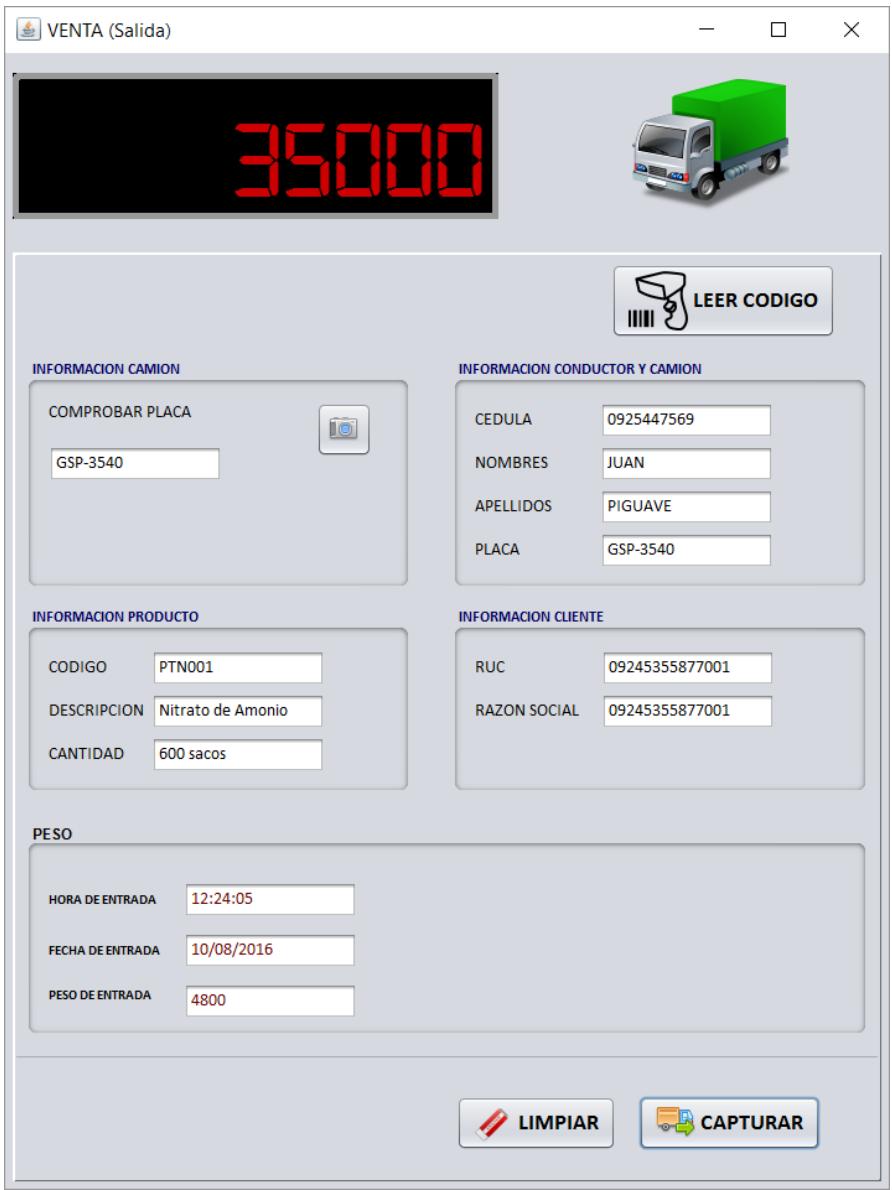

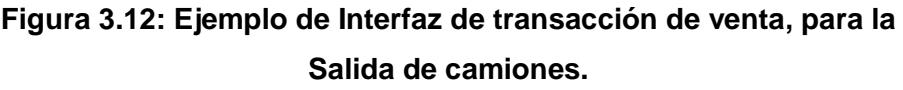

## **3.2.8 Módulo de Bodega**

El módulo de Bodega tiene como función relacionar las transacciones para la gestión de despacho en venta y la asignación de bodegas en compra de materia prima. El módulo proveerá al usuario la información necesaria de la transacción como por ejemplo la

cantidad de sacos que se debe despachar. Este módulo será accesible para los usuarios de bodega y administrador.

En la Figura 3.13 se muestra un ejemplo de la interfaz de la transacción de venta para despacho de producto. Aquí se hará la lectura de un código de barras y el sistema consultará la base de datos y cargará la información de la guía de remisión correspondiente para que pueda realizar el despacho de acuerdo a la cantidad de sacos.

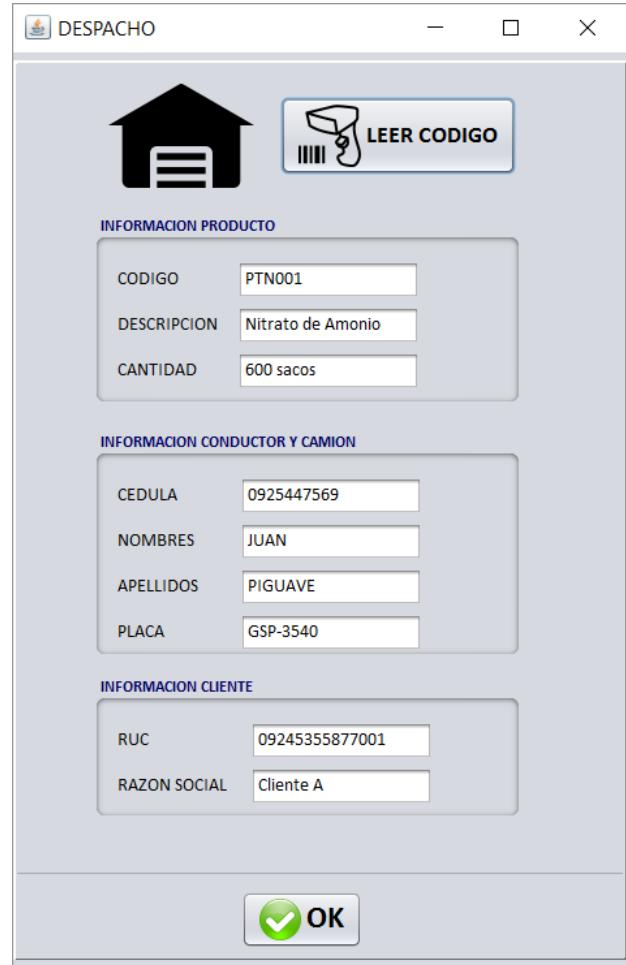

**Figura 3.13: Ejemplo de Interfaz de transacción Despacho.**

#### **3.2.9 Módulo de Ventas**

El módulo de Ventas tiene como función la creación de guías de remisión, este es el primer paso para la transacción de venta. Al generar una guía de remisión también se creará un código único el cual será impreso en forma de un código de barras. La información generada de las guías será almacenada en la base de datos.

En la Figura 3.14 se muestra un ejemplo de la interfaz para generar la guía de remisión en las transacciones de Venta. Los datos de producto y cliente serán obtenidos de la base de datos, mientras que la información del camión y el conductor serán ingresados de forma manual. Al crear la guía se generará un código único el cual será impreso en un código de barras.

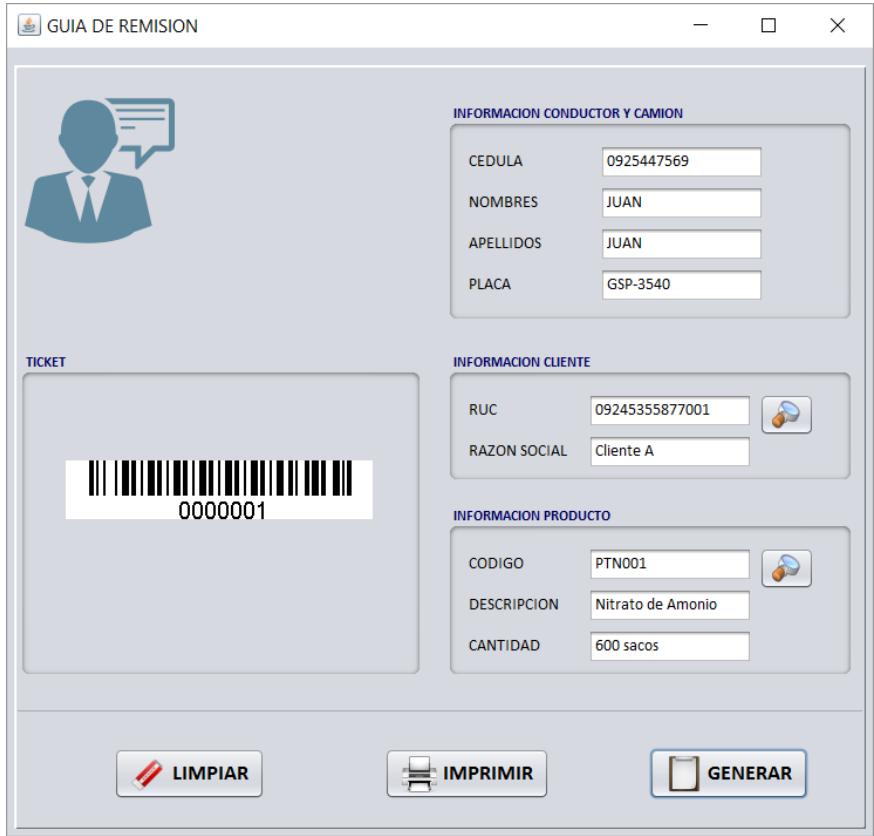

**Figura 3.14: Ejemplo de Interfaz para generar Guía de Remisión.**

### **3.2.10 Módulo de Herramientas**

El módulo de Herramientas tiene como función acceder y gestionar los módulos de configuración y reportes en base al rol del usuario autenticado. Las funciones de configuración estarán disponibles para el administrador del sistema, y los reportes para todos los usuarios.

## **3.2.11 Módulo de Configuración**

Este módulo tiene como función la gestión del acceso a la base de datos, indicador de peso, servidor FTP.

La configuración de la base de datos consta de un URL de conexión que contiene la dirección del servidor de base de datos, el puerto de comunicación, el nombre de la base de datos, usuario y contraseña. Este módulo trabajará en conjunto con el driver de MySQL que permitirá establecer la conexión a la base de datos.

La configuración del indicador de peso consiste en la dirección IP y puerto del Lantronix.

La configuración del servidor FTP consiste en la dirección IP y la ruta en la cual se almacenarán las imágenes capturadas por la cámara.

En la Figura 3.15 se muestra un ejemplo de interfaz de configuración para la base de datos, aquí se colocan los datos necesarios para el URL de conexión.

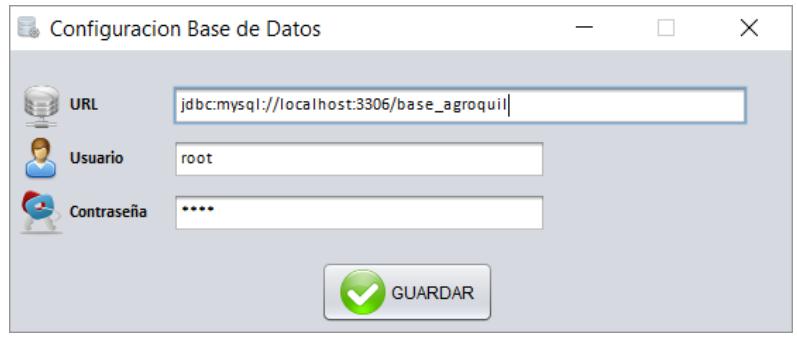

**Figura 3.15: Ejemplo de Interfaz de Configuración de Base de Datos.**

### **3.2.12 Módulo de Reportes**

Este módulo tiene como función la creación de reportes del sistema. Aquí se empleará el uso de las librerías Jasper Reports y swingx.

Para el diseño de los reportes se usará la herramienta Jaspersoft Studio, que permitirá crear una plantilla del reporte y cargar información desde distintas fuentes de datos como archivos CVS, XML o bases de datos.

El sistema será capaz de generar reportes con la información de las transacciones de la empresa. Los datos serán obtenidos desde la base de datos y presentados en formato PDF. La información podrá agrupar en base a varios criterios como Proveedor y Producto, además los reportes se podrán filtrar por fechas. En la Figura 3.16 se muestra un ejemplo de un reporte de ingresos que corresponde a la transacción de compra, donde se puede apreciar los registros de varias transacciones con diferentes productos.

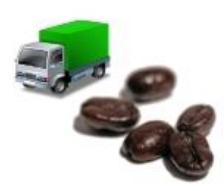

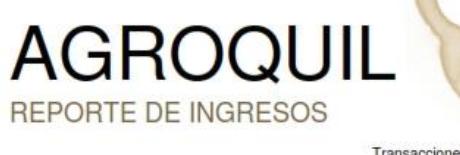

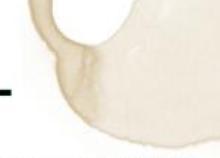

Transacciones de Materia Prima

|                |                        | PesoBruto PesoTara | PesoNeto | Entrada                        | Salida                    | Placa         |
|----------------|------------------------|--------------------|----------|--------------------------------|---------------------------|---------------|
|                | <b>Proveedor Norte</b> |                    |          |                                |                           |               |
| Muriato        |                        |                    |          |                                |                           |               |
| $\overline{2}$ | 40000                  | 5000               | 35000    | 8/9/16 12:00 8/9/16 1:45<br>AM | AM                        | GAY425        |
|                | Muriato de Potasio     |                    |          |                                |                           |               |
| 13             | 40000                  | 5000               | 35000    | 8/8/16 6:10<br><b>PM</b>       | 8/8/16 6:50<br><b>PM</b>  | <b>GFL743</b> |
| 12             | 36000                  | 4000               | 32000    | 8/8/16 4:10<br>PM              | 8/8/16 6:35<br>PM         | GAY425        |
| 11             | 38000                  | 5000               | 33000    | 8/8/16 3:10<br><b>PM</b>       | 8/8/16 4:35<br><b>PM</b>  | <b>GPD452</b> |
| 10             | 40000                  | 4000               | 36000    | 8/8/16 12:10<br>PM             | 8/8/16 1:35<br>PM         | GAY425        |
| 9              | 30000                  | 5000               | 25000    | 8/8/16 11:10<br>AM             | 8/8/16 11:35<br><b>AM</b> | <b>GFL743</b> |
| Muriato        |                        |                    |          |                                |                           |               |
| 8              | 40000                  | 5000               | 35000    | 8/8/16 8:10<br>AM              | 8/8/16 8:35<br>AM         | GFL743        |
| 7              | 40000                  | 5000               | 35000    | 8/8/16 6:00<br><b>AM</b>       | 8/8/16 6:30<br><b>AM</b>  | <b>GPD452</b> |
| 6              | 32000                  | 5000               | 27000    | 8/8/16 5:00<br>AM              | 8/8/16 5:40<br>AM         | <b>GFL743</b> |
| 5              | 30000                  | 4500               | 25500    | 8/8/16 4:00<br><b>AM</b>       | 8/8/16 4:40<br>AM.        | <b>GAY425</b> |
| 4              | 30000                  | 5000               | 25000    | 8/8/16 3:00<br>AM              | 8/8/16 3:40<br>AM         | GFL743        |
| 3              | 40000                  | 4500               | 35500    | 8/8/16 1:00<br><b>AM</b>       | 8/8/16 1:45<br><b>AM</b>  | <b>GPD452</b> |
| 18             | 40000                  | 5000               | 35000    | 8/7/16 4:10<br><b>PM</b>       | 8/7/16 5:25<br>PM         | GAY425        |
| 17             | 40000                  | 5000               | 35000    | 8/7/16 3:10<br><b>PM</b>       | 8/7/16 4:25<br><b>PM</b>  | <b>GFL743</b> |
| 16             | 30000                  | 5000               | 25000    | 8/7/16 2:00<br>PM              | 8/7/16 2:45<br>PM         | GFL743        |
| 15             | 30000                  | 5000               | 25000    | 8/7/16 12:00<br><b>PM</b>      | 8/7/16 12:45<br><b>PM</b> | <b>GAY425</b> |

**Figura 3.16: Ejemplo de Reporte del Sistema.**

# **CAPÍTULO 4**

## **4 PLAN DE TRABAJO Y PRESUPUESTO**

En este capítulo se muestra el plan de trabajo, donde se detalla las actividades y sus tiempos de ejecución. Además se describe el presupuesto para el desarrollo del proyecto, esto incluye: materiales, mano de obra, desarrollo y mantenimiento.

#### **4.1 Plan de trabajo**

Para el desarrollo del proyecto se ha realizado un plan de trabajo, el cual se divide en 5 secciones, donde se detallan las distintas actividades a realizar. Estas actividades son programadas por fechas para poder realizar un seguimiento de las mismas y cumplir con los plazos establecidos. El plan de trabajo tiene una duración de 57 días laborables. En la Figura 4.1 se muestra dicho plan de trabajo, este fue elaborado usando Microsoft Project.

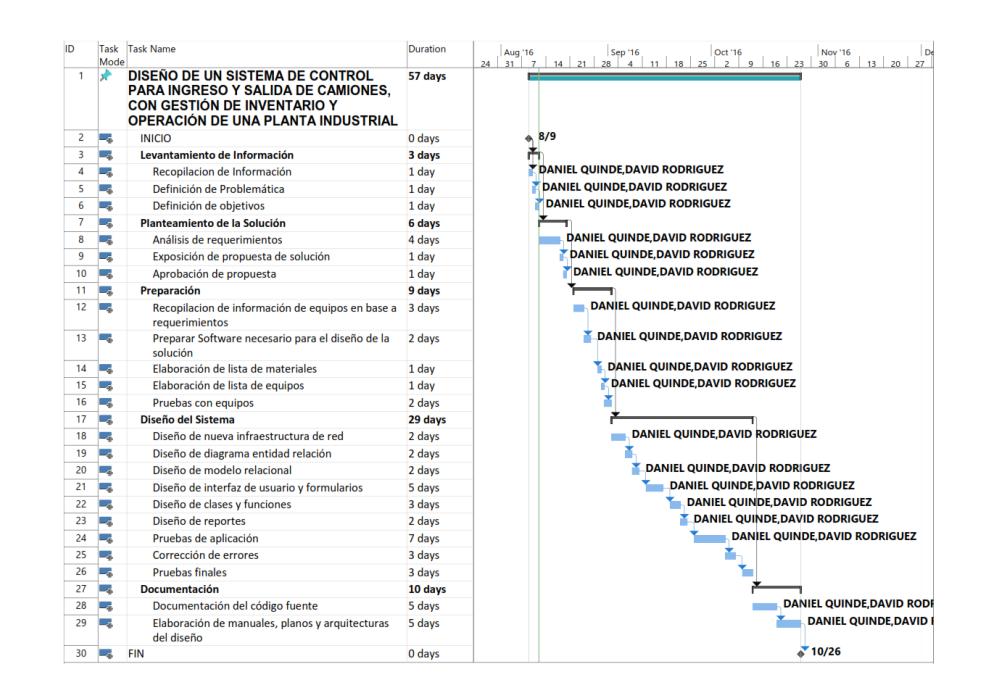

**Figura 4.1: Plan de trabajo.**

## **4.2 Presupuesto**

El presupuesto se ha separado en 4 secciones:

En el presupuesto de equipos constan todos los equipos y materiales necesarios para la solución tales como: cable, cámaras, servidor, indicador de peso, etc. El detalle se muestra en la Tabla 5.

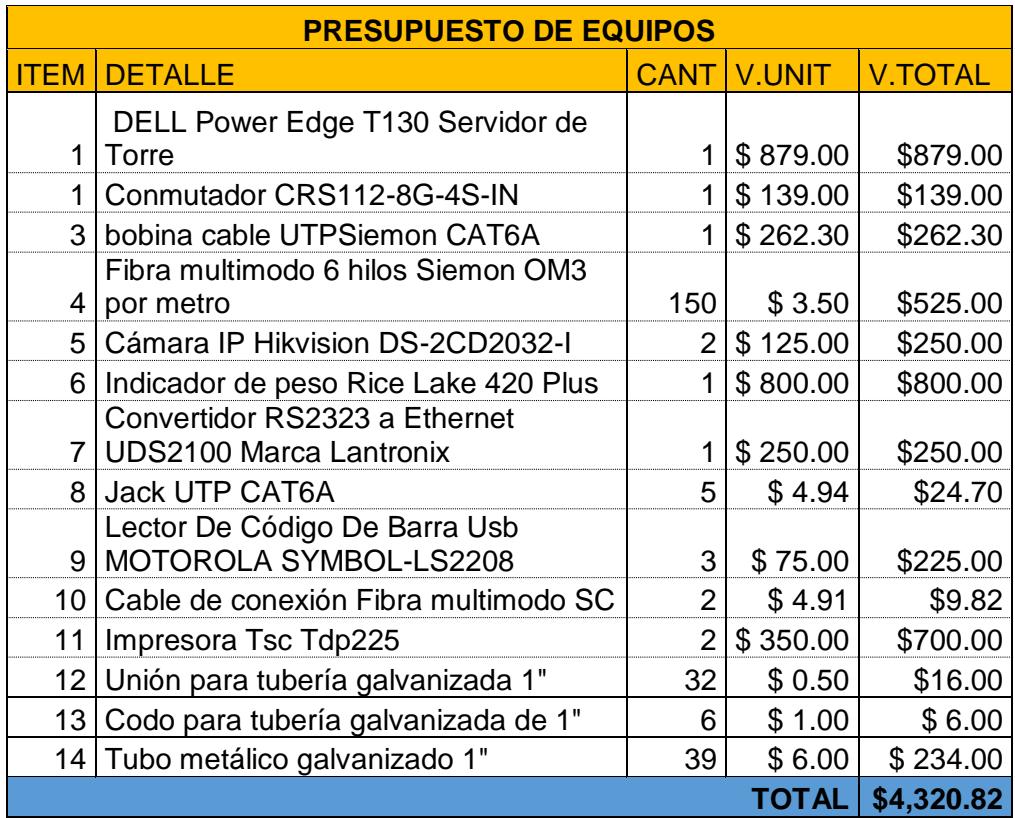

### **Tabla 5: Presupuesto de Equipos.**

En el presupuesto de mano de obra, se considera los costos operacionales y de mano de obra como tendido de cable e instalación de ciertos equipos. El detalle se muestra en la Tabla 6.
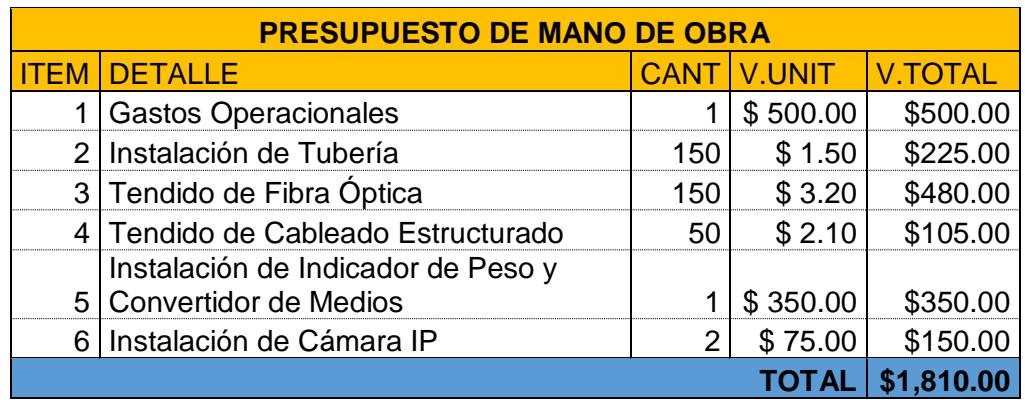

**Tabla 6: Presupuesto de Mano de Obra.**

En el presupuesto de desarrollo, se considera el costo de diseño del software, base de datos, instalación y preparación del servidor, configuración de cámaras. El detalle se muestra en la Tabla 7.

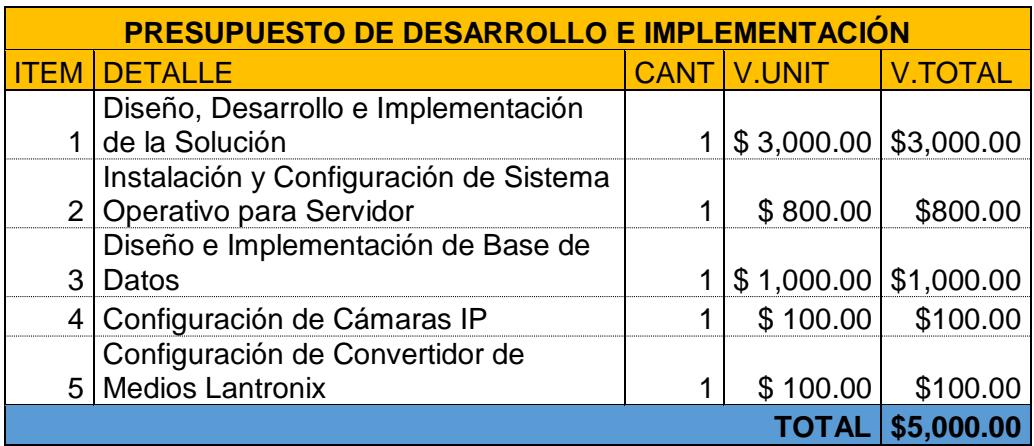

**Tabla 7: Presupuesto de Desarrollo.**

En el presupuesto de Post implementación, se considera la capacitación y entregables al cliente como documentación y respaldos. El detalle se encuentra en la Tabla 8.

Parte del servicio es ofrecer soporte y garantía por un año después de la implementación. Cualquier soporte o servicio fuera de ese tiempo tendrá un costo adicional.

| <b>POST IMPLEMENTACIÓN</b> |                                                     |  |                      |            |  |  |
|----------------------------|-----------------------------------------------------|--|----------------------|------------|--|--|
|                            | <b>ITEM DETALLE</b>                                 |  | <b>CANT V.UNIT</b>   | V.TOTAL    |  |  |
|                            | Capacitación                                        |  | \$500.00             | \$500.00   |  |  |
|                            | Entregables (Planos,<br>2 Documentación, Respaldos) |  | $\frac{1}{2}$ 200.00 | \$200.00   |  |  |
|                            | Mantenimiento y Soporte Técnico (1<br>año)          |  | \$800.00             | \$800.00   |  |  |
|                            |                                                     |  | <b>TOTAL</b>         | \$1,500.00 |  |  |

**Tabla 8: Presupuesto de Post Implementación.**

A continuación en la Tabla 9 se muestra un consolidado del presupuesto, estos valores incluyen impuestos. Y en la Figura 4.2 se muestra un gráfico de barras con los precios de la oferta consolidada.

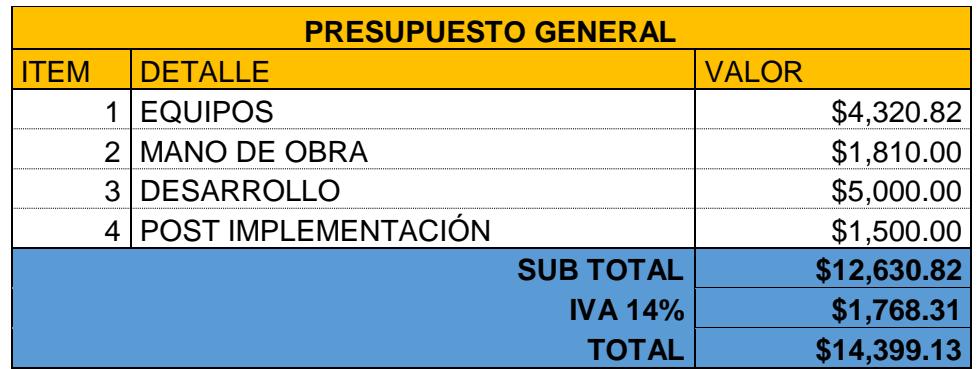

**Tabla 9: Presupuesto General.**

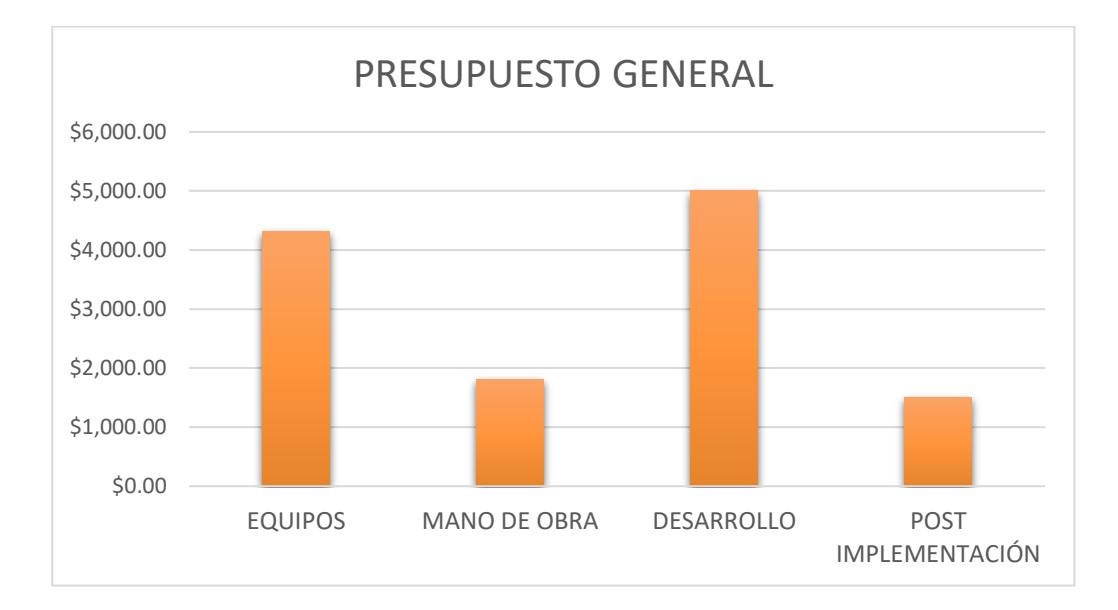

**Figura 4.2: Gráfico de Presupuesto General.**

### **CONCLUSIONES Y RECOMENDACIONES**

Muchas empresas usan básculas camioneras para el ingreso y salida de productos; sin embargo, los procesos internos pueden variar de acuerdo a la actividad de la empresa; por tanto si deseamos adaptar nuestro sistema a otras industrias debemos analizar dichos procesos.

Se pueden generar errores al realizar la detección automática de placas, debido al mal estado de las mismas, imágenes desenfocadas, iluminación pobre. Por este motivo se debe ingresar la placa de forma manual cuando no es posible tener una lectura confiable con la cámara.

Al desarrollar el sistema con el lenguaje de programación JAVA, nos permite ejecutar nuestra aplicación en distintos sistemas operativos, dándole flexibilidad a la aplicación.

El sistema usa MySQL como gestor de base de datos, el cual puede trabajar en varios sistemas operativos. Esto permitiría adaptar nuestro sistema a un servidor existente con un sistema operativo distinto al propuesto en la solución.

El uso de software libre en nuestra solución nos brinda independencia de la tecnología y nos permite reducir costos. Sin embargo el software libre no tiene garantía por lo cual se requiere mayor tiempo al realizar correcciones.

Se recomienda que:

El uso de un servidor en la nube sería una alternativa beneficiosa para el sistema, ya que ofrece flexibilidad y facilita el mantenimiento.

Es importante tomar en cuenta el mantenimiento del sistema y sus componentes para asegurar su correcto funcionamiento.

Es posible agregar mayor seguridad a nivel de control de acceso usando tecnologías como RFID para identificar los camiones dentro de la empresa.

Se recomienda tener sistemas de UPS para prevenir el daño de equipos y asegurar el funcionamiento del sistema cuando ocurran problemas de energía eléctrica.

# **BIBLIOGRAFÍA**

[1] Julián Pérez Porto y Ana Garde (2012), Definición de modelo de datos [Online].

Disponible en: http://definicion.de/modelo-de-datos/.

[2] RamezElmasri; Shamkant B. Navathe (2002), Modelo de bases de datos, 2<sup>nd</sup>Fundamentos de sistemas de bases de datos.

[3] Grady Booch, Jim Rumbaugh e IvarJacobson,UNIFIED MODELING LANGUAJE [online]. Disponible en: http://www.face.ubiobio.cl/~cvidal/modelamiento/libros/ LenguajeUnificadoModelado.pdf.

[4] Microsoft, Diagramas de actividades UML: Referencia [Online]. Disponible en: https://msdn.microsoft.com/es-es/library/dd409360.aspx.

[5] Santiago Sería (2001), Casos de Uso, Ingeniería de Software [Online]. Disponible en: http://www-2.dc.uba.ar/materias/isoft1/2001\_2/apuntes/CasosDeUso. pdf.

[6] M. Lago (2013, Junio 1). Manual de Umbrello UML Modeller. [Online]. Disponible en: [https://docs.kde.org/trunk5/es/kdesdk/umbrello/uml-elements.html#](https://docs.kde.org/trunk5/es/kdesdk/umbrello/uml-elements.html) use-casediagram.

[7] CCM (2016, Julio), POO- Encapsulación de datos [Online]. Disponible en: http://es.ccm.net/contents/410-poo-encapsulacion-de-datos.

[8] CCM (2016, Agosto), POO- Herencia [Online]. Disponible en: http://es.ccm.net/contents/411-poo-herencia#q=herencia&cur=1&url=%2F.

# **ANEXOS**

# ANEXO I-ESPECIFICACIONES TÉCNICAS DE SERVIDOR DELL POWEREDGE T130:

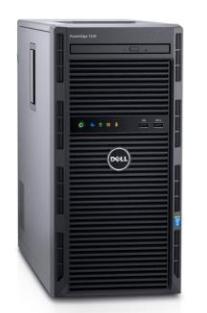

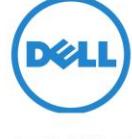

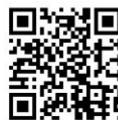

# PowerEdge T130

Servidor en torre de 1 socket potente y confiable para aplicaciones de colaboración y productividad en oficinas pequeñas u oficinas en el hogar (SOHO) y pequeñas y medianas empresas (SMB).

El Dell PowerEdge T130 es un excelente primer servidor o servidor de reemplazo para ejecutar aplicaciones de colaboración y productividad en las SOHO y pequeñas y medianas empresas. Proporciona 100% más de capacidad de memoria, impulsa el rendimiento de los datos 2 x E/S y entrega 100% más rápido el rendimiento de IOPS en comparación con el servidor PowerEdge T110 II de la generación anterior.

### Descubra una mayor versatilidad

Crecimiento de los datos de arnés con hasta cuatro discos duros internos con cables de 3,5 pulgadas. Aumente la capacidad de memoria a través del tiempo con cuatro ranuras DIMM que admiten hasta 64 GB<br>de memoria DDR4. Conecte dispositivos externos con ocho puertos USB externos de manera fácil y flexible.

### Ofrecer rendimiento poderoso

Acelere el rendimiento del equipo en una amplia gama de aplicaciones con los últimos procesadores<br>Intel® Xeon® de la familia de productos E3-1200 v5. Impulse el rendimiento de la memoria 33% más rápido con una memoria DDR4 en comparación con una DDR3. Impulsar el rendimiento de E/S con 6 ranuras PCle 3.0 que entregan el doble de procesamiento de datos en comparación con PCIe 2.0. Ofrezca un rendimiento 2x IOPS con T130/PERC9 en comparación con la generación anterior T110 II/PERC8.

### Maximice la eficiencia operativa

Implemente sin problemas y rápidamente con las soluciones de gestión de sistemas OpenManage de Dell. Controle fácilmente la condición del sistema y el comportamiento con la consola simple e intuitiva OpenManage Essentials de Dell. Ahorre tiempo al administrador de TI mediante la automatización de las actualizaciones de firmware.

### Administración innovadora con automatización inteligente

La gama de administración de sistemas OpenManage de Dell incluye soluciones innovadoras que simplifican y automatizan las tareas de gestión, que hacen que las operaciones de TI sean más eficientes y rentables a lo largo del ciclo de vida del servidor. y rentauxes a lo large det citation de los agentes libres<br>incomparables del PowerEdge integrado de Dell<br>Remote Access Controller (iDRAC) con la tecnología del controlador del ciclo de vida, la implementación del servidor, la configuración y las actualizaciones son rápidas, seguras y sin preocupaciones. OpenManage Essentials proporciona el seguimiento y el control de la T130 y también puede activar en cualquier momento y en cualquier lugar el acceso móvil a través de OpenManage Mobile.

### PowerEdge T130

- Servidores en torre de 1 socket con una selección de los últimos procesadores Intel Xeon E3-1200 v5.
- Hasta 4 DIMM DDR4
- · Hasta 4 discos duros de 3,5"

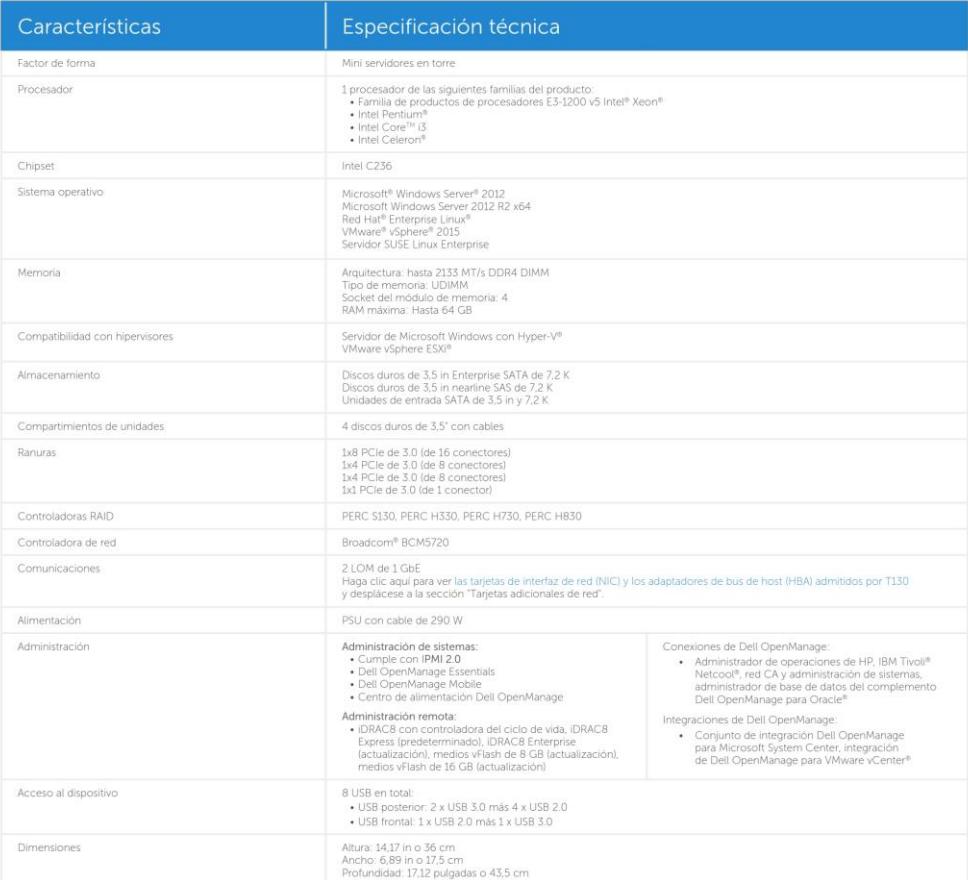

### Soluciones tecnológicas integrales

Journalismos de l'accession integrates de ineficiencia al hacer que las soluciones empresariales y de TI trabajen mucho más<br>para usted. Puede confiar en Dell para las soluciones integrales y así aumentar al máximo el rend

### Obtenga más información en Dell.com/PowerEdge

2016 Del Inc. Es posible de rechos resenados. Dell. el logotipo de DELL, el distintivo de DELL, PowerEdge y OpenManage son marcas comerciales de Dell Inc. Es posible<br>2016 Del Inc. Todos los derechos resenados. Dell. el log Dell\_PowerEdge\_T130\_SpecSheet\_v4.1

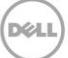

# ANEXO II - ESPECIFICACIONES TÉCNICAS DE INDICADOR DE PESO RICE **LAKE 420 PLUS:**

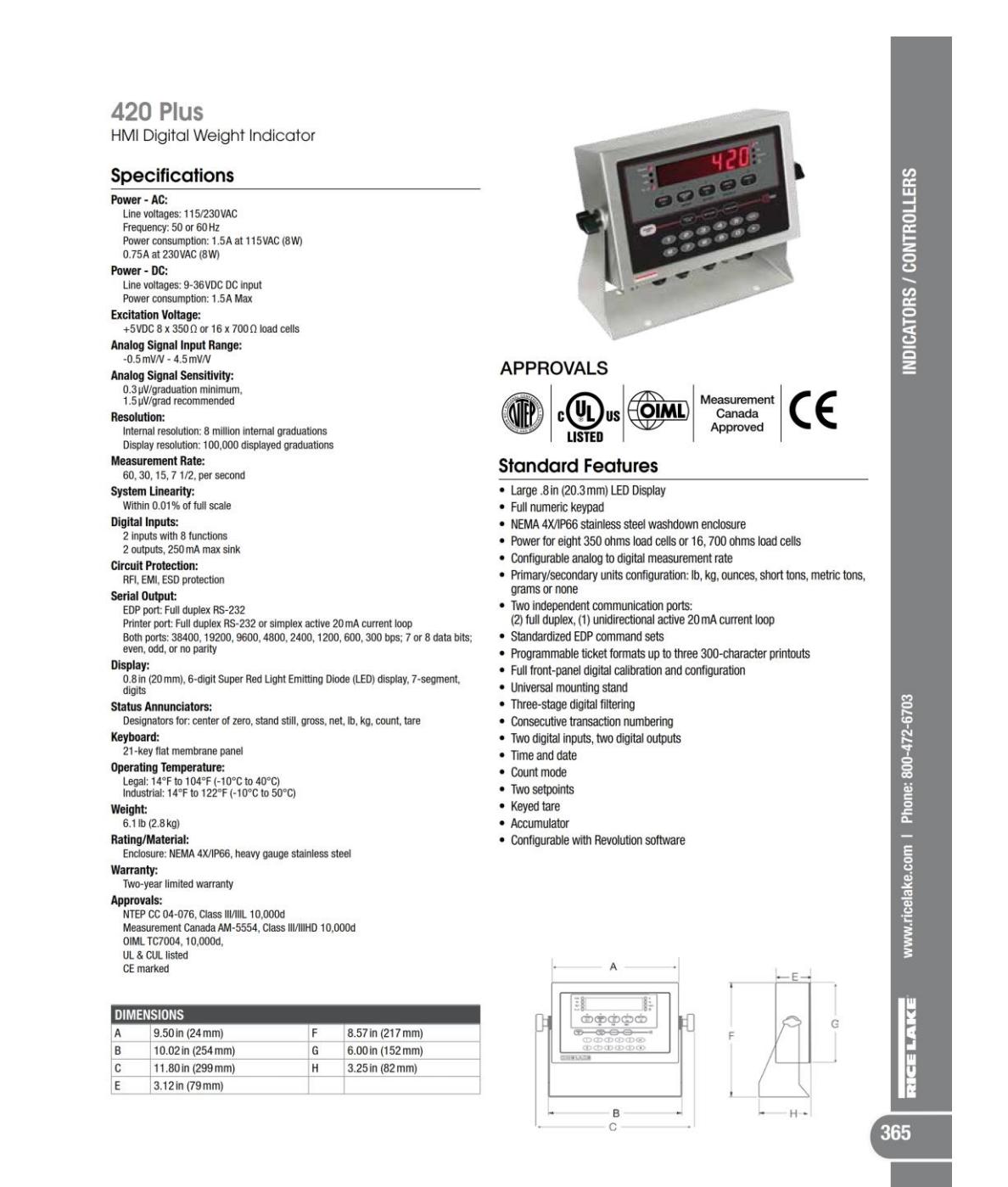

An ISO 9001 Registered Company @2015 Rice Lake Weighing Systems 01/15 Prices and specifications subject to change without notice. Visit ricelake.com for current prices

# 420 Plus<br>HMI Digital Weight Indicator

### **Part Number/Price**

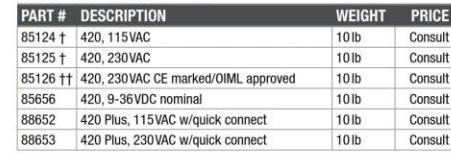

### Options/Accessories

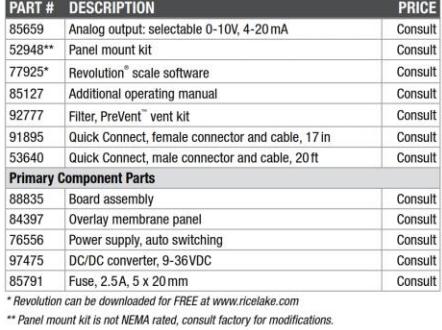

 $\bigodot$  + + CEE 7/7 plug  $\bigodot$  + NEMA 5-15 plug

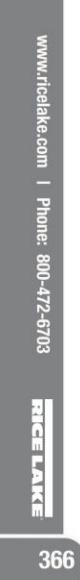

INDICATORS / CONTROLLERS

An ISO 9001 Registered Company © 2015 Rice Lake Weighing Systems 01/15 Prices and specifications subject to change without notice. Visit ricelake.com for cur

# ANEXO III - ESPECIFICACIONES TÉCNICAS DEL CONVERTIDOR DE MEDIOS **LANTRONIX UDS2100:**

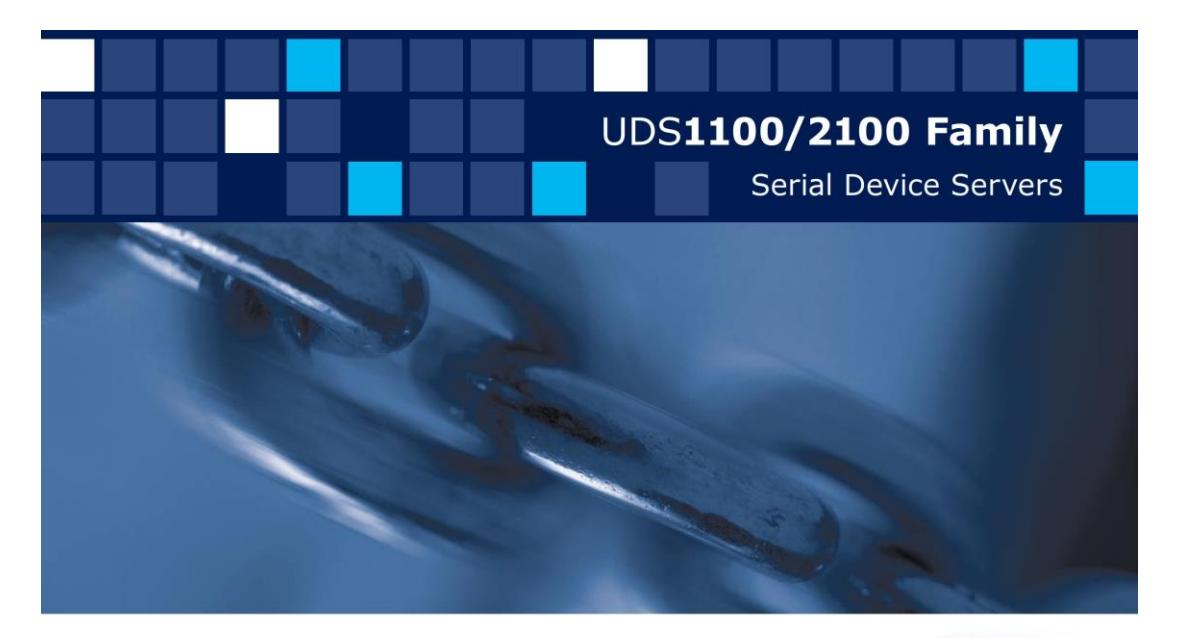

### **RELIABLE DEVICE SERVERS FOR AFFORDABLE** SERIAL-TO-ETHERNET CONNECTIVITY

The UDS family of device servers provides a hassle-free and inexpensive way to add Ethernet connectivity to virtually any device with a serial interface. Designed from the ground up with ease-of-use in mind, each member of the UDS family enables users to connect to, monitor, and control their equipment from practically anywhere via a network or the Internet.

Available in one and two-port models, and equipped with flexible power options including PoE, the UDS makes it simple to network-enable equipment without changing the way you work. Supplied with Lantronix' TruPort® COM Port Redirector software, UDS creates a fully transparent serial connection to existing PC-based software applications-making it possible to remotely connect to equipment already in the field as if it were connected to a local PC serial port.

Additionally, every UDS is equipped with a built-in web server that allows users the flexibility to access, control, and configure remote equipment using a standard web browser.

**DeviceLinx™** 

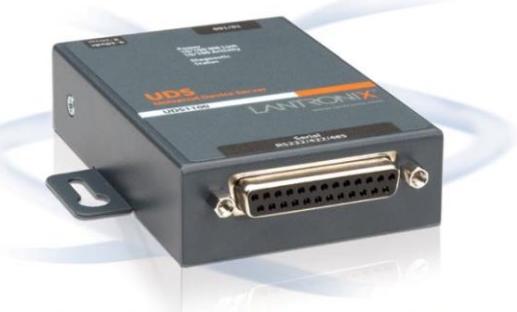

- + Provides a simple and cost effective serial-to-Ethernet connectivity solution for virtually any device with an RS-232/422/485 serial interface
- + Delivers flexible power configurations eliminating the need for costly power converters
- + Simplifies deployment with a tightly integrated, proven form factor rated for use under harsh conditions
- + Enables interoperability with a versatile collection of ready-to-use networking protocols
- + Provides new business intelligence from network-enabled equipment

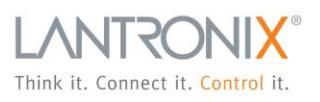

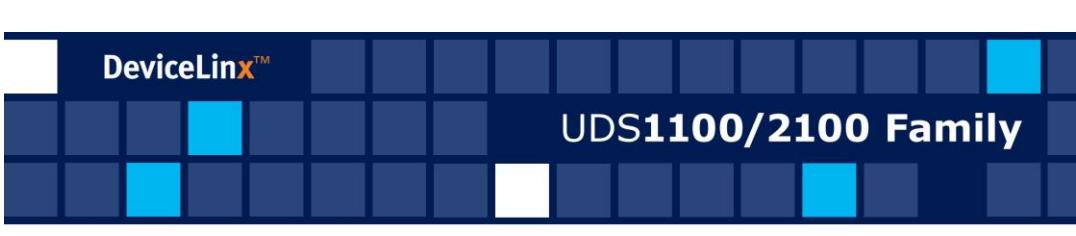

### FEATURES

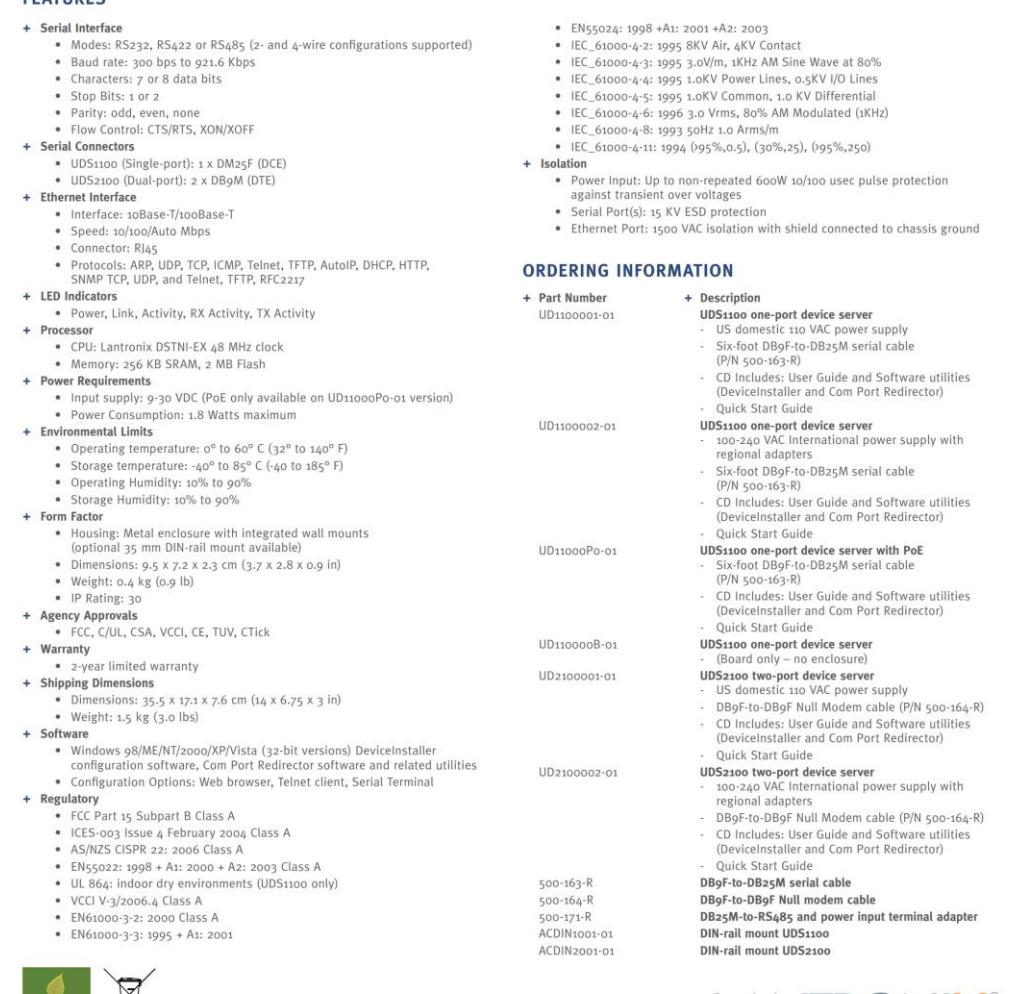

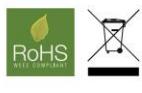

**CORPORATE HEADQUARTERS**<br>167 Technology Drive | Irvine | CA 92618 | USA | t: 800.422.7055 | f: 949.450.7232 | sales@lantronix.com | www.lantronix.com 2009, Lantronix, Inc. Lantronix is a registered trademark, and DeviceInstaller, Evolution OS and Com Port Redirector are trademarks of Lantronix, Inc. Antonix is a registered trademark, and DeviceInstaller, Evolution OS an 920-006 08/09

# ANEXO IV - ESPECIFICACIONES TÉCNICAS DE LECTOR DE CODIGO DE **BARRAS SYMBOL LS2208:**

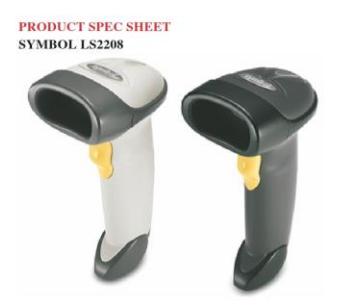

# **SYMBOL LS2208**

### OUR BEST SELLING HANDHELD SCANNER

### **INCREASED PRODUCTIVITY, LOWER TCO**

The LS2208 handheld scanner from Zebra offers high performance scanning at a moderate price point. From the retail point-of-sale to school book checkout, the LS2208 provides fast, reliable scanning in a durable, lightweight form factor, delivering enhanced productivity and efficiency while reducing your total cost of ownership (TCO).

#### HIGH PERFORMANCE SCANNING - FAST

With aggressive scanning capabilities and a wide working range, the LS2208 accurately captures data fast, helping employees work quickly and efficiently. And you'll be up and running fast, because the LS2208 is easy to deploy and use, thanks to its plug-and-play installation and intuitive, user-friendly design, which requires little or no training. Plus the ergonomic, balanced form factor reduces user fatigue to maximize user comfort.

#### DURABLE, FUTURE-PROOF CONSTRUCTION

The LS2208 is engineered for continuous, heavy usage all day, every day and has been tested to withstand multiple 5 ft./1.5m drops to concrete. The patented single board construction eliminates a common point of failure the interconnection between multiple boards - and the patented frictionless liquid polymer scan element delivers integral shock protection to further ensure reliable operation. Scratch-resistant tempered glass helps preserve bar code scanning accuracy. Integrated multiple interfaces, universal cable compatibility and support for emerging symbologies provide the investment protection you need to help ensure that the scanner you buy today will work with the system you use tomorrow.

### PROVEN QUALITY YOU CAN TRUST

When you choose the LS2208, you receive the added assurance of purchasing a product from Zebra - the global leader in handheld bar code scanning with millions of scanners in use every day by the world's largest retailers worldwide. And since even the most reliable scanners require a support plan, Zebra's Service from the Start Advance Exchange Support provides next-business-day delivery of a replacement device for true service peace of mind. This offering also includes Zebra's unique Comprehensive Coverage, which extends normal wear and tear to cover accidental damage to exit windows, scan elements, housings and more at no extra charge.

For more information about the LS2208 handheld scanner, visit us at www.zebra.com/ls2208 or access our global contact directory at www.zebra.com/contact

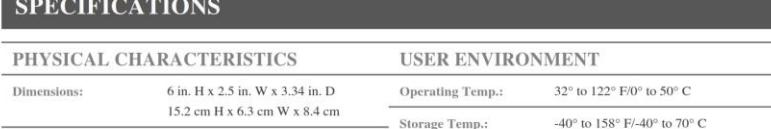

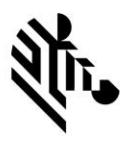

**FEATURES Durable construction:** single board construction: meets Zebra's stringent 5 ft. drop tests: scratch-resistant  $\begin{array}{c} \mbox{tempered glass exit}\\ \end{array}$ 

Designed for continuous usage all day, every day; significantly<br>reduces downtime and repair costs

#### **High performance 1-D** laser scanner

Accurate first time scanning: always ready for the next scan; increased productivity resulting in shorter check-out lines and better customer service

Wide working range:<br>contact to 17 in./43 cm on 100% UPC/EAN symbols

Improves productivity

#### **Multiple interfaces** available

Simplifies installation and integration; future-proof solution helps ensure compatibility with your host/ POS today and tomorrow

#### Plug-and-play; universal cable: intuitive scanning

Rapid deployment; single cable connects to any computing environment; practically eliminates setup and training time for faster return on investment

### **Ergonomic and**

lightweight design Reduces user fatigue with sleek,<br>balanced form for maximum user comfort and productivity

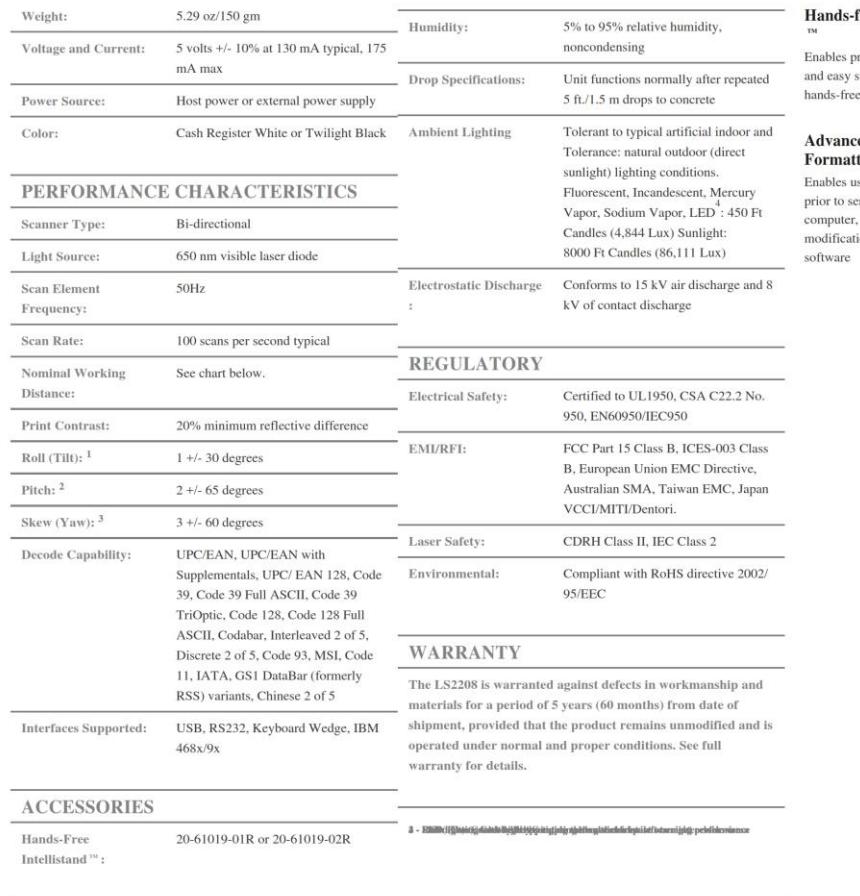

English

 $2.50" - 6.00"$ 

 $1.50^{\circ}$  –  $10.00^{\circ}$ 

 $1.00" - 14.25"$ 

 $0-17.00\ensuremath{^\circ}\!\!$ 

 $0 - 23.00$ "

 $0 - 30.00$ "

**Label Density** 

Paper Label

Code  $39 - 5$  mil

Code 39 – 7.5 mil

Code 39 – 10 mil

 $100\%$  UPC  $-$  13 mil

Code  $39 - 20$  mil

Code  $39 - 40$  mil

DEPTH OF FIELD

LS2208

Metric

 $6.00 - 15.25$  cm

 $3.80 - 25.40$  cm

 $2.54 - 14.25$  cm

 $0 - 43.00$  cm

 $0 - 58.50$  cm

 $0 - 76.00$  cm

### ands-free Intellistand

nables presentation scanning<br>ad easy switching between<br>unds-free and handheld modes

# **Advanced Data<br>'ormatting (ADF)**

or matting (ADT)<br>hables users to modify data<br>trior to sending to host<br>omputer, reducing costly<br>nodifications to the host

# ANEXO V - ESPECIFICACIONES TÉCNICAS DE LA IMPRESORA DE CÓDIGO DE BARRAS MARCA TSC TDP-225:

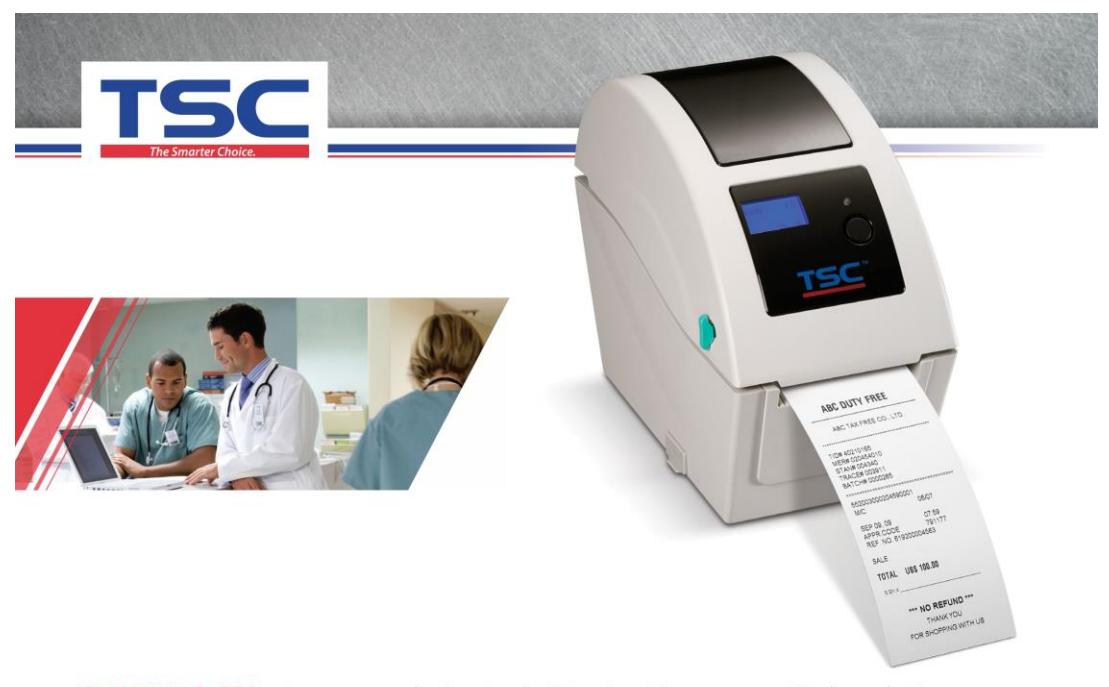

# **SERIE TDP-225** - Impresora de Escritorio Térmica Directa para Código de Barras OFRECE GRANDES CARACTERÍSTICAS PARA<br>ÁREAS PEQUEÑAS

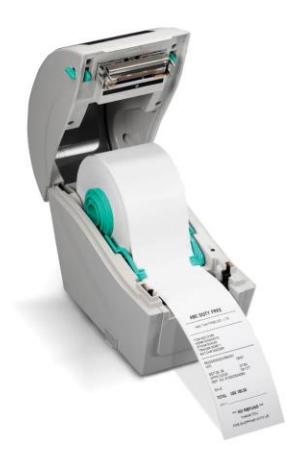

### **CARACTERISTICAS PRINCIPALES**

- · Diseño de alta calidad, con carcasa de doble pared
- Capacidad del Rollo de 127 mm (5"),<br>(DE) diámetro externo
- · Velocidad de impresión hasta 127 mm (5")
- · Disponible en resolución de 203 y 300 dpi
- · Fácil de cargar los insumos
- · Sensor de Cabezal Abierto
- Ranura para expansión de memoria Flash microSD hasta 4 GB
- Conexión estándar Serial y USB 2.0
- Opciones: Pantalla LCD frontal, Ethernet interno, módulo de<br>despegado, cortador, modulo

• Aprobacion ENERGY STAR®

Bluetooth, modulo inalámbrico 802.11 b/g/n externo, teclado independiente

• Etiquetas para Documentos

**APLICACIONES** 

· Etiquetas de Joyería

· Etiquetado en Anaqueles

· Marcación de Productos

· Etiquetado de Muestras

• Seguimiento de Pacientes

· Inventario y Control

• Correspondencia para

Oficinas Pequeñas o<br>Domesticas

· Puntos de Venta

Medicas

de Activos

 $-Fnvios$ 

/// www.tscprinters.com

74

# **SERIE TDP-225** – Impresora de Escritorio Térmica Directa para<br>Código de Barras

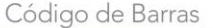

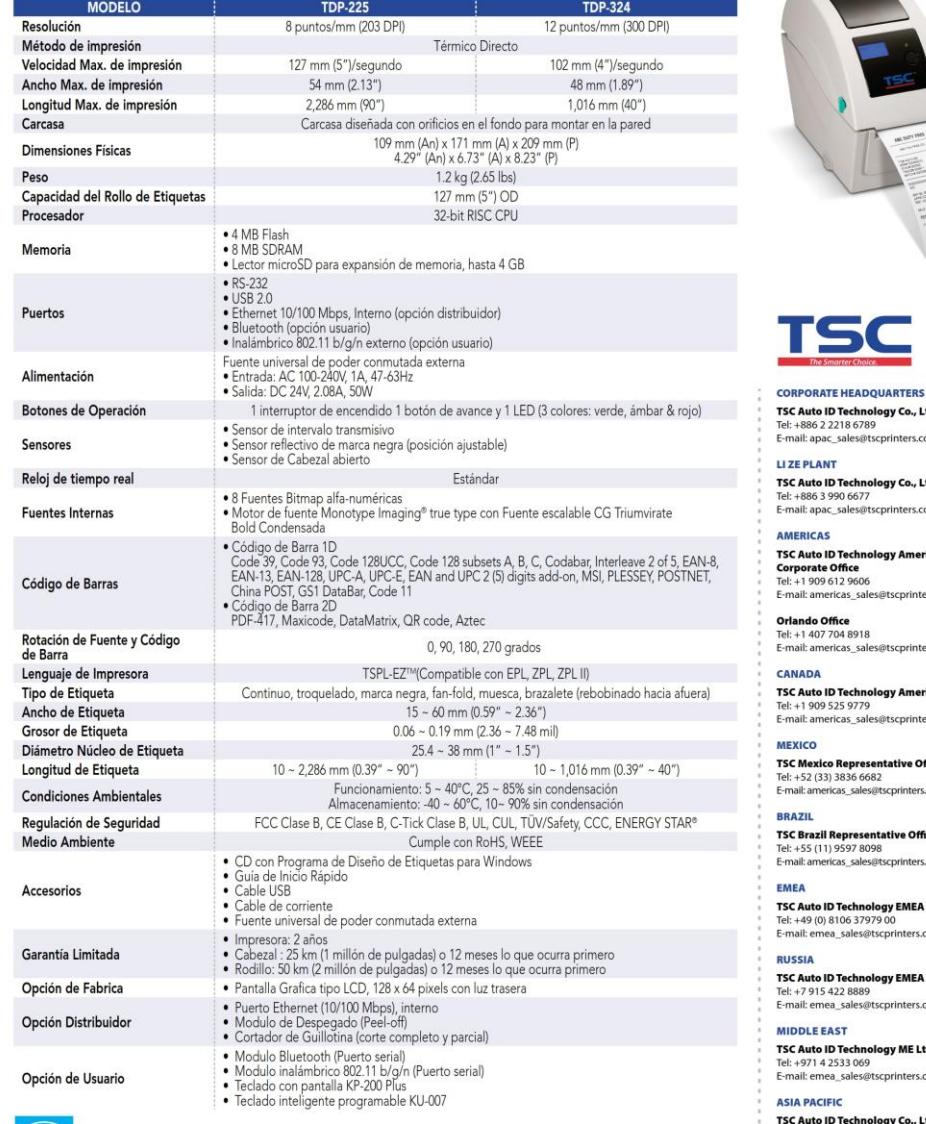

/// www.tscprinters.com

TSC® es una marca registrada de TSC Auto ID Technology Co., Ltd.<br>TSC Auto D Technology Co., Ltd. Es una ISO 9001/14001 compañía registrada.<br>@2015 TSC Auto ID Technology Co., Ltd.<br>Los Productos y sus especificaciones están

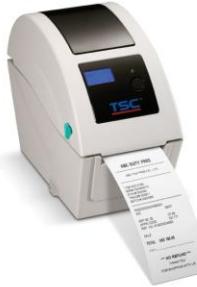

Ltd. .<br>om

Ltd. .<br>om

rica Inc. ers.com

ers.com

rica Inc. ers.com

ffice s.com

ĥce s.com

**GmbH** com

GmbH com

td, FZE com

TSC Auto ID Technology Co., Ltd.<br>Tel: +886 2 2218 6789<br>E-mail: apac\_sales@tscprinters.com Ltd.

CHINA **Tianjin TSC Auto ID Technology Co., Ltd.**<br>Tel: +86 22 5981 6661<br>E-mail: apac\_sales@tscprinters.com

### ANEXO VI - ESPECIFICACIONES TÉCNICAS CONMUTADOR MIKROTIK:

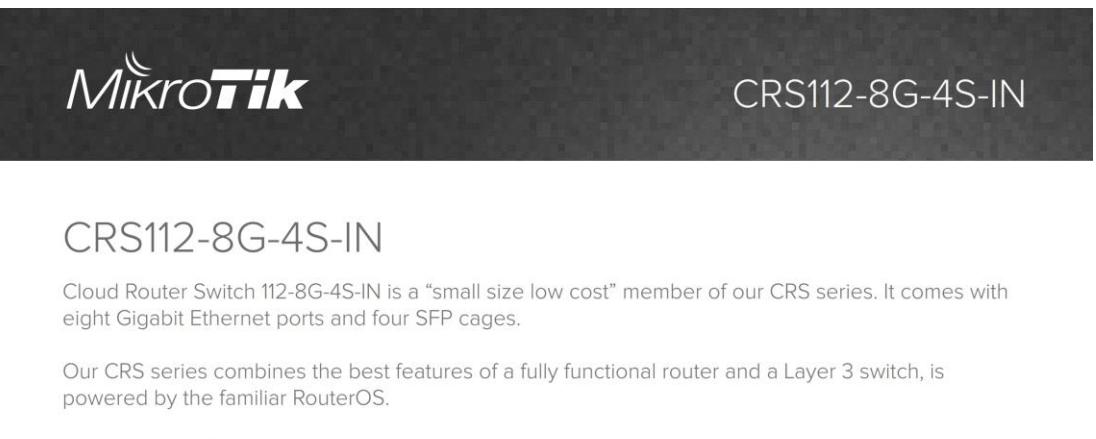

All the specific Switch configuration options are available in a special Switch menu, but if you want, ports can be removed from the switch configuration, and used for routing purposes.

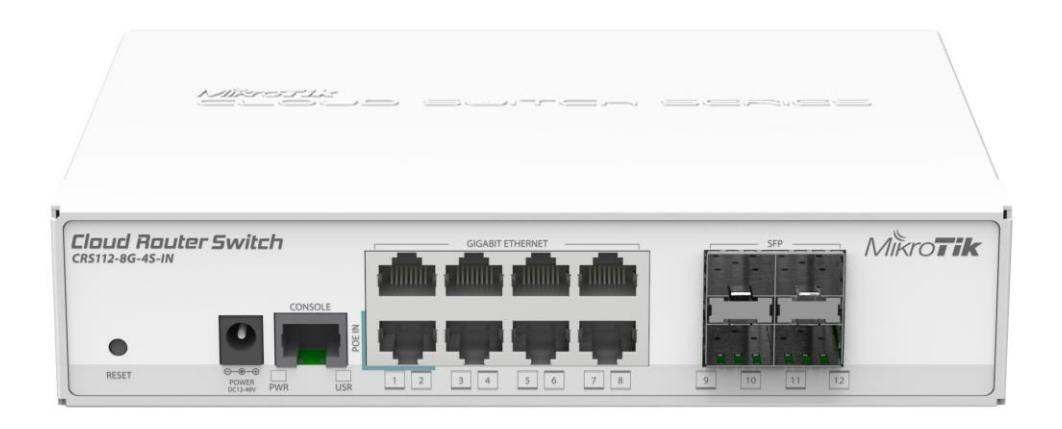

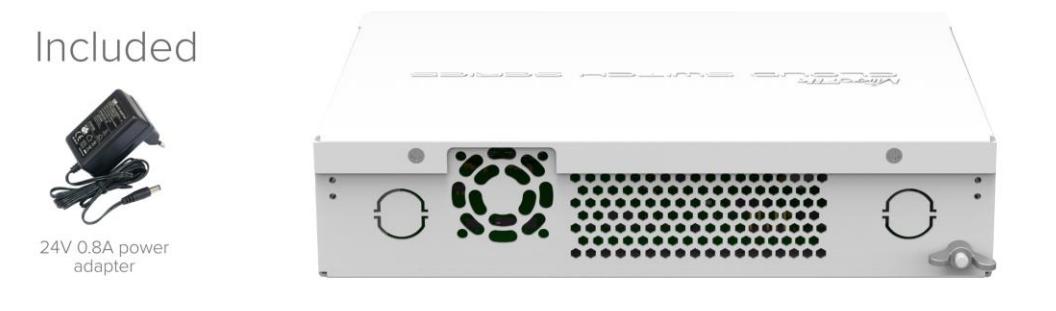

# MIKroTik

# CRS112-8G-4S-IN

# Specifications

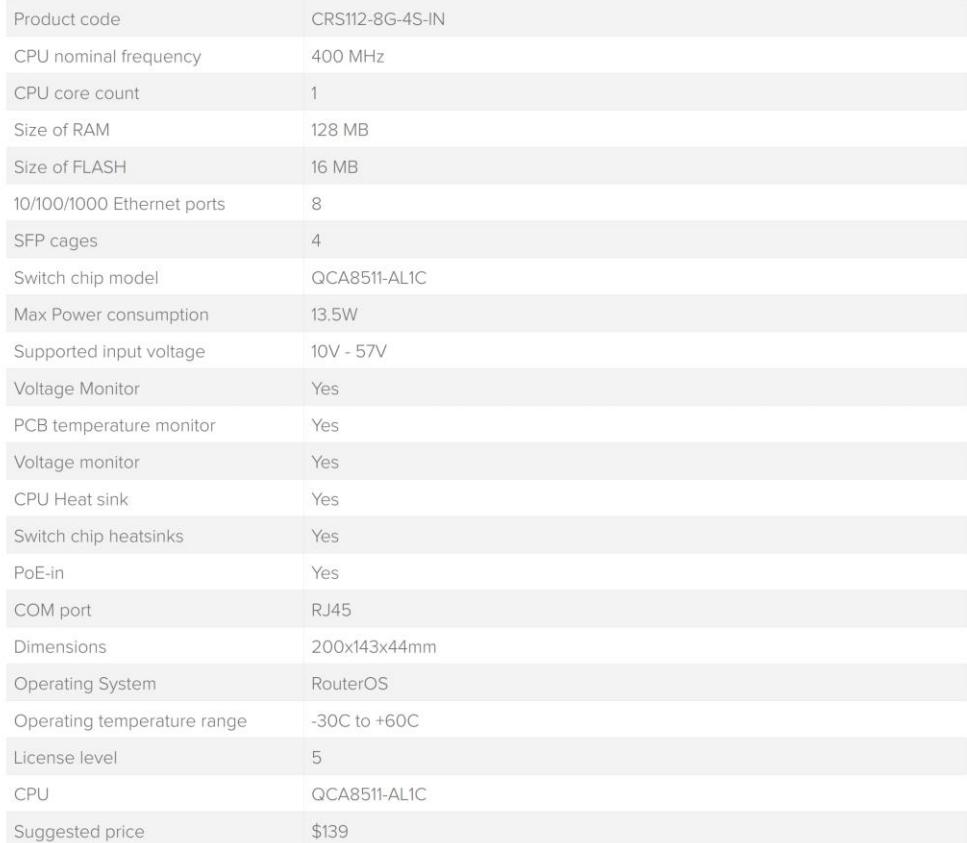

### ANEXO VII - ESPECIFICACIONES TÉCNICAS DE CAMARA DS-2CD2032:

Specifications

DS-2CD2032-I

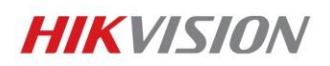

**DS-2CD2032-I** 

# **3MP IR Mini Bullet Camera**

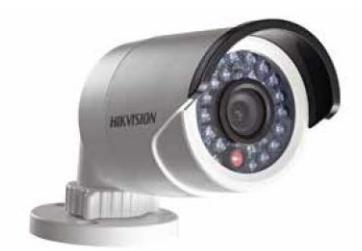

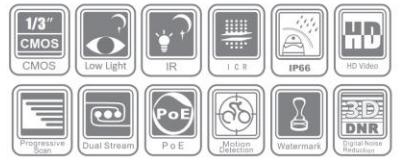

### **Key features**

- 3 Megapixel High Resolution
- · Full HD1080p Video Output
- Low Illumination
- + 3D DNR & DWDR & BLC
- IP66 Rating
- IR Range: up to 30m
- True Day / Night

### **Dimensions**

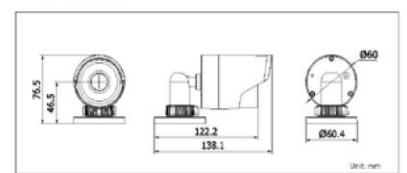

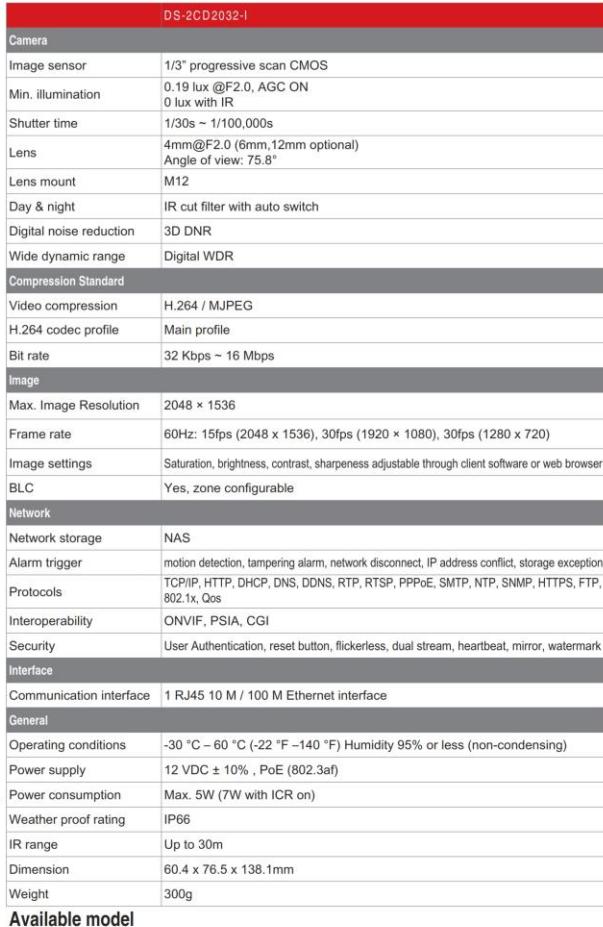

**Hikvision USA, Inc.** Hikvision is constantly developing and improving products.<br>We reserve the rights to modify product and specifications without notice. Updated 09/06/13

For more information: www.hikvision.com<br>908 Canada Court<br>City of Industry, CA 91748<br>Tel: 909.895.0400, sales@hikvisionusa.com

### ANEXO VIII - ESPECIFICACIONES TÉCNICAS DE FIBRA OPTICA OM3:

Æ

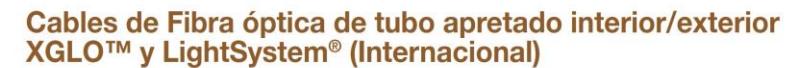

Los cables de fibra óptica de tubo apretado interior/exterior de Siemon LSOH (IEC 60332-1) son ideales para centro de datos, campus y cableado vertical de edificios. Los cables de fibra óptica de Siemon son ofrecidos en XGLO y LightSystem que soportan aplicaciones de alta velocidad, tales como Gigabit Ethernet, 10 Gigabit Ethernet, Gigabit ATM y Fiber Channel.

### Información para solicitar pedidos

XGLO Multimodo 50/125 OM3, OM4, Monomodo OS1, LightSystem Multimodo 62.5/125 OM1, 50/125 OM2.

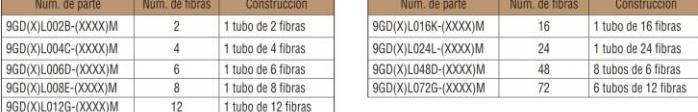

Use primero (X) para el tipo de fibra especifico: 5 = 50/125µm, 6 = 62.5/125µm, 8 = Monomodo<br>Use (XXXX) para especificar la clase de desempeño: G106 = 0M1 62.5µm, T106 = 0M2 50µm,<br>T306 = 0M3 50µm Láser Optimizado, T506 = 0

M: metros m. menos<br>Nota: Contactar con nuestro departamento de servicio a cliente para la disponibilidad de cables en

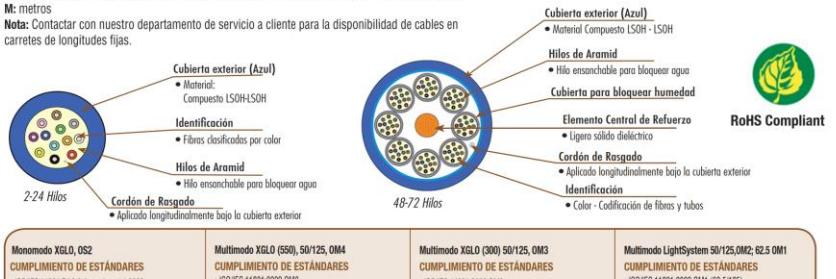

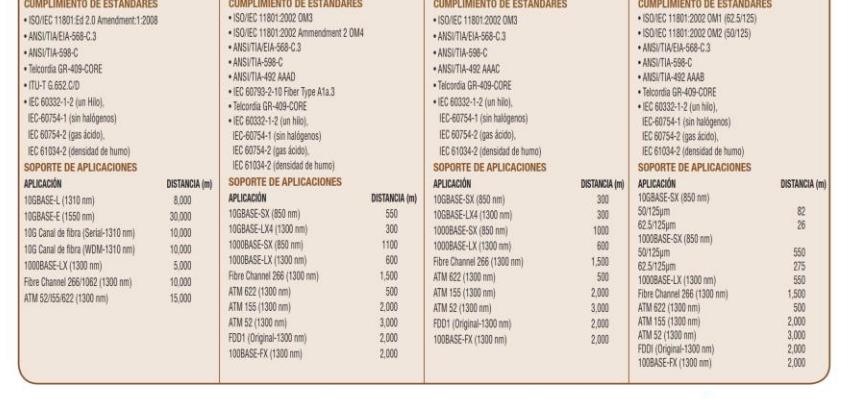

WWW.SIEMON.COM

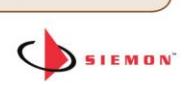

XGLO&Buffer.indd 1 € 08/01/15 22:26

۰

€

### Cable de fibra óptica 10 Gigabit Ethernet XGLO™

### Parámetros de desempeño mínimo de la Fibra Multimodo para XGLO 50/125µm

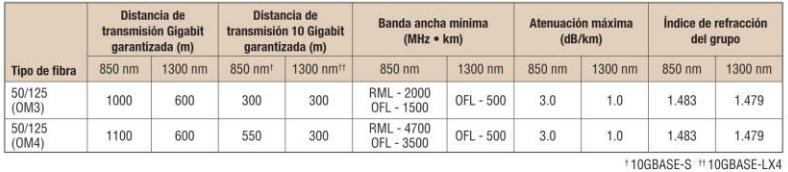

Parámetros de desempeño mínimo de la Fibra Monomodo para XGLO

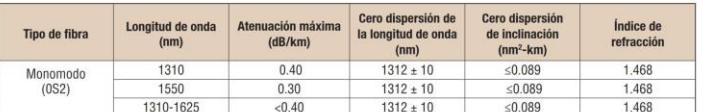

### Cable de fibra óptica de distribución Gigabit Ethernet de LightSystem® Parámetros de desempeño mínimo de la Fibra Multimodo para LightSystem 50/125µm y 62.5/125µm

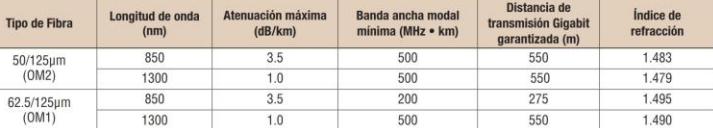

۰

»<br>\*El protocolo correspondiente a la distancia de transmisión, como se ha señalado, es Gigabit Ethernet por la IEEE 802.3:2005.

### Especificaciones físicas de XGLO y LightSystem **ESPECIFICACIONES FÍSICAS**

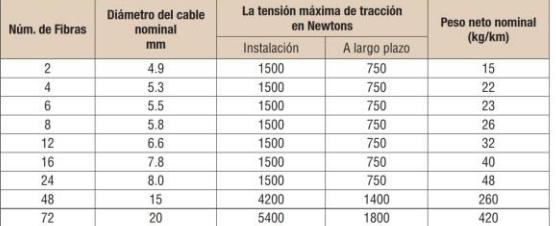

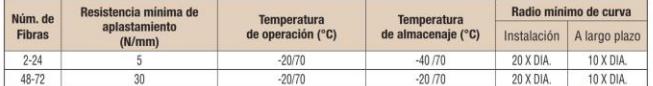

Las longitudes y colores de la cubierta personalizados están disponibles bajo pedido. Para mayor informa<br>Estamos constantemente mejorando nuestros productos, por lo que SIEMON se reserva los d<br>XGLO® y LightSystem® son marc .<br>ión póngase en contacto con nuestro departamento de servicio al cliente.<br>erechos de cambiar las especificaciones y disponibilidad sin previo aviso.

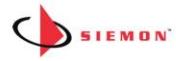

WWW.SIEMON.COM

 $\bigcirc$ 

SS\_XGIO\_LS\_TIB\_In\_Out\_IEC\_Blue\_EMEA\_C\_ BLUE

2013

۵

### ANEXO IX -ESPECIFICACIONES TÉCNICAS DE CABLE UTP:

Solution 6<sup>®</sup> OSP UTP Cable (US)

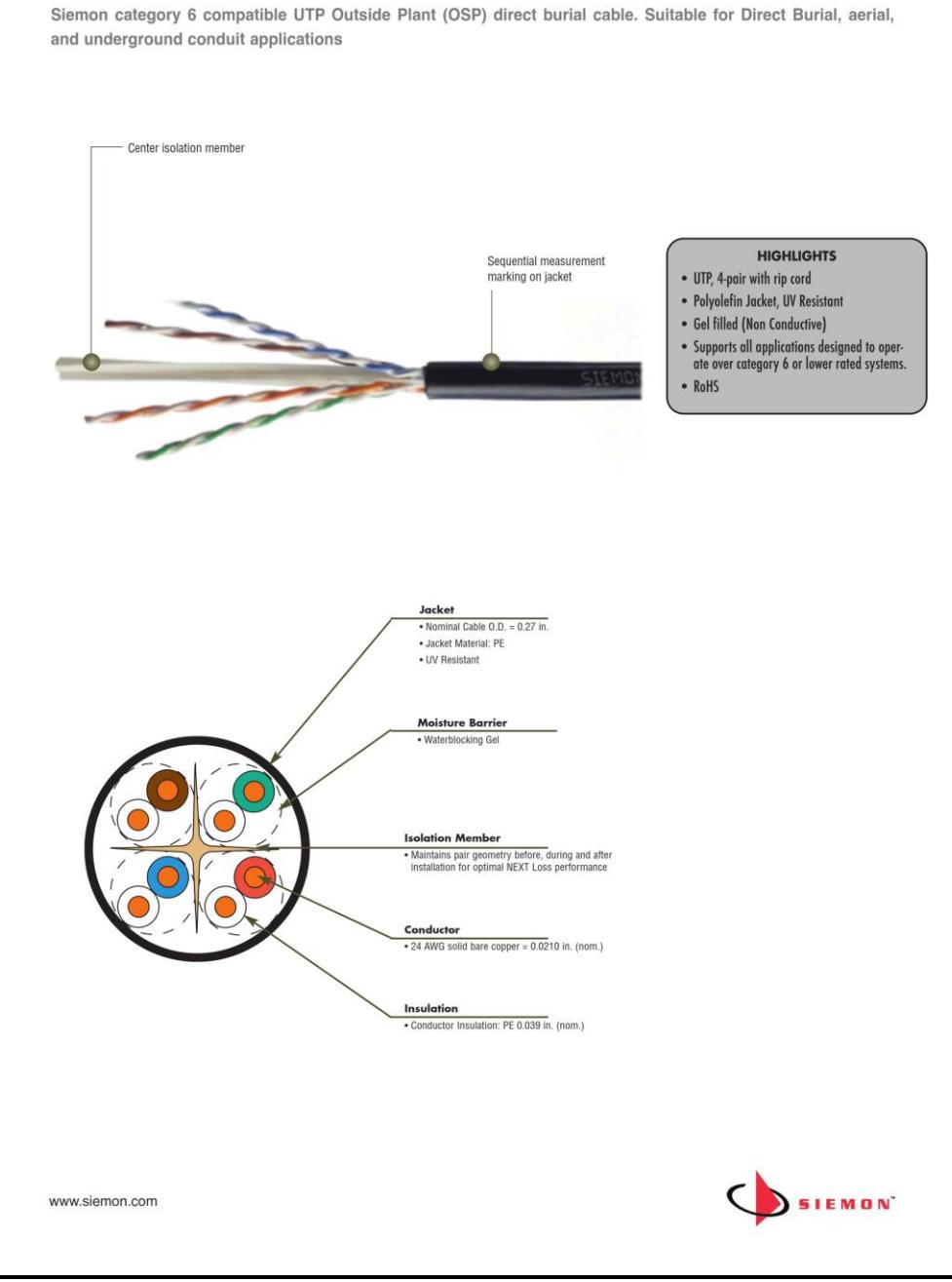

### **Product Information**

### **ELECTRICAL SPECIFICATIONS**

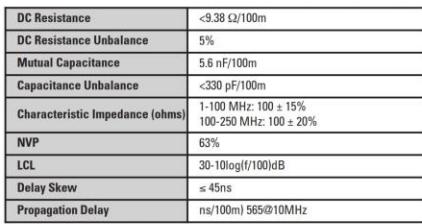

### **PHYSICAL PROPERTIES**

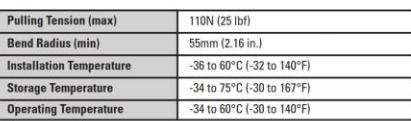

Г

#### **TRANSMISSION PERFORMANCE**

Guaranteed Worst Case:<br>Based on category 6 requirements from ANSI/TIA-568-C.2

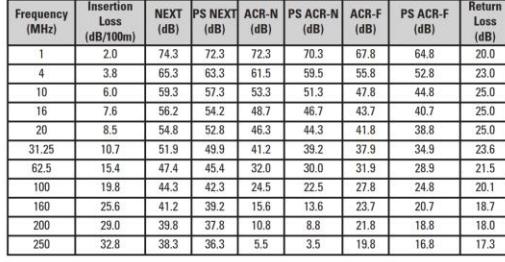

\*Cable compliant to Category 6 ANSI/TIA 568-C.2 with the exception of propagation delay.

### **Ordering Information**

# 

Because we continuously improve our products, Siemon reserves the right to change specifications and availability without prior notice.

#### **NORTH AMERICA**

Watertown, CT USA<br>Phone (1) 860 945 4200 US Phone (1) 888 425 6165 Canada

EUROPE/MIDDLE EAST/AFRICA Surrey, England<br>Phone (44) 0 1932 571771

**ASIA/PACIFIC** Shanghai, P.R. China<br>Phone (86) 21 5385 0303

**LATIN AMERICA** Bogota, Colombia<br>Phone (571) 657 1950

www.siemon.com

SS-SOL\_6\_UTP\_OSP\_E (US) 10/15

© 2015 Siemon

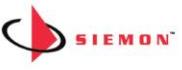

<u> ANEXO X – GUÍA PARA CONFIGURACIÓN DE FTP EN CÁMARA HIKVISION:</u>

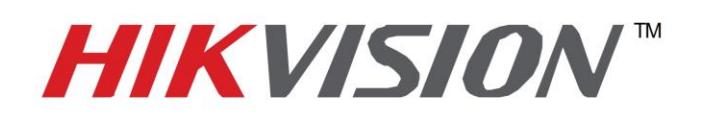

# **Quick Start Guide of Uploading Snapshot to FTP**

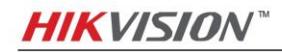

### Index

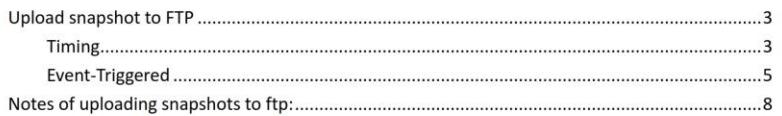

 $\overline{2}$ 

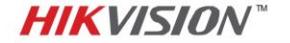

# **Upload snapshot to FTP**

There are two types of snapshot can be uploaded to FTP: Timing and Event-Triggered.

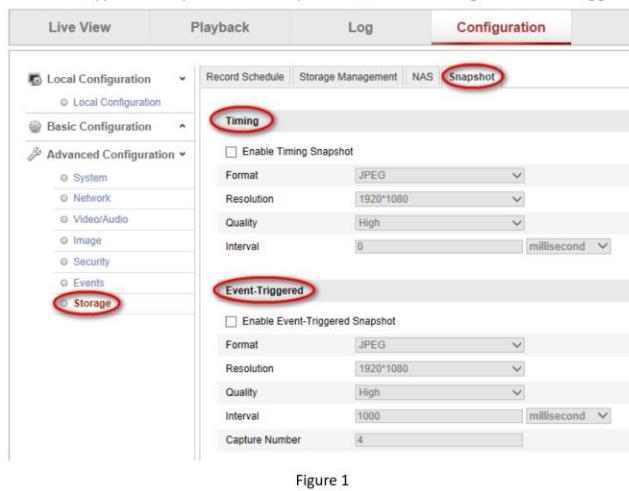

### **Timing**

- 1. Timing snapshot means continuous capturing the images from main stream. As shown in the figure below, please enable timing snapshot by ticking the checkbox and select other options according to your request.
	- $\bullet$ Format: Only JPEGE format is supported.
	- Resolution: it is consistent with the resolution of main stream. If you want to change it,  $\bullet$ please got Video/Audio menu and change the resolution there, see figure 3 below.
	- $\bullet$ Quality: High, Medium and Low. The better the quality is, the clearer the snapshot is and the bigger the snapshot size is as well.
	- $\bullet$ Interval: It stands for the interval of each two snapshots. For example, if the interval is 1000ms, it means camera captures one image every second.

#### Note:

 $\frac{1}{2}$ 2xxx series cameras support at least 1000ms for interval. 4xxx series cameras support at least 500ms for interval which means 4xxx cameras are able to capture two images every second at most. However, presently 4xxx cameras can only upload upmost 1 image per second to the ftp. We will fix it in the version V5.2.0.

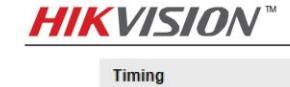

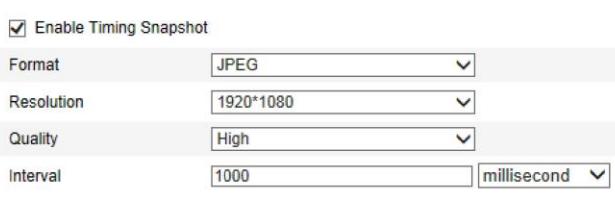

Figure 2

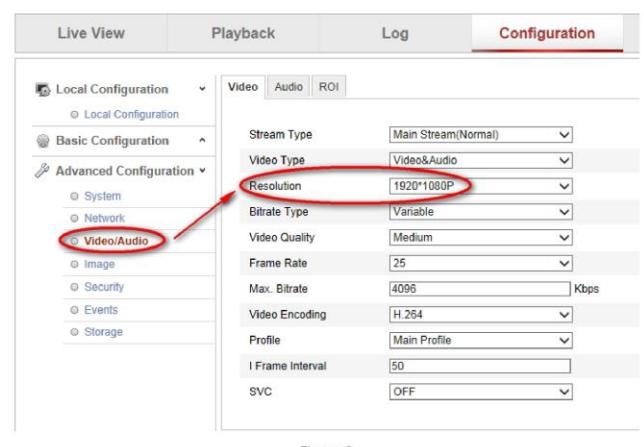

Figure 3

### 2. FTP Settings

Go to Network >> FTP and input the ftp information that you want to upload snapshots to and the directory you want to save the snapshots in. Please remember to tick the checkbox of Upload Picture, then click Save button.

### Note:

 $\ddot{*}$  Only IP address is supported as the Server Address. The domain name will be supported in the version V5.2.0.

 $\sqrt{4}$ 

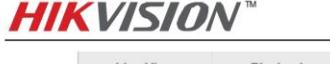

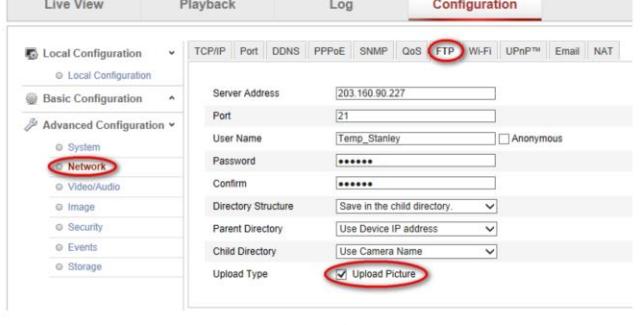

Figure 4

### **Event-Triggered**

- 1. Event-Triggered snapshot means camera captures the images from main stream when there is an event happening. As shown in the figure 8 below, please enable event-triggered snapshot by ticking the checkbox and select other options according to your request.
	- Format: Only JPEGE format is supported.
	- $\bullet$ Resolution: it is consistent with the resolution of main stream. If you want to change it, please got Video/Audio menu and change the resolution there, see figure 9 below.
	- $\bullet$ Quality: High, Medium and Low. The better the quality is, the clearer the snapshot is and the bigger the snapshot size is as well.
	- $\bullet$ Interval: It stands for the interval of each two snapshots. For example, if the interval is 1000ms, it means camera captures one image every second.
	- $\bullet$ Capture Number: It stands for how many snapshots you want the camera to capture.

### Note:

- ↓ 2xxx series cameras support at least 1000ms for interval. 4xxx series cameras support at least 500ms for interval which means 4xxx cameras are able to capture two images every second at most. However, presently 4xxx cameras can only upload upmost 1 image per second to the ftp. We will fix it in the later version.
- $\ddot{*}$  The first snapshot is captured when the event happens. For example, if the event happens at 06:30:30, the timestamp of the first snapshot is also 06:30:30. And if the interval is 1s and the capture number is 3, then the timestamp of the second and the third image is respectively 06:30:31 and 06:30:32.

 $\overline{5}$ 

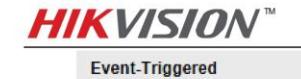

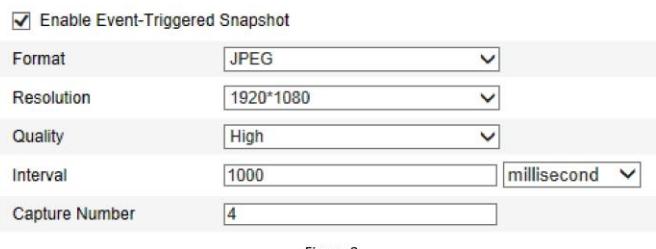

Figure 8

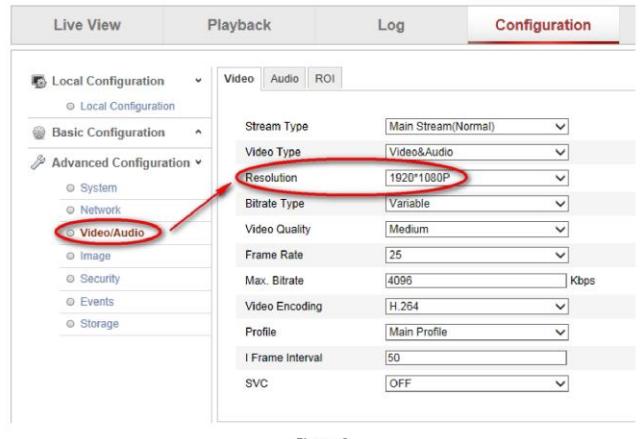

Figure 9

### 2. FTP Settings

Go to Network >> FTP and input the ftp information that you want to upload snapshots to and the directory you want to save the snapshots in. Please remember to tick the checkbox of Upload Picture, then click Save button.

### Note:

 $\ddot{*}$  Only IP address is supported as the Server Address. The domain name will be supported in the later version.

 $\overline{6}$ 

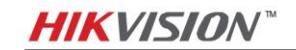

| Live View                                    | Playback                   | Log |                                                                       | Configuration |  |
|----------------------------------------------|----------------------------|-----|-----------------------------------------------------------------------|---------------|--|
| Local Configuration<br>C Local Configuration | ų                          |     | TCP/IP Port DDNS PPPoE SNMP QoS FTP Wi-Fi UPnP <sup>m</sup> Email NAT |               |  |
| <b>Basic Configuration</b>                   | Server Address<br>۸        |     | 203 160 90 227                                                        |               |  |
| Advanced Configuration v<br>© System         | Port<br><b>User Name</b>   | 21  | Temp Stanley                                                          | Anonymous     |  |
| Network >                                    | Password                   |     |                                                                       |               |  |
| C Video/Audio                                | Confirm                    |     |                                                                       |               |  |
| @ Image                                      | <b>Directory Structure</b> |     | Save in the child directory.                                          | $\checkmark$  |  |
| © Security                                   | Parent Directory           |     | Use Device IP address                                                 | $\checkmark$  |  |
| © Events                                     | Child Directory            |     | Use Camera Name                                                       | $\check{ }$   |  |
| Storage                                      | Upload Type                | ◡   | Upload Picture                                                        |               |  |

Figure 10

### 3. Configure Linkage Method of the Event

Go to Events menu and select the event type you want and under Linkage Method tick the checkbox of option Upload to FTP.

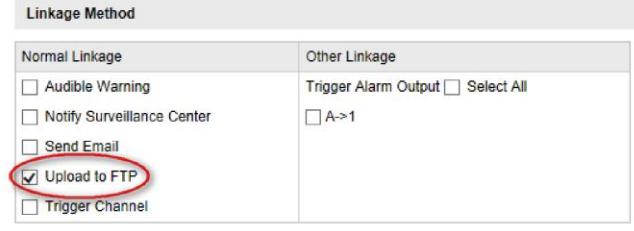

Figure 11

 $\overline{7}$ 

**HIKVISION** 

Quick Start Guide of Uploading Snapshots to FTP

# Notes of uploading snapshots to ftp:

- 1. 2xxx series cameras support at least 1000ms for interval. 4xxx series cameras support at least 500ms for interval which means 4xxx cameras are able to capture two images every second at most. However, presently 4xxx cameras can only upload upmost 1 image per second to the ftp. We will fix it in the version V5.2.0.
- 2. For event-triggered snapshot: the first snapshot is captured when the event happens. For example, if the event happens at 06:30:30, the timestamp of the first snapshot is also 06:30:30. And if the interval is 1s and the capture number is 3, then the timestamp of the second and the third image is respectively 06:30:31 and 06:30:32.
- 3. Only IP address is supported as the Server Address. The domain name will be supported in the version V5.2.0.

8